# Maxsine

# **EP**<sup>5</sup> Pulse series AC servo driver Operating Instructions

(2nd edition)

TL04/TL08/TL10/TL15/TL25/TL35/TL55/TH15 **Driver** TH20/TH30/TH50/TH75/TH90/TH110/TH150

Wuhan Maxsine Electric Co., Ltd

## DECLARATION

Wuhan Maxsine electric limited company all rights reserved. Without this company's written permission, forbid strictly the reprint either the part or the complete content of this handbook.

There will not be extra notice if the specification or size of products is changed because of improvement etc.

## **Safety Precautions**

In order to ensure proper use of this product safely, the user should be familiar with and observes the following important items before proceeding with storage, installation, wiring, running, inspection or maintenance for the product.

| 🕂 Danger  | Indicates a disoperation possibly can cause danger and physical injury or death.                                 |
|-----------|----------------------------------------------------------------------------------------------------|
| ▲ Caution | Indicates a disoperation possibly can cause danger and physical injure, and may result in damage to the product. |
| Stop      | Indicates a prohibited actions, otherwise can cause damage, malfunction to the product.                          |

### 1. Use occasions

| 🕂 Danger                                                                                                    |
|----------------------------------------------------------------------------------------------------|
| • Do not expose the product in moisture, caustic gas, and ignitable gas situation. Otherwise can cause an electric |
| shock or fire.                                                                                                    |
|                                                                                                    |

- Do not use the product in direct-sunlight, dust, salinity and metal powder places.
- Do not use the product in the places that has water, oil and drugs drops.

## 2. Wiring

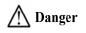

- Connect the earth terminal (PE) to earth reliably, otherwise can cause an electric shock or fire.
- Do not connect the 220V driver to 380V power supply. Otherwise it will cause equipment damage, electric shock or fire.
- Do not connect the servo motor output terminals (U, V, W) to 3 phase AC power supply, otherwise can cause personnel casualty or fire.
- The output terminals (U, V, W) must be connected with the servo motor connections (U, V, W) correspondently, otherwise can result in the motor flying speed that may cause equipment damage and the personnel casualty.
- Please fasten the input power terminals (L1, L2, and L3) and the output terminals (U, V, W). Otherwise may cause fire.
- Please refer to the wire material to select the wiring, otherwise it may cause fire.

## 3. Operation

## A Caution

- Before operating the mechanical device, it is necessary to set the parameters with appropriate values. Otherwise, can cause the mechanical device to out of control or break down.
- Before running the mechanical device, make sure the emergency stop switch can work at any time.
- Performing trial run without load, make sure that the motor is in normal operation. Afterwards joins again the load.
- Please do not turn on and off the main power supply more frequently, otherwise can cause the servo driver overheat.

## 4. Running

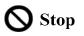

- Do not touch any moving parts of the mechanical device while the motor is running, otherwise can cause personnel casualty.
- Do not touch the driver or motor when the device is running, otherwise it may cause electric shock or burn.
- Do not move the cables when the device is running. Otherwise, personnel may be injured or the device may be damaged.

## 5. Maintenance and inspection

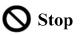

- Do not touch any portion inside of the driver and motor, otherwise it will cause electric shock.
- Do not remove the front cover of the servo driver while power is on, otherwise can cause an electric shock.
- Please wait at least 5 minutes after power has been removed before touching any terminal, otherwise the remaining high voltage possibly can cause an electric shock.
- Do not change the wiring while the power is on, otherwise can cause an electric shock.
- Do not disassemble the motor, otherwise can cause an electric shock.

### 6. Service range

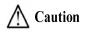

The products involved in this manual are for general industrial use. Do not use them on devices that may directly endanger personal safety, such as nuclear power devices, aerospace equipment, life support and maintenance equipment, and other safety equipment. If you need the above, please contact our company.

## CONTENTS

| Chapter | 1 Product inspection and installation                | 1  |
|---------|------------------------------------------------------|----|
| 1.1     | Product inspection                                   | 1  |
| 1.2     | Product nameplate                                    | 1  |
| 1.3     | Product front panel                                  | 2  |
| 1.4     | Servo driver installation                            | 13 |
|         | 1.4.1 Installation environmental conditions          | 13 |
|         | 1.4.2 Installation method                            | 13 |
| 1.5     | Servo motor installation                             | 14 |
|         | 1.5.1 Installation environmental conditions          | 14 |
|         | 1.5.2 Installation method                            | 14 |
| 1.6     | Motor rotation direction definition                  | 15 |
| Chapter | 2 Wiring                                             | 16 |
| 2.1     | System construction and wiring                       | 16 |
|         | 2.1.1 Servo driver wiring diagram                    | 16 |
|         | 2.1.2 Wiring instruction                             | 27 |
|         | 2.1.3 Electric wire specification                    | 28 |
|         | 2.1.4 Main circuit terminal explanation              |    |
|         | 2.1.5 Motor and power wiring diagram                 | 30 |
|         | Brake resistance adaptation                          |    |
| 2.3     | X1 control signal terminal                           |    |
|         | 2.3.1 X1 terminal plug                               | 35 |
|         | 2.3.2 X1 terminal signal explanation                 |    |
|         | 2.3.3 X1 terminal interface type                     | 37 |
| 2.4     | X2 encoder signal terminal                           |    |
|         | 2.4.1 X2 terminal connector                          |    |
|         | 2.4.2 X2 terminal signal description                 |    |
| 2.5     | X5、X6 terminals                                      |    |
|         | 2.5.1 X5 X6 terminal sockets                         |    |
|         | 2.5.2 X5 X6 terminal signal description              |    |
| 2.6     | Standard wiring diagram                              |    |
|         | 2.6.1 Position control wiring diagram                |    |
|         | 2.6.2 Speed control or torque control wiring diagram |    |
|         | 3 Front panel operation                              |    |
| 3.1     | Driver front panel description                       |    |
|         | 3.1.1 Front panel compositions                       |    |
|         | 3.1.2 Front panel explanation                        |    |
|         | 3.1.3 Data display                                   | 46 |

| 3.    | 2 Main menu                                                         | 46 |
|-------|---------------------------------------------------------------------|----|
| 3.    | 3 Status monitor                                                    | 47 |
| 3.    | 4 Parameters setting                                                | 52 |
| 3.    | 5 Parameter management                                              | 53 |
| 3.    | 6 Auxiliary functions                                               | 54 |
|       | 3.6.1 Special function                                              | 54 |
|       | 3.6.2 Analog zeroing                                                | 55 |
| 3.    | 7 Resume the parameter default value                                | 56 |
| Chapt | er 4 Running                                                        | 57 |
| 4.    | 1 Trial running with no load                                        | 57 |
|       | 4.1.1 Wiring and inspection                                         | 57 |
|       | 4.1.2 Trial running in JOG mode                                     | 57 |
| 4.    | 2 Position control mode                                             | 58 |
|       | 4.2.1 Simple example of position control mode                       | 58 |
|       | 4.2.2 Position command                                              | 59 |
|       | 4.2.3 Input electronic gear                                         | 61 |
|       | 4.2.4 Gains related to position control mode                        | 64 |
| 4.    | 3 Speed control mode                                                | 65 |
|       | 4.3.1 Simple example of speed control mode                          | 65 |
|       | 4.3.2 Parameters related to speed command                           | 66 |
|       | 4.3.3 Speed command source                                          | 67 |
|       | 4.3.4 Acceleration and deceleration                                 | 68 |
|       | 4.3.5 Zero speed clamp                                              | 69 |
|       | 4.3.6 Speed control mode related gain                               | 70 |
| 4.    | 4 Torque control mode                                               | 71 |
|       | 4.4.1 Simple example of torque control mode                         | 71 |
|       | 4.4.2 Parameters related to torque command                          | 72 |
|       | 4.4.3 Torque command source                                         | 72 |
|       | 4.4.4 Speed limit of torque control mode                            | 73 |
| 4.    | 5 Gain adjustment                                                   | 74 |
|       | 4.5.1 Gain parameter                                                | 74 |
|       | 4.5.2 Gain adjustment steps                                         | 76 |
|       | 4.5.3 Parameter self-tuning                                         | 77 |
| 4.    | 6 Resonance suppression                                             | 78 |
|       | 4.6.1 Low pass filter                                               | 79 |
|       | 4.6.2 Notch filter                                                  | 80 |
|       | 4.6.3 Automatic notch filter                                        | 80 |
|       | 4.6.4 Notch filter automatic medium frequency vibration suppression | 80 |
| 4.    | 7 Gains switching                                                   | 81 |
|       | 4.7.1 Gain switching parameters                                     | 81 |

| 4.7.2 Gain switching action                                    |     |
|----------------------------------------------------------------|-----|
| 4.8 Homing                                                     |     |
| 4.8.1 Homing parameter                                         |     |
| 4.8.2 Homing running steps                                     | 83  |
| 4.8.3 Homing timing chart                                      |     |
| 4.8.4 Homing mode timing chart                                 | 87  |
| 4.9 Absolute value encoder setting                             |     |
| 4.9.1 Absolute value encoder multi turn information backup     |     |
| 4.9.2 Initialization of the absolute value encoder             |     |
| 4.10 Over-travel protection                                    |     |
| 4.11 Torque limit                                              |     |
| 4.11.1 Torque limit parameters                                 |     |
| 4.11.2 Torque limit mode                                       |     |
| 4.12 Timing chart of operation                                 | 100 |
| 4.12.1 Timing chart when power supply switch on                | 100 |
| 4.12.2 Alarm timing chart while servo-ON is executed           | 100 |
| 4.12.3 Servo ON/OFF action timing when the motor is stationary | 101 |
| 4.12.4 Servo ON/OFF action timing when the motor is running    | 101 |
| 4.13 Electromagnetic brake                                     | 102 |
| 4.13.1 Electromagnetic brake parameter                         | 102 |
| 4.13.2 Use of electromagnetic brake                            | 102 |
| 4.14 DB servo dynamic brake                                    | 103 |
| 4.14.1 Wiring diagram                                          |     |
| 4.14.2 Application principle and software setting              |     |
| 4.14.3 Dynamic brake mounting dimensions                       | 106 |
| 4.15 DB dynamic brake function                                 | 106 |
| Chapter 5 Parameter                                            | 108 |
| 5.1 Parameter list                                             | 108 |
| 5.1.1 Parameters of section 0                                  | 108 |
| 5.1.2 Parameters of section 1                                  | 111 |
| 5.1.3 Parameters of section 2                                  | 113 |
| 5.1.4 Parameters of section 3                                  | 116 |
| 5.1.5 Parameters of section 4                                  | 116 |
| 5.2 DI function list                                           | 117 |
| 5.3 DO function list                                           | 117 |
| 5.4 Parameter details                                          | 118 |
| 5.4.1 Parameters of section 0                                  | 118 |
| 5.4.2 Parameters of section 1                                  |     |
| 5.4.3 Parameters of section 2                                  |     |
| 5.4.4 Parameters of section 3                                  |     |

|         | 5.4.5 Parameters of section 4        | 163 |
|---------|--------------------------------------|-----|
| 5.5     | DI function details                  | 164 |
| 5.6     | DO function details                  | 168 |
| Chapter | 6 Communication functions            | 169 |
| 6.1     | Communication hardware interface     | 169 |
| 6.2     | Communication parameter              | 169 |
| 6.3     | MODBUS communication protocol        | 169 |
| 6.4     | Write in and read out parameter      | 172 |
| 6.5     | Common operation commands            | 173 |
| 6.6     | Status monitoring                    | 173 |
| Chapter | 7 Alarm                              | 175 |
| 7.1     | Alarm list                           | 175 |
| 7.2     | Alarm causes and handling            | 177 |
| Chapter | 8 Specifications                     | 186 |
| 8.1     | Driver model                         | 186 |
| 8.2     | Driver size                          | 187 |
| 8.3     | Driver specifications                | 189 |
| 8.4     | Motor adaptation table of the driver | 190 |
| 8.5     | Servo motor model                    | 192 |
| 8.6     | Servo motor wiring                   | 193 |
|         | 8.6.1 Winding wiring                 | 193 |
|         | 8.6.2 Brake wiring                   | 193 |
|         | 8.6.3 Encoder                        | 194 |

## **1.1 Product inspection**

This product has undergone a complete functional test before delivery. In order to prevent the product from being abnormal due to negligence during the delivery process, please inspect the following items in detail after unpacking:

- Inspect whether the models of the servo driver and servo motor are the same as those ordered.
- Inspect whether the appearance of the servo driver and servo motor is damaged or scratched. When damage is caused during transportation, please do not connect wires for power transmission.
- Inspect whether the servo driver and servo motor are loose. Whether there are loose screws, whether the screws are not locked or fall off.
- Inspect whether the rotor shaft of the servo motor can rotate smoothly by hand. The motor with brake cannot rotate directly.

If the above items have faults or abnormal phenomena, please contact the dealer immediately.

## 1.2 Product nameplate

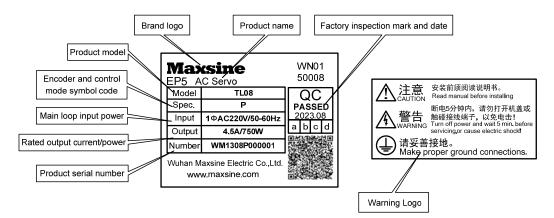

## 1.3 Product front panel

Applicable models: TL04、TL08

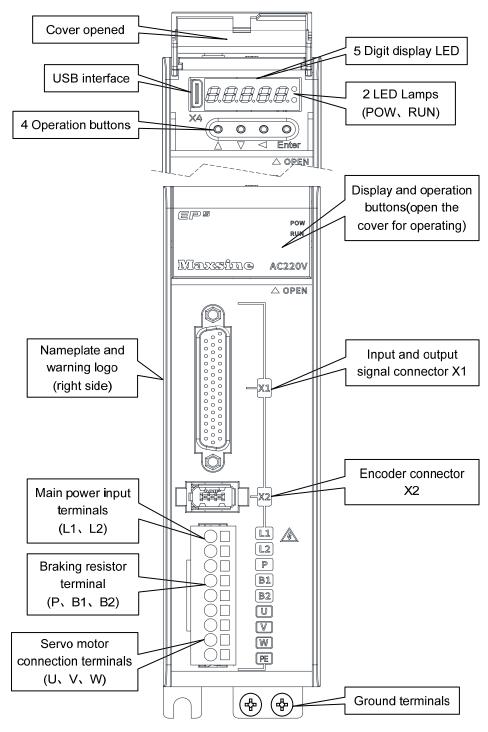

2

#### Applicable model: TL10

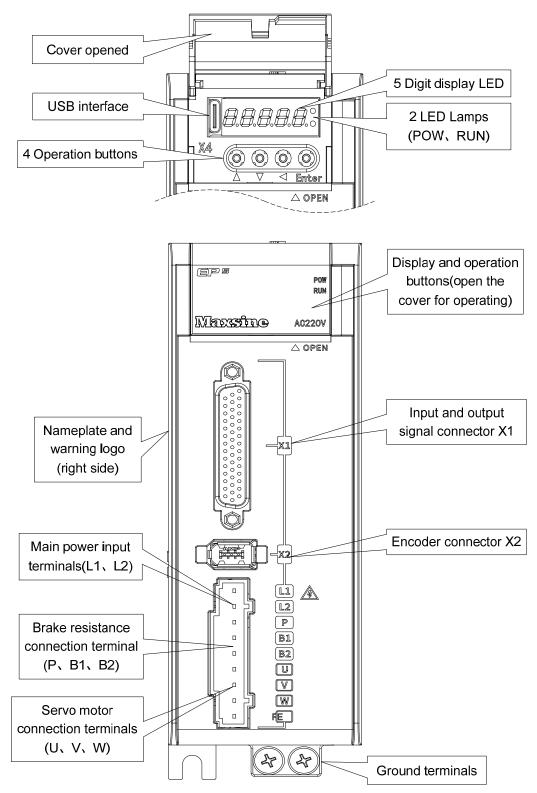

3

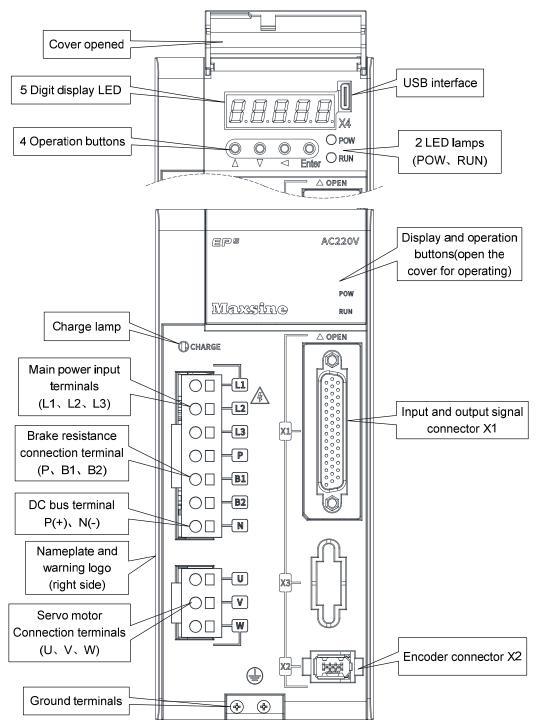

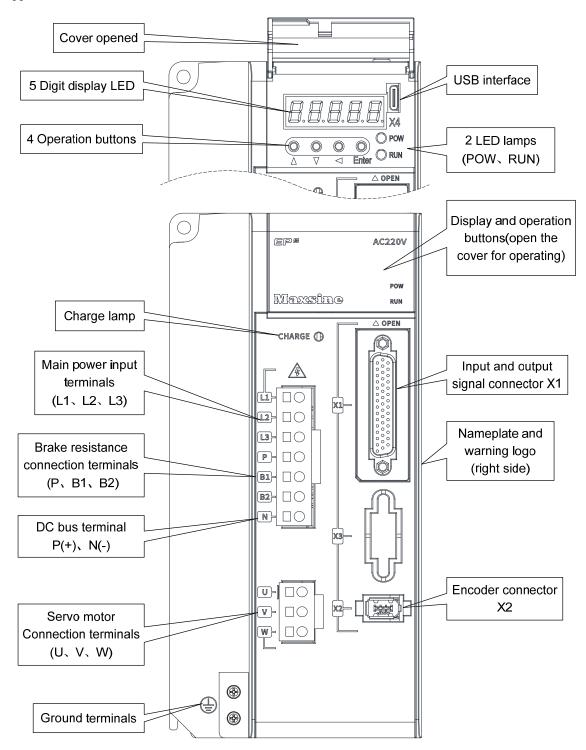

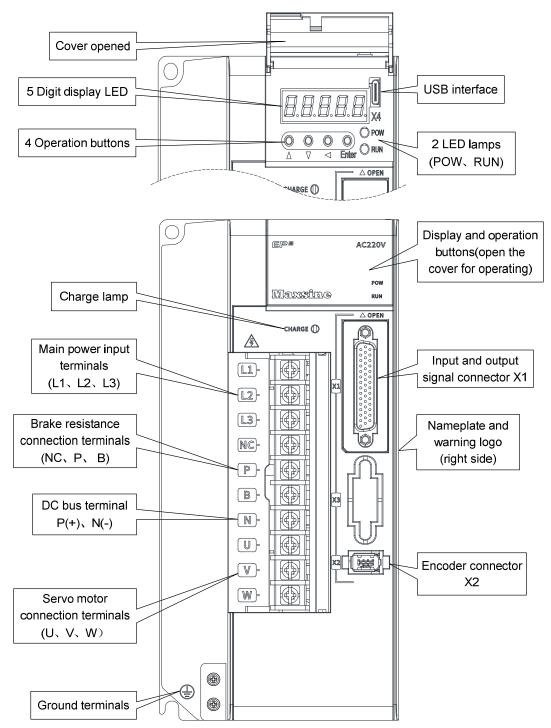

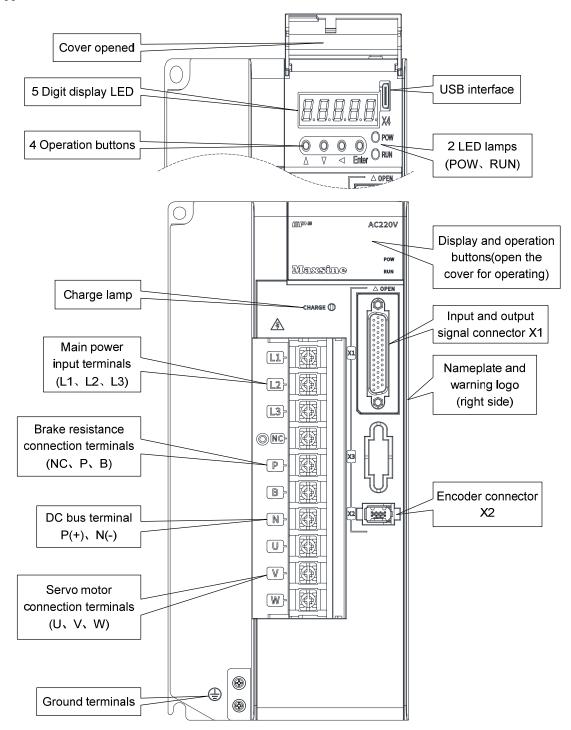

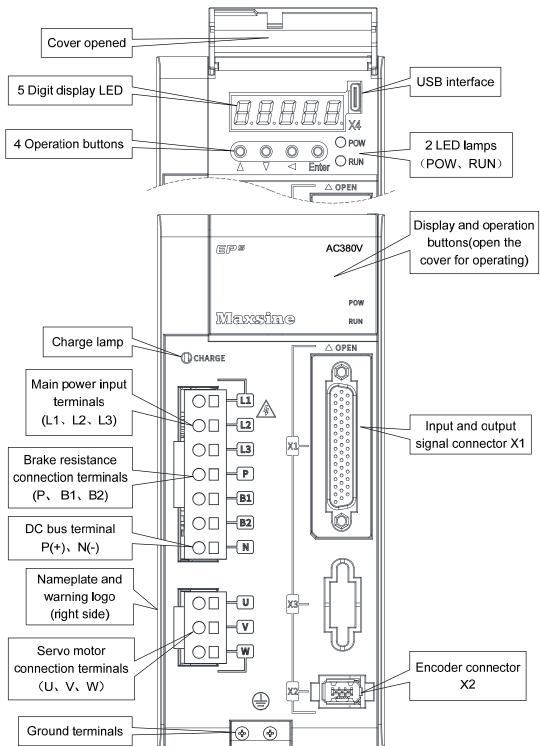

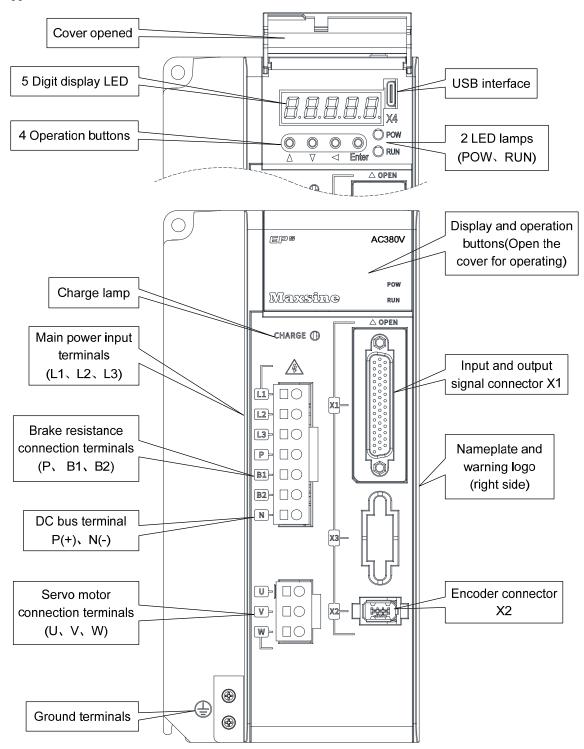

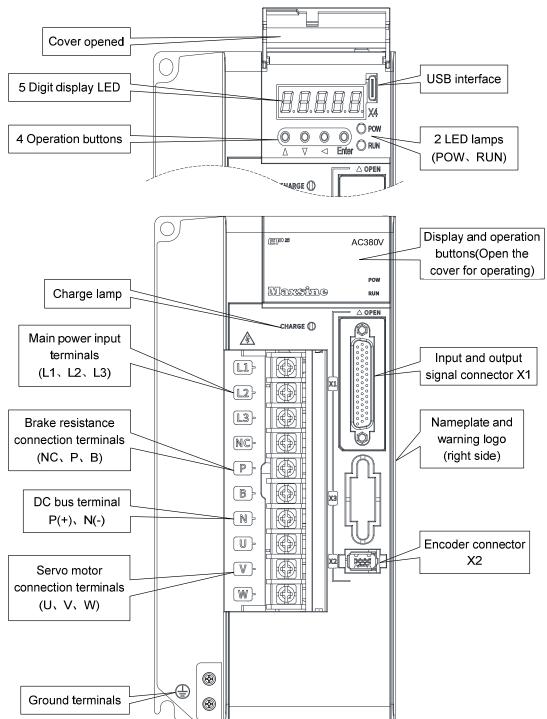

#### Applicable models: TH50、TH75

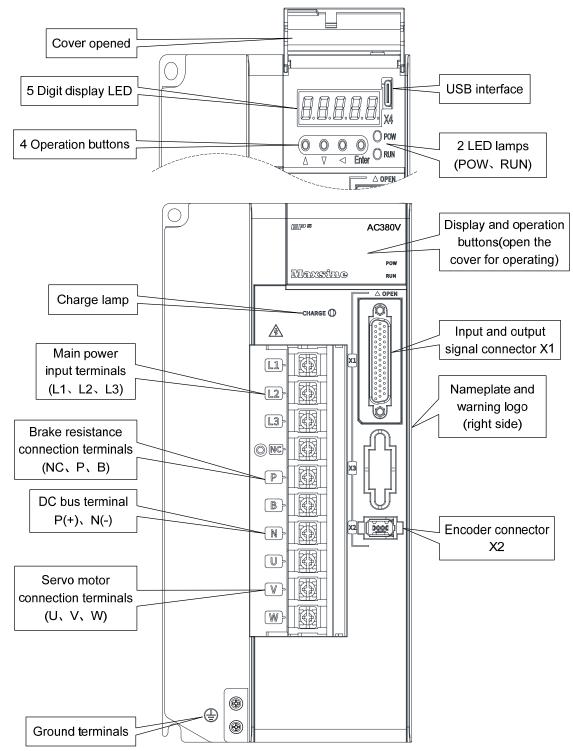

Applicable model: TH90、TH110、TH150

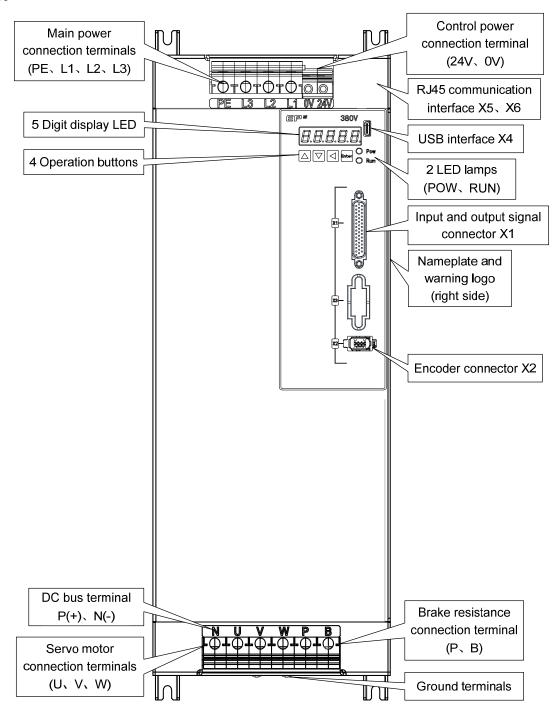

12

## 1.4 Servo driver installation

### **1.4.1 Installation environmental conditions**

Since the environment conditions for servo driver installation have the direct influence to the normal function and service life of the servo driver, therefore the environment conditions must be conformed to the following conditions:

- Ambient temperature:  $0 \sim 40^{\circ}$ C; Ambient humidity: below  $40\% \sim 80\%$  (no dew).
- Storage temperature: -40~50°C; Storage humidity: below 93% (no dew).
- Vibration: below 0.5G.
- Prevent rain dripping or humid environment.
- Avoid direct sunlight.
- Prevent oil mist and salt erosion.
- Prevent corrosive liquid and gas erosion.
- Prevent dust, cotton wadding and metal debris from invading.
- Keep away from radioactive substances and combustibles.
- When several drivers are installed in the control cabinet, please note that enough space should be reserved for placement to facilitate air flow and heat dissipation. Please additionally configure a cooling fan to reduce the temperature around the servo driver. The long-term safe working temperature is below 40 °C.
- When there is a vibration source nearby (such as a punch press), if it is unavoidable, please use a vibration absorber or install anti vibration rubber gaskets.
- When there is interference equipment nearby, there is interference to the power line and control line of the servo driver, which may cause the driver to malfunction. Noise filter and other anti-interference measures can be added to ensure the normal operation of the driver. However, the noise filter will increase the leakage current, so it is necessary to install an isolation transformer on the power input end of the driver.

## 1.4.2 Installation method

- The normal installation direction of servo driver is vertical and upright, with the top facing up to facilitate heat dissipation.
- During installation, tighten the M5 fixing screws at the rear of the servo driver.
- The installation intervals between servo drivers and other equipment are shown in the figure. In order to ensure the service performance and service life of the driver, please leave sufficient installation intervals as far as possible.
- A cooling fan must be installed in the electrical control cabinet to ensure that the vertical wind dissipates heat to the radiator of the servo driver.
- When installing the electrical control cabinet, prevent dust or iron filings from entering the servo driver.

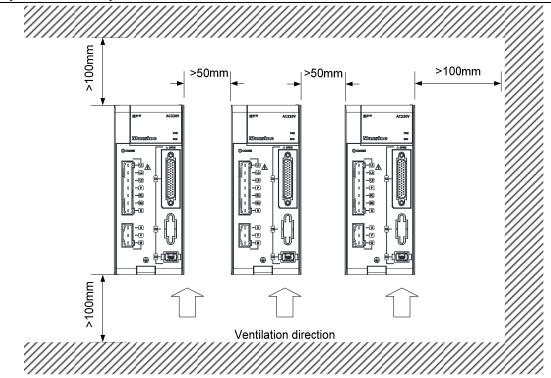

## 1.5 Servo motor installation

### 1.5.1 Installation environmental conditions

- Ambient temperature:  $0 \sim 40^{\circ}$ C; Ambient humidity: below 80 %( no dew).
- Storage temperature: -40~50°C; Storage humidity: below 80 %( no dew).
- Vibration: below 0.5G.
- Places with good ventilation and less moisture and dust.
- No corrosive, igniting gas, oil and gas, cutting fluid, cutting powder, iron powder and other environments.
- Places without water vapor and direct sunlight.

## **1.5.2 Installation method**

- Horizontal installation: to prevent water, oil and other liquids from flowing into the motor from the outlet end of the motor, please place the cable outlet below.
- Vertical installation: if the motor shaft is installed upward and the reducer is attached, pay attention to and prevent oil stains in the reducer from penetrating into the motor through the motor shaft.
- The extension of the motor shaft should be sufficient. If the extension is insufficient, it will easily cause vibration when the motor moves.
- When installing and disassembling the motor, do not knock the motor with a hammer, otherwise it is easy to cause damage to the motor shaft and encoder.

14

## **1.6 Motor rotation direction definition**

The definition of rotation direction of the motor described in this manual: facing the motor shaft extension, counterclockwise rotation of the rotating shaft (CCW) is positive rotation, and clockwise rotation of the rotating shaft (CW) is reverse rotation.

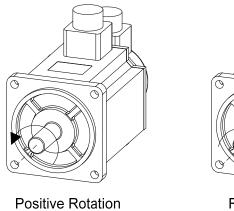

(CCW)

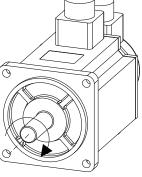

Reversal Rotation (CW)

## **Chapter 2 Wiring**

## 2.1 System construction and wiring

### 2.1.1 Servo driver wiring diagram

#### 1. EP5-TL series servo driver wiring diagram

Applicable models: TL04、TL08

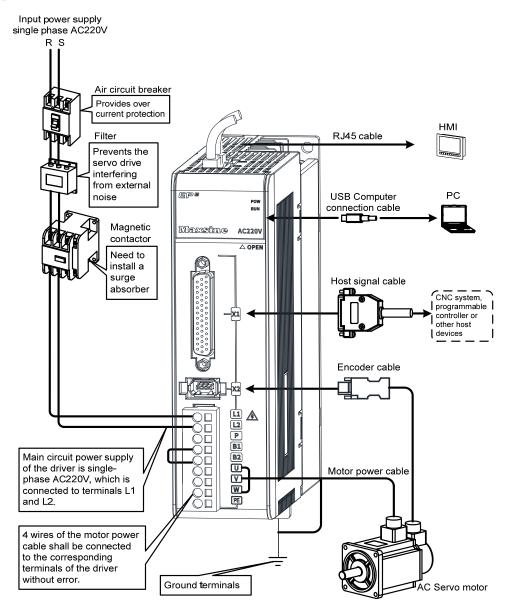

16

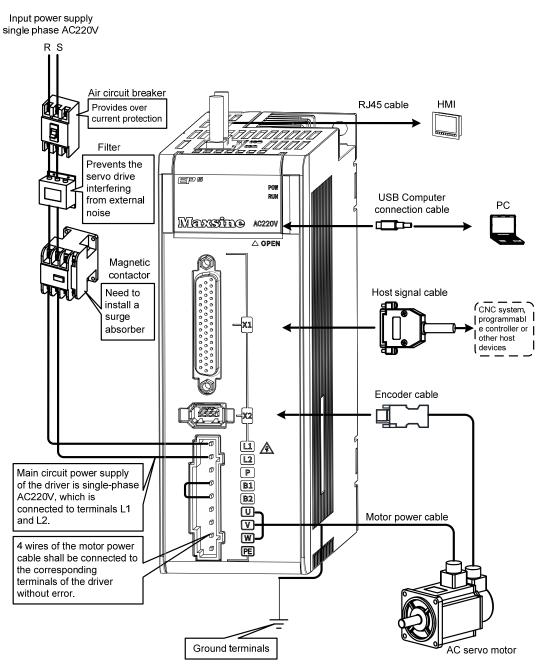

#### Chapter 2 Wiring

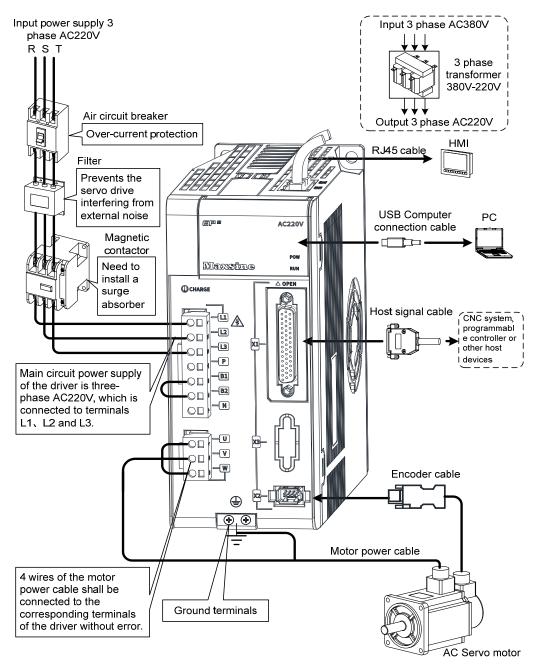

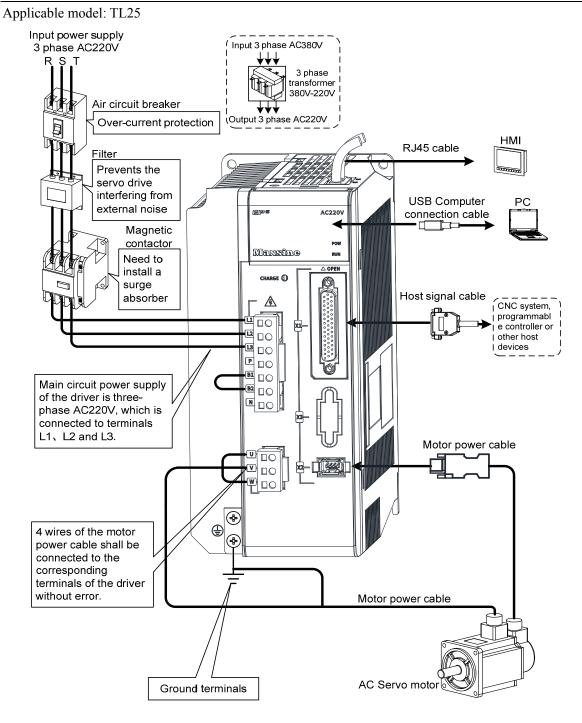

Chapter 2 Wiring

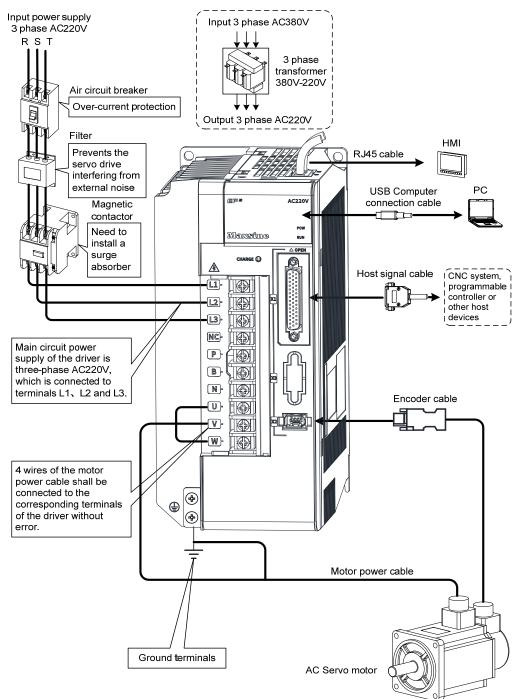

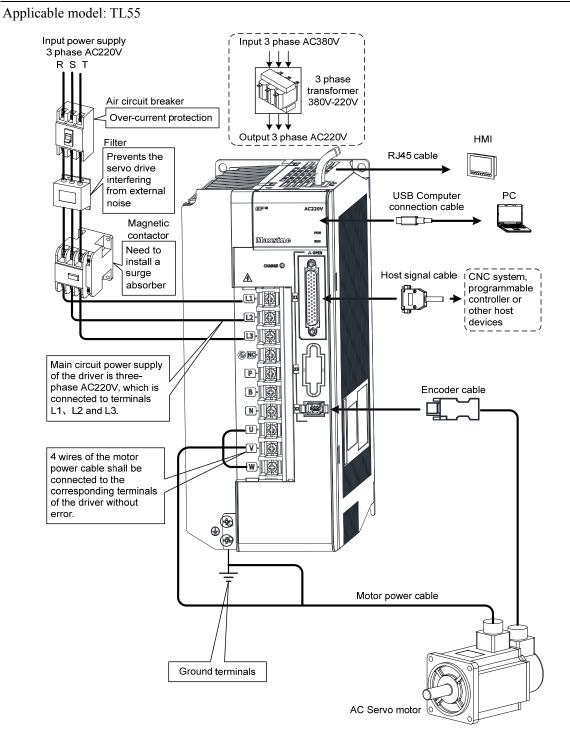

#### 2. EP5-TH series servo driver wiring diagram

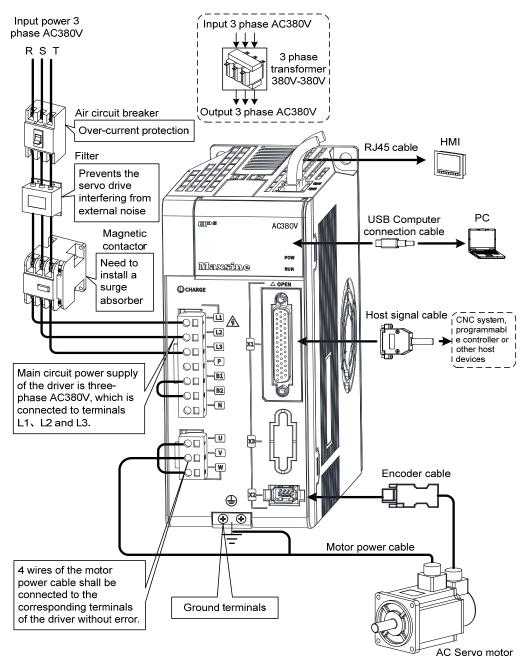

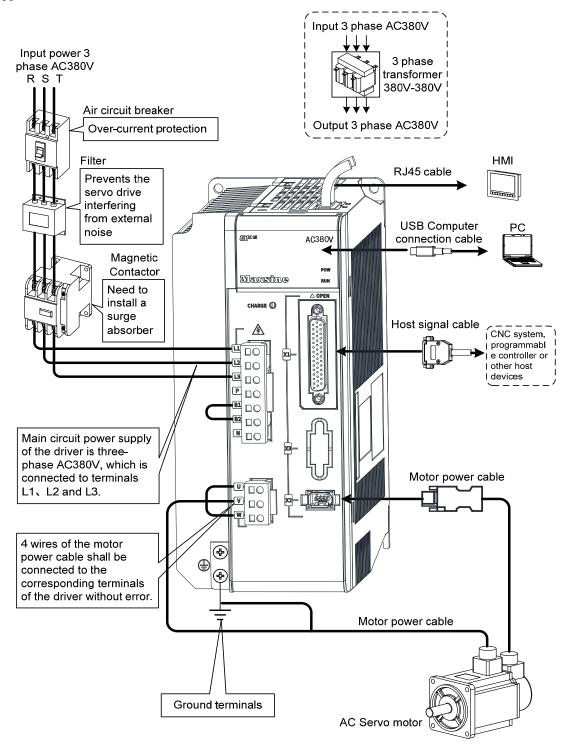

#### Chapter 2 Wiring

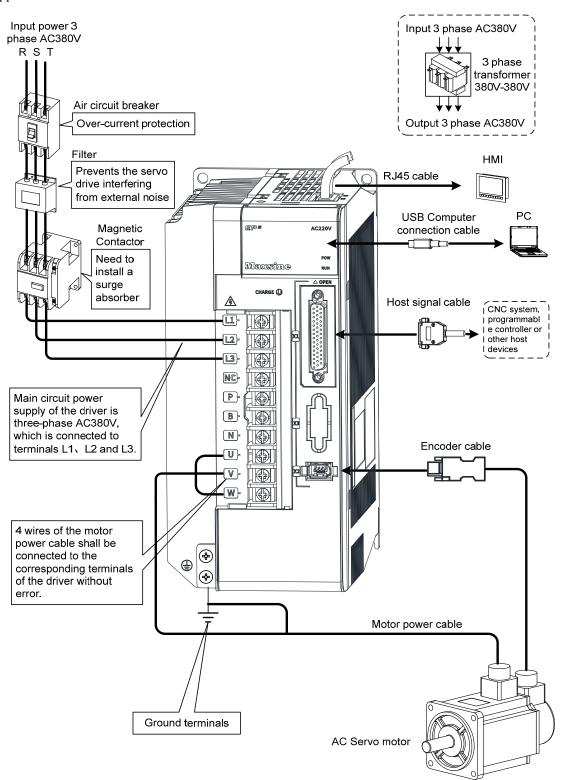

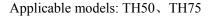

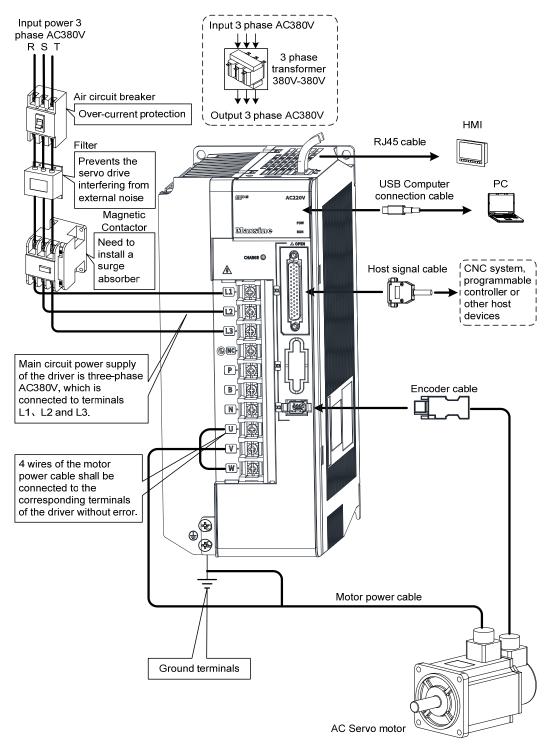

Applicable models: TH90、TH110、TH150

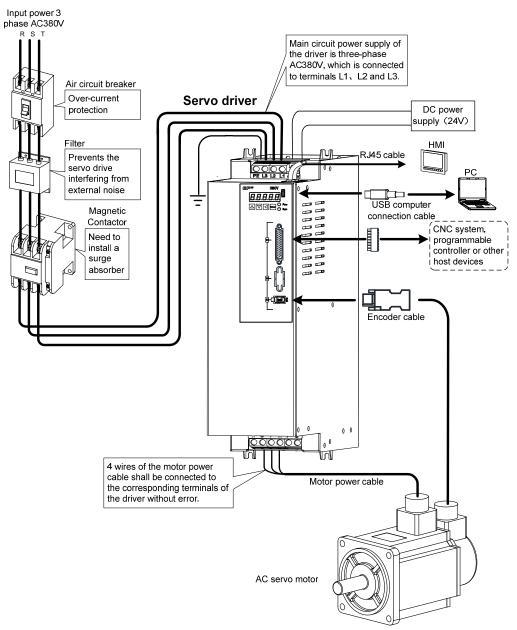

## 2.1.2 Wiring instruction

Wiring notice:

- Please use according to the wire specifications.
- Cable length, command cable within 3m, encoder cable within 20m.
- Check whether the power supply and wiring of L1, L2 and L3 are correct. Do not connect the low-voltage servo driver (TL series) to the 380V power supply.
- The output terminals(U, V, W) must be connected with the servo motor connections(U, V, W) correspondently, otherwise the servo motor will stop or over speed. However, by exchanging three-phase terminal cannot cause the motor to reverse; this point is different from an asynchronous motor.
- It must be reliably grounded and single point grounded.
- To control the output of the relay coil, a protective diode needs to be installed, and the direction of the diode should be connected correctly, otherwise it may cause a malfunction and prevent the output of the signal.
- To prevent incorrect actions caused by electromagnetic noise, please add isolation transformers and noise filters to the power supply.
- Please wire the power line (power supply line, main circuit lines, etc.) more than 30cm away from the signal line, and do not place it in the same wiring pipe.
- Please install non fusible circuit breaker to cut off external power supply in time when the driver fails.

| Connect terminal          | ninal Symbol Wire specification |                                                  |                             |
|---------------------------|---------------------------------|--------------------------------------------------|-----------------------------|
|                           | L1、L2、L3                        | 400W~1.5kW                                       | $0.75 \sim 1.5 \text{mm}^2$ |
|                           |                                 | 1.5kW~3.5kW                                      | $1.5 \sim 2.5 \text{mm}^2$  |
| Main navyan aynınlır      |                                 | 3.5kW~5.5kW                                      | $2.5 \sim 4 \text{mm}^2$    |
| Main power supply         |                                 | 5.5kW~7.5kW                                      | $4\sim 6 \text{mm}^2$       |
|                           |                                 | 7.5kW~11kW                                       | $6\sim 10 \text{mm}^2$      |
|                           |                                 | 11kW~15kW                                        | 10mm <sup>2</sup>           |
|                           | U、V、W                           | 400W~1.5kW                                       | $0.75 \sim 1.5 \text{mm}^2$ |
|                           |                                 | 1.5kW~3.5kW                                      | $1.5 \sim 2.5 \text{mm}^2$  |
| Motor connection terminal |                                 | 3.5kW~5.5kW                                      | $2.5 \sim 4 \text{mm}^2$    |
| Wotor connection terminar |                                 | 5.5kW~7.5kW                                      | $4\sim 6 \text{mm}^2$       |
|                           |                                 | 7.5kW~11kW                                       | $6\sim 10 \text{mm}^2$      |
|                           |                                 | 11kW~15kW                                        | 10mm <sup>2</sup>           |
| Ground terminal           | $\oplus$                        | $1.5 \sim 4 \text{mm}^2$                         |                             |
| Control signals           | X1                              | ≥0.14mm <sup>2</sup> (AWG26),shielded            |                             |
| Encoder signals           | X2                              | ≥0.14mm <sup>2</sup> (AWG26),shielded            |                             |
| USB communication         | X4                              | $\geq 0.14$ mm <sup>2</sup> (AWG26)              |                             |
| RJ45 communication        | X5、X6                           | Class 5 (CAT 5) or above shielded network cables |                             |
| Brake resistor terminal   | P, B, B1, B2                    | $1.5 \sim 4 \text{mm}^2$                         |                             |

## 2.1.3 Electric wire specification

Must use a twisted pair wire cable for the encoder signal wiring. If the encoder signal cable is too long (>20m), in which the encoder power supply can be insufficient, may use multi-wire or thick wire for the power supply wiring.

| 2.1.4 | Main | circuit | terminal | explanation |
|-------|------|---------|----------|-------------|
|-------|------|---------|----------|-------------|

| Name                         | Terminal<br>symbol | model Detailed instructions                                           |                                                                                                    |
|------------------------------|--------------------|-----------------------------------------------------------------------|----------------------------------------------------------------------------------------------------|
|                              | L1、L2              | TL04、TL08、TL10                                                        | Connect external AC power supply:<br>single-phase 220VAC<br>- 15% ~ + 10% 50/60 Hz                                                                                                    |
| Main power supply            | L1、L2、L3           | TL15、TL25、TL35、TL55                                                   | Connect external AC power supply:<br>three-phase 220VAC<br>-15%~+10% 50/60Hz                                                                                                    |
|                              | L1、L2、L3           | TH series                                                             | Connect external AC power supply:<br>three-phase 380VAC<br>$- 15\% \sim + 10\% 50/60 \text{ Hz}$                                                                                                    |
|                              | P、B1、B2            | TL04、TL08、TL10、TL15、<br>TL25、TH15、TH20                                | When external brake resistance is<br>needed, disconnect B1、B2[Note 2], and<br>the external brake resistance is connected<br>to the P and B1 ends to make B2<br>suspended.                                                                      |
| Brake resistor terminal      | NC, P, B           | TL35、TL55、TH30、TH50、<br>TH75、TH90、TH110、TH150                         | When using external braking resistor,<br>must first be open between P and B in<br>braking resistance line, at the same time<br>the two braking resistor inside thread on<br>NC, then the external braking resistor<br>jumper on the $P_{x}$ B. |
| DC bus terminal              | P(+), N(-)         | TL15、TL25、TL35、TL55、<br>TH15、TH20、TH30、TH50、<br>TH75、TH90、TH110、TH150 | DC bus terminal, used for multiple servo common DC bus.                                                                                                    |
| Motor connection<br>terminal | U<br>V<br>W        | EP5 series                                                            | Output to motor U phase power supply<br>Output to motor V phase power supply<br>Output to motor W phase power supply                                                                                                    |
| Ground terminal              |                    | EP5 series                                                            | Grounding terminal of motor housing<br>Driver grounding terminal                                                                                                    |

Note 1: TL55、TH50、TH75、TH90、TH110 and TH150 have no internal braking resistance. When TL55、TH50、TH75、 TH90、 TH110 and TH150 need to be connected with external braking resistance, the external braking resistance should be bridged at the P and B ends.

Note 2: Except for TL55, TH50, TH75, TH90, TH110 and TH150, the manufacturer defaults to the internal braking resistor connection when leaving the factory, and B1 and B2 are in short circuit. It is recommended that TL55, TH50, TH75, TH90, TH110 and TH150 drivers be equipped with dynamic resistors.

### 2.1.5 Motor and power wiring diagram

 TL series servo driver power supply adopts three-phase AC 220V, generally obtained from three-phase AC 380V through transformer. In special cases, motors less than 750W can use single-phase 220V

Applicable models: TL04、TL08、TL10

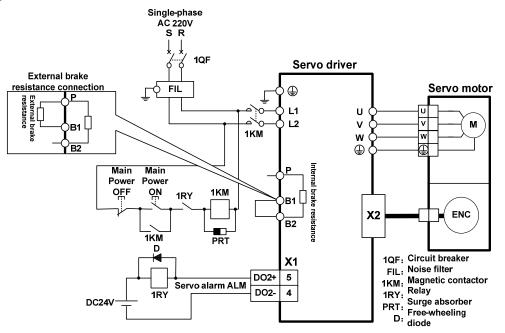

Applicable models: TL15、TL25

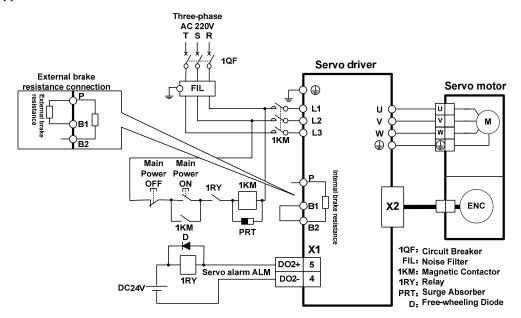

30

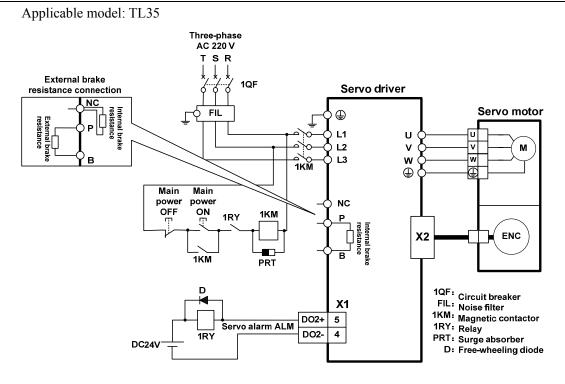

Applicable model: TL55 [Note]

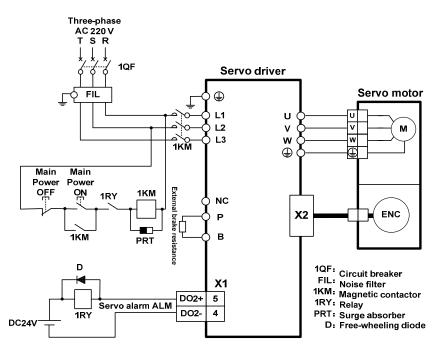

Note: TL55 has no internal brake resistance, so it needs to be connected to external brake resistance.

2. TH series two different wiring modes:

Applicable models: TH15、TH20

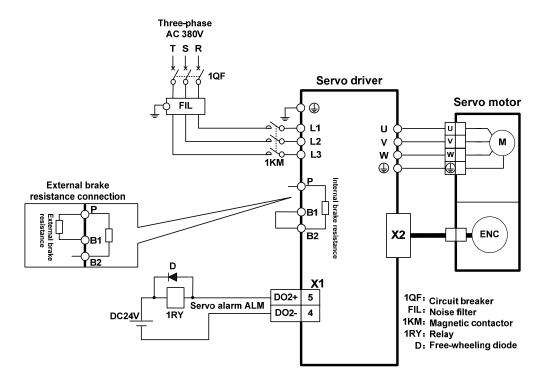

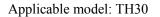

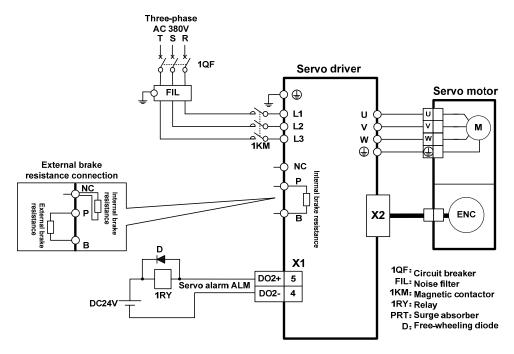

32

Applicable models: TH50、TH75 [Note]

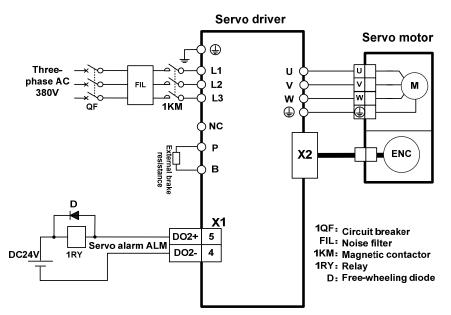

Note: TH50, TH75 have no internal brake resistance and need to be connected with external brake resistance.

Applicable models: TH90, TH110, TH150 [Note]

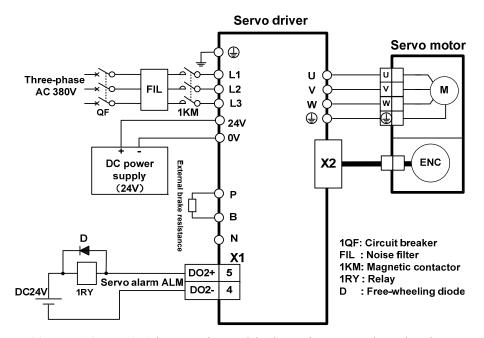

Note: TH90, TH110, TH150 have no internal brake resistance, and need to be connected with external brake resistance for use.

| Drive     | series | Internal brake<br>resistance<br>specification | Recommended<br>specification for external<br>brake resistance | Minimum external brake resistance |
|-----------|--------|-----------------------------------------------|---------------------------------------------------------------|-----------------------------------|
|           | TL04   | $47 \Omega/50 \mathrm{W}$                     | 36 Ω /200W                                                    | 25 Ω                              |
|           | TL08   | $47 \Omega/50 \mathrm{W}$                     | 36 Ω /200W                                                    | 25 Ω                              |
|           | TL10   | 47 Ω 50W                                      | 36 Ω /200W                                                    | 25 Ω                              |
| AC220V    | TL15   | 47 Ω /100W                                    | 25 Ω /200W                                                    | <b>20</b> Ω                       |
|           | TL25   | 47 Ω /100W                                    | 25 Ω /200W                                                    | <b>20</b> Ω                       |
|           | TL35   | 47 Ω /100W                                    | 20 Ω /200W                                                    | 12 Ω                              |
|           | TL55   | None                                          | 20 Ω /500W                                                    | 12 Ω                              |
|           | TH15   | 117 Ω /100W                                   | 50 Ω /500W                                                    | 45 Ω                              |
|           | TH20   | $47\Omega/100W$                               | 50 Ω /500W                                                    | 40 Ω                              |
|           | TH30   | 47 Ω /100W                                    | 36 Ω /750W                                                    | <b>30</b> Ω                       |
| A C 2901/ | TH50   | None                                          | 36 Ω /750W                                                    | <b>30</b> Ω                       |
| AC380V    | TH75   | None                                          | 20 Ω /1000W                                                   | 15 Ω                              |
|           | TH90   | None                                          | 20 Ω /1000W                                                   | 15 Ω                              |
|           | TH110  | None                                          | 20 Ω /1000W                                                   | 15 Ω                              |
|           | TH150  | None                                          | 20 Ω /1000W                                                   | 12 Ω                              |

# 2.2 Brake resistance adaptation

Note 1: The resistances recommended in the table can be used in most applications. In practical application, if the demand cannot be met, please contact the manufacturer.

Note 2: When all drivers are changed to external brake resistance, parameters P084/P085/P086 should be modified accordingly. Refer to the corresponding parameter description in chapter 5.4.1 for specific modification.

### 2.3 X1 control signal terminal

X1 control signal terminals for connected to the host controller signal, using DB44 socket, signs include:

- 9 programmable inputs(Note: TL04、TL08、TL10 series do not have DI6、DI7);
- 5 programmable outputs;
- Analog command input;
- Command pulse input;
- Encoder signal output.

### 2.3.1 X1 terminal plug

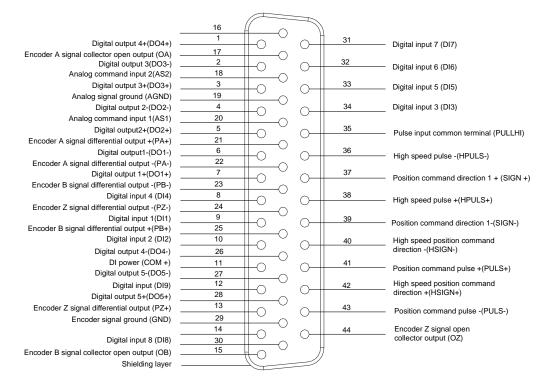

Driver X1 plug

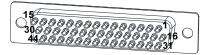

X1 plug welding pin distribution

# 2.3.2 X1 terminal signal explanation

| Signal name              |                                                                  | Pin<br>number                              | Functions                                                                                                    | Inter<br>face |
|--------------------------|------------------------------------------------------------------|--------------------------------------------|----------------------------------------------------------------------------------------------------|---------------|
| Digital inputs           | DI1/DI2<br>DI3/DI4<br>DI5/DI6<br>DI7/DI8<br>DI9 [note 1]<br>COM+ | 9/10<br>34/8<br>33/32<br>31/30<br>12<br>11 | Photoelectric isolation input, programmable function,<br>defined by parameters P100~P107、P380.<br>DI power supply (DC12V~24V)                                                                                                    |               |
| Digital outputs          | DO1+/DO1-<br>DO2+/DO2-<br>DO3+/DO3-<br>DO4+/DO4-<br>DO5+/DO5-    | 7/6<br>5/4<br>3/2<br>1/26<br>28/27         | Photoelectric isolation output, maximum output capacity<br>of 50mA/25V, programmable function, defined by<br>parameters P130 $\sim$ P134.                                                                                                    | C2            |
| Position command pulse   | PULS+<br>PULS-<br>SIGN+<br>SIGN-                                 | 41<br>43<br>37<br>39                       | <ul> <li>Pulse input, when P043=0, the highest pulse frequency=500kHz; When P043=1, the highest pulse frequency=4MHz. Working mode set by parameter P035:</li> <li>Pulse + direction;</li> <li>Positive/reverse pulse;</li> <li>Orthogonal pulse.</li> </ul> | C3            |
| Analog command<br>inputs | PULLHI<br>AS1<br>AS2<br>AGND                                     | 35<br>20<br>18<br>19                       | External power input interface for command pulse<br>Speed/torque analog quantity input; the range is -10V~<br>10V.<br>Analog signal ground.                                                                                                    | C4            |
| Encoder signal           | PA+/PA-<br>PB+/PB-<br>PZ+/PZ-                                    | 21/22<br>25/23<br>13/24                    | Differential driver (Line Driver) output after frequency division of encoder signal.                                                                                                    | C5            |
| differential output      | OA<br>OB<br>OZ<br>GND                                            | 17<br>15<br>44<br>29                       | Encoder A signal collector open output<br>Encoder B signal collector open output<br>Encoder Z signal collector open output<br>Encoder signal ground.                                                                                                    | C6            |
| Shielding layer          | Metal case of connector                                          |                                            | Shielded wire connecting shielded cable                                                                                                    |               |

Note 1: TL04、TL08and TL10 series do not have DI6 and DI7.

### 2.3.3 X1 terminal interface type

The following describes the interface circuits of X1 and how to connect to the host control device.

#### 1. Digital input interfaces (C1)

Digital input interface circuit can be controlled by switch, relay, open collector triode, photoelectric coupler, etc. Low current relay shall be selected to avoid poor contact. The external voltage range is  $DC12V\sim24V$ .

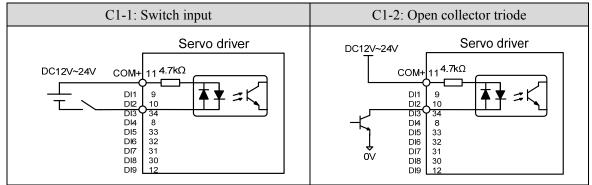

#### 2. Digital output interfaces (C2)

Output circuit adopts Darlington photoelectric coupler, which can be connected with relay and photoelectric coupler. Precautions:

- The power supply is provided by the user. If the power supply is reversed, the drive will be damaged.
- The maximum external power supply is 25V, the maximum output current is 50mA, and the sum of the five currents does not exceed 200mA.
- When using inductive loads such as relays, add diodes in parallel with inductive loads. If the polarity of diodes is opposite, the driver will be damaged.
- When conducting, there is a voltage drop of about 1V, which cannot meet the low level requirements of TTL, so it cannot be directly connected to the TTL circuit.

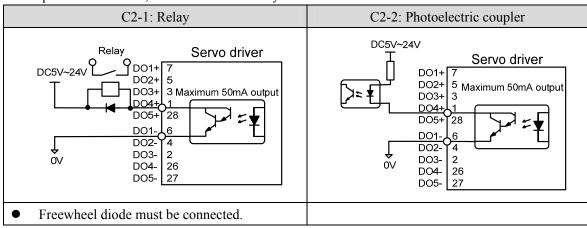

#### 3. Position command pulse interfaces (C3)

There are three connection methods: differential drive, common single-end drive and 24V single-end drive. The differential drive connection method is recommended. The wiring should be twisted pair, with the driving current of  $8 \sim 15$ mA.

When P043=0, the maximum pulse frequency is 500kHz; When P043=1, the maximum pulse frequency is 4MHz.

The working mode is set by parameter P035: Pulse + direction, Positive/Reverse pulse, A phase + B phase (orthogonal pulse).

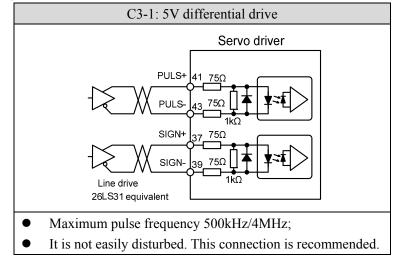

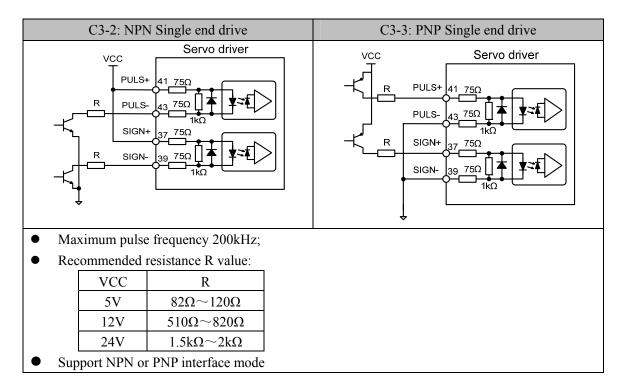

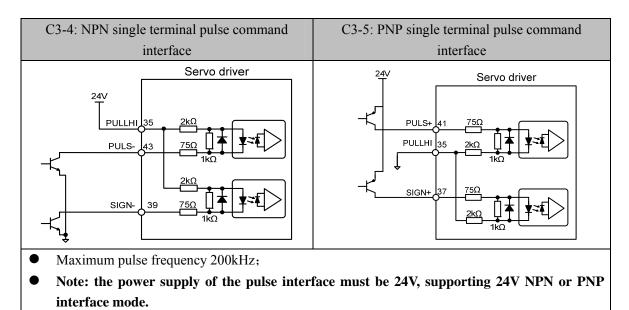

#### 4. Analog command input interfaces (C4)

There are two analog inputs, both of which are single-ended input connection. The input range is  $-10V \sim +10V$ , the input impedance is about  $10K\Omega$ . It is normal for analog input to have zero offset, which can be compensated by parameters.

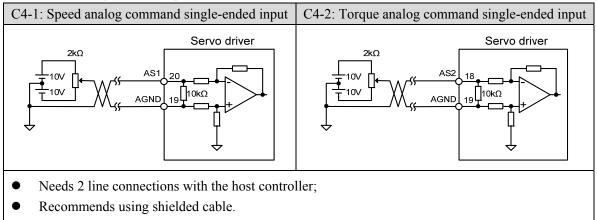

#### 5. Encoder signal line drive output (C5)

The encoder signal is output to the host controller through line driver after frequency division.

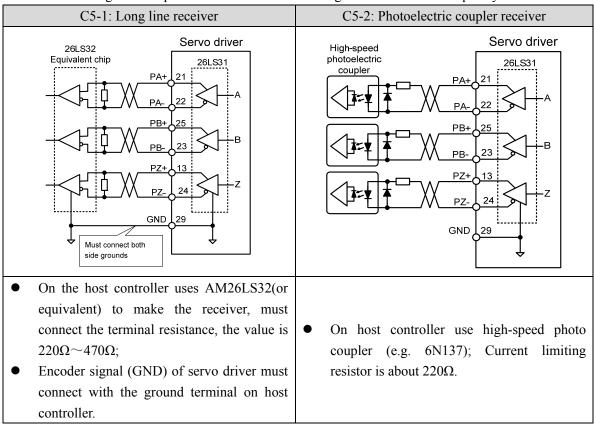

#### 6. Encoder signal collector open circuit output (C6)

The encoder ABZ signal is output to the host controller through the collector. As the encoder signal pulse width is narrow, please use high-speed photoelectric coupler to receive.

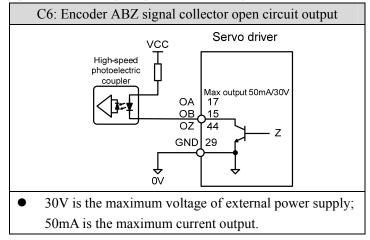

40

# 2.4 X2 encoder signal terminal

## 2.4.1 X2 terminal connector

X2 encoder signal terminals connected to the motor encoder diagram:

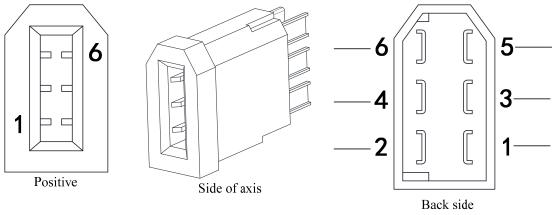

X2 connector core pin diagram

Driver X2 plug

### 2.4.2 X2 terminal signal description

| Signal name     |     | Pin number    |                                                          |
|-----------------|-----|---------------|----------------------------------------------------------|
|                 |     | Absolute type | Functions                                                |
|                 |     | (6 core)      |                                                          |
|                 | 5V  | 1             | Use 5VDC power supply (provided by servo driver).If      |
| Encoder power   | 3 V | 1             | the cable is longer than 20m, in order to prevent        |
| supply          | 01/ | V 2           | encoder from voltage drop down, it is better to use      |
|                 | ŰV  |               | multi wire or thick wire for power line and ground line. |
| Signalinnut     | SD+ | 5             | Connect with chechute another signal entruit             |
| Signal input    | SD- | 6             | Connect with absolute encoder signal output.             |
| Shielding layer | FG  | Metal shell   | Connect with signal cable shield wire.                   |

Note: Maxsine supplies finished cables, including model E A09(for 60mm and 80mm motor) and model E A1394 H15(for motor whose seat size is over 110mm).

# 2.5 X5, X6 terminals

### 2.5.1 X5, X6 terminal sockets

This function is optional. If it is ordered, the order number is needed to be confirmed. Please refer to Chapter 8.1.

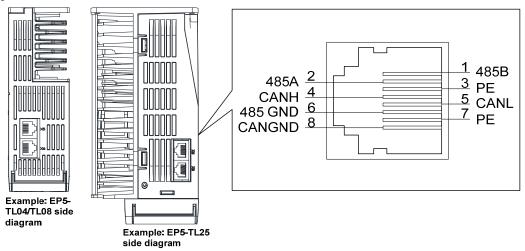

### 2.5.2 X5, X6 terminal signal description

| Signal name                    |         | Pin<br>number | Function                                      |
|--------------------------------|---------|---------------|-----------------------------------------------|
| DC495 innut output             | 485B    | 1             | Isolating 485B                                |
| RS485 input output signal line | 485A    | 2             | Isolating 485A                                |
| Signal line                    | 485 GND | 6             | RS485 ground                                  |
| CAN immut/output               | CANH    | 4             | Isolating CAN high level voltage input/output |
| CAN input/output signal line   | CANL    | 5             | Isolating CAN low level voltage input/output  |
| signai nne                     | CAN GND | 8             | CAN GND                                       |
| Shield around                  | PE      | 7             | GND                                           |
| Shield ground                  | PE      | 3             | GND                                           |

Note: 1. This interface wiring is defined as the driver terminal.

2. Maxsine provides finished cable with model  $L\Box\Box\Box$ -ETH for RS485 communication.

# 2.6 Standard wiring diagram

### 2.6.1 Position control wiring diagram

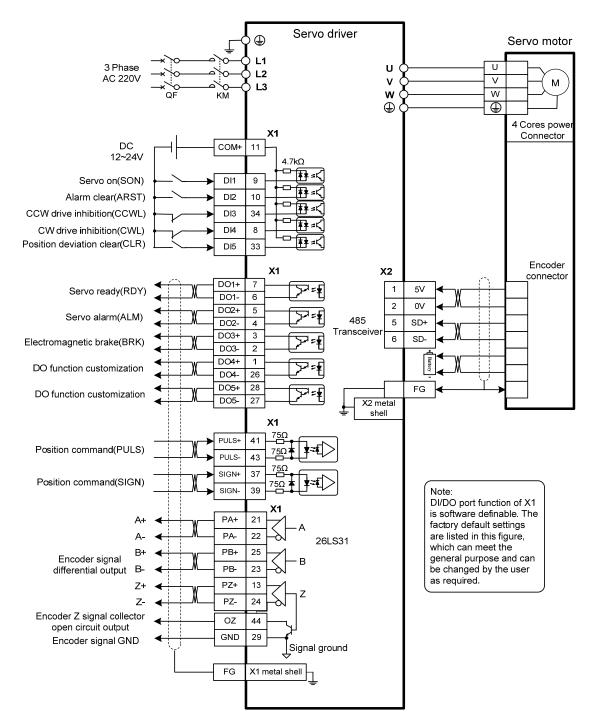

Note: The above wiring diagram takes TL15 as an example.

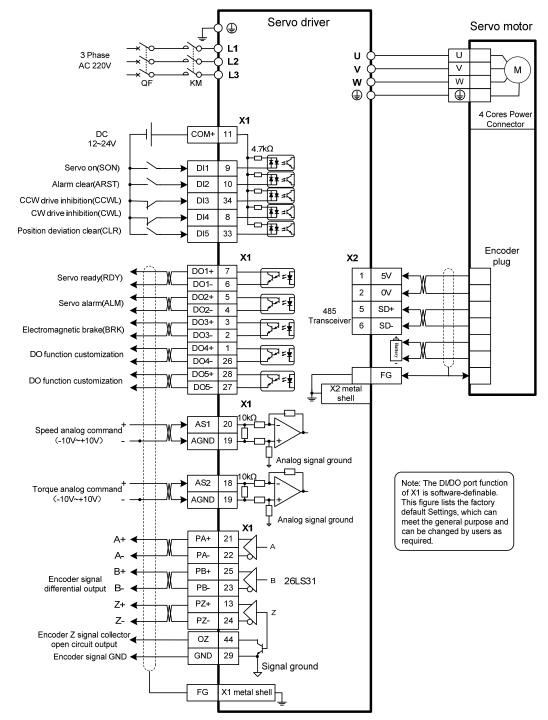

### 2.6.2 Speed control or torque control wiring diagram

Note: The above wiring diagram takes TL15 as an example.

# **Chapter 3 Front panel operation**

# 3.1 Driver front panel description

### 3.1.1 Front panel compositions

The front panel is composed of 5 LED digital tube displays, 4 buttons  $\blacksquare$ ,  $\blacksquare$ ,  $\blacksquare$ , and one USB interface, which are used to display various states of the system and set parameters. Operation is a hierarchical operation, which is expanded layer by layer from the main menu.

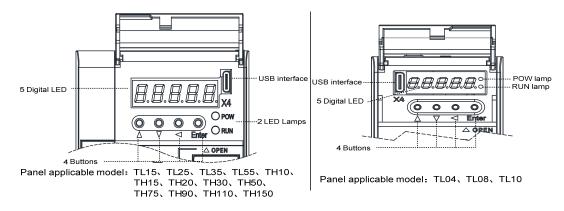

### 3.1.2 Front panel explanation

| Symbol | Name              | Functions                                                                             |
|--------|-------------------|---------------------------------------------------------------------------------------|
| POW    | Main power lamp   | Lit: Main power supply already turn on;<br>Go out: Main power supply did not turn on. |
| RUN    | Running lamp      | Lit: Motor is active;<br>Go out: Motor is not active.                                 |
|        | Increasing button | Increase sequence number or value;<br>Long press has repetitive effect.               |
| ▼      | Decreasing button | Decrease sequence number or value;<br>Long press has repetitive effect.               |
|        | Exit button       | Menu exit; cancel the operation.                                                      |
| Enter  | Confirm button    | Menu entered; the operation confirmed.                                                |
|        | USB interface     | Equipment connected to the computer interface.                                        |

### 3.1.3 Data display

A number is shown by five digital displays; a minus symbol in front of the value represents a negative value; the lit decimal points in all the digits indicate a negative 5-digit value. Some displays have a prefix character. If the value is full-scale, then the prefix character can be omitted.

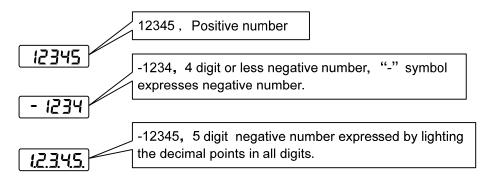

# 3.2 Main menu

The first layer is the main menu and has four operating modes. Pressing  $\blacktriangle$ ,  $\checkmark$  button changes the operation mode. Pressing the  $\bowtie$  button enters the second layer and then executes a concrete operation. Pressing  $\checkmark$  button returns to the main menu from the second layer.

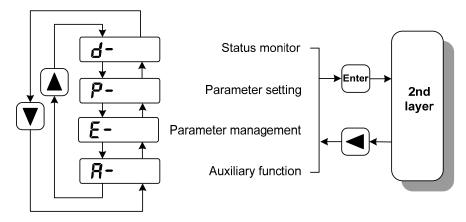

1st layer (Main menu)

### 3.3 Status monitor

Choose status monitor "d-" under the main menu. Pressing the  $\boxed{mer}$  button enters the monitor mode. There are many kinds of monitor's project; Use  $\blacktriangle$ ,  $\blacksquare$  button to select the needing project. Pressing the  $\boxed{mer}$  button again enters the concrete status display.

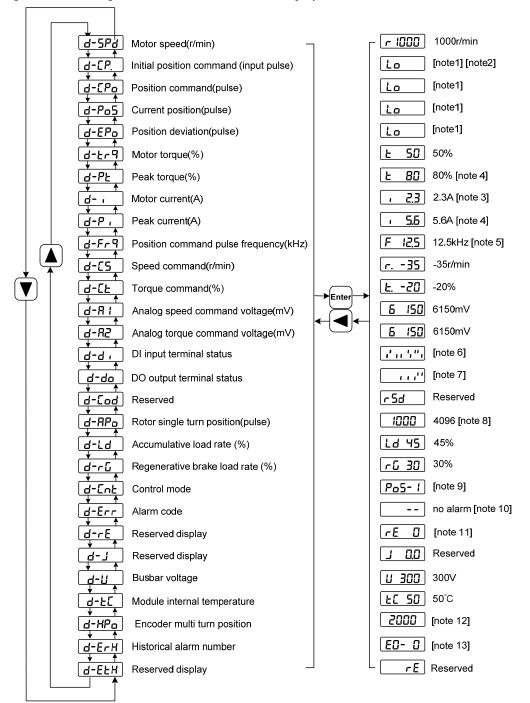

#### 1. 32 binary bits value display [note1]

The range of 32-bit binary number is  $-2147483648 \sim 2147483647$ , which is represented by the combination of low and high digit. Select low digit and high digit through the menu, and use the formula in the figure to synthesize the complete value.

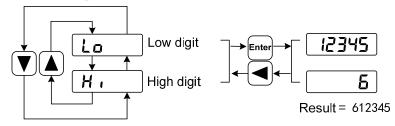

32bit number=High digit number×100000+Low digit number

#### 2. Pulse unit [note2]

The pulses of the initial position command refer to the number of pulses input without electronic gear transformation.

Other items of the pulse (position command, current position, position deviation, rotor absolute position) are uniform pulse units.

Uniform pulse unit = 65536 (*pulse / rev*)

Uniform pulse unit indicates that the encoder rotates one cycle and the number of pulses increases by 65536. The driver panel display and the host software of the driver all use this unit.

#### 3. Motor current [note3]

Motor phase current effective value.

#### 4. Peak torque and peak current [note 4]

Maximum torque and maximum effective phase current of the motor in the past 10 seconds.

#### 5. Position command pulse frequency [note5]

Input the actual pulse frequency of the electronic gear before amplification (the pulse of the initial position command). The positive number is displayed in the forward direction and the negative number is displayed in the reverse direction.

#### 6. Input terminals DI [note6]

A vertical segment of LED shows an input status. The lit top vertical segment shows the DI input to be "ON" and the lit bottom vertical segment to be "OFF". Note: **The TL04、TL08 and TL10 series do not have DI6 and DI7.** 

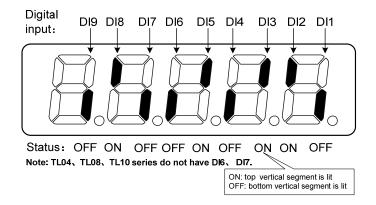

#### 7. Output terminals DO [note7]

A vertical segment of LED shows an output status. The lit top vertical segment shows the DO output to be "ON" and the lit bottom vertical segment to be "OFF".

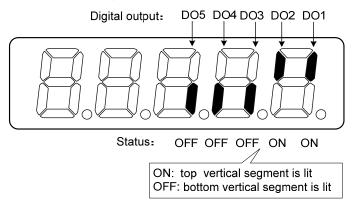

#### 8. Rotor absolute position [note8]

Represents the position of the rotor relative to the stator in a revolution, and turns one into a period. The unified pulse unit takes the encoder Z pulse as the origin. The range is  $0\sim65535$ , Z pulse appears when the value is 0.

#### 9. Control mode [note9]

The first three characters show the control mode, the final character shows gain combination.

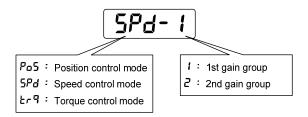

#### 10. Alarm code [note10]

No alarm shows two minus signs " --". When there is an alarm, it will display the alarm number and blink at the interval of on 0.3s and off 0.3s; if there is a warning, it will display the warning number and blink at the interval of on for 1.8s and off for 0.6s. When the alarm or warning appears, the error code number displays automatically on the front panel LED. During the error status, the monitor mode can be changed to other mode by pressing buttons, but the decimal point of the last LED is still flickering and shows existence of an alarm.

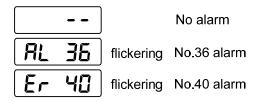

#### 11. RE reserved display [note11]

1) re-0 menu displays the date information of the software version:

The first digital tube shows the last digit of the year, such as: 2016 shows 6, 2017 shows 7, and so on;

The second digital tube display month (note: October is indicated by "A", November by "B", December by "C");

The 3-4 digital tube display day;

The fifth digital tube manufacturer retains the display, which is generally the serial number of the internal control version.

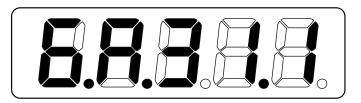

For example, the above icon indicates: October 31, 2016, Internal Control Version 1.

- 2) re-7 code dial communication count error.
- 3) Other re values are reserved by the manufacturer.

#### 12. Encoder multi turn position [note12]

This status shows that only absolute value drives are valid. Record the multi turn position of the encoder. With the single turn absolute position of the  $RP_0$  rotor, the absolute position of the rotor can be obtained:

Absolute position=multi turn position  $\times 2^{16}$ + single turn position

For example, the multi turn position displays 2000, and the single turn position displays 1000, both of which are decimal numbers

The absolute position of the encoder is  $(2000 \times 2^{16}+1000)$  (decimal) = 131073000

When the absolute value encoder is set to single turn mode (P090=0), the multi turn position is displayed as 0, which does not change with the rotor position.

#### 13. Historical alarm number [note13]

Display alarm number, use  $\blacktriangle$ ,  $\checkmark$  button to view the historical alarm number. After the servo restarts after power-off, only the first four alarm numbers from E0 to E3 are recorded.

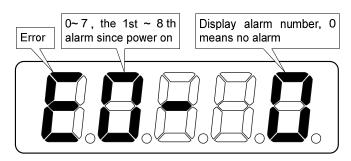

### 3.4 Parameters setting

The parameter number expression uses a parameter section name combined with a parameter name. The three figures are the section name and two figures and one figure are the parameter name. Take P102 parameter as an example, '1' is the section name and '02' the parameter name. "*P- ID2*" displays on the front panel LED.

Choose the parameter mode under the main menu "P- ". Pressing the  $e^{im}$  button enters the parameter-setting mode. First use im button to select the parameter section name and then pressing  $e^{im}$  button enters the parameter name selection. Again, use im button to select the parameter name and then pressing  $e^{im}$  button shows the parameter value.

Use  $\blacktriangle$ ,  $\blacksquare$  button to alter a parameter value. Pressing  $\blacktriangle$  or  $\blacksquare$  button once to increase or decrease the parameter value by one. Pressing down and hold the  $\blacktriangle$  or  $\blacksquare$  button, the parameter value can increase or decrease continuously. When the parameter value is modified, the decimal point on the most right sides LED is lit. Press the  $\blacksquare$  button to confirm the parameter value to be effective, meanwhile the decimal point turns off. The modified parameter value is immediately active to influence on the control action (but some parameters needs to preserve firstly and then turn off and on the power supply). Hereafter pressing  $\blacksquare$  button returns to the parameter number selection and can continue to modify a parameter. If the value is not satisfied, do not press the  $\blacksquare$  button and can press the  $\blacksquare$  button to cancel it for resuming the original parameter value.

The modified parameter is not saved to EEPROM. If it needs to be saved permanently, please use the parameter write operation in parameter management. Parameter segments and Numbers are not necessarily contiguous, and unused segments and Numbers are skipped and cannot be selected.

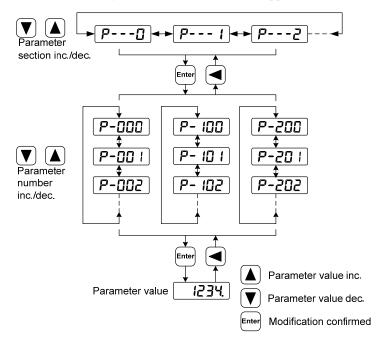

52

### 3.5 Parameter management

Choose the parameter management mode under the main menu "E - ". Pressing the end button enters the parameter management mode. The operation is performed between parameter list and the EEPROM.

There are three operation modes. Use  $\blacktriangle$ ,  $\checkmark$  button to select an operation mode and then pressing down and hold the  $\bowtie$  button at least three seconds to active the operation mode. After finished the operation and then pressing  $\checkmark$  button returns to the operation mode selection.

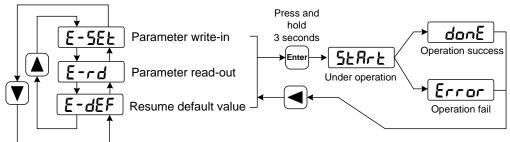

#### • Parameter write-in

This operation indicates that the parameter in parameter list will write to the EEPROM. When user has made change to a parameter, it only change the parameter value in parameter list, but for the next time when the power supply is on the parameter value will restore its original value. Making permanent change to a parameter value, it is the need to carry out the parameter write operation and write the parameter value to the EEPROM. Hereafter, when the power supply is on again will be able to use the new parameter value.

#### • Parameter read-out

This operation indicates that the data in EEPROM is read into the parameter list. This process will be automatically executed once when the power is turned on. At the beginning, the parameter values of the parameter list are the same as those in the EEPROM. However, if the user modifies the parameters, the parameter values in the parameter list will be changed. When the user is not satisfied with the modified parameters or the parameters are scrambled, the parameter read-out operation will be executed, and the data in the EEPROM can be read into the parameter list again to restore to the parameters just powered on.

#### Resume default value

This operation indicates that the default values (factory values) of all parameters are read out in the parameter list and written in the EEPROM, and the default parameters will be used for the next power on. When the user adjusts the parameters disorderly and cannot work normally, use this operation to restore all parameters to the factory state. Because the default values of parameters corresponding to different driver models and motor models are different, the correctness of the motor code (parameter P002) must be ensured before using the default parameters to restore.

| <b>E-5EE</b> Parameter write-in:                   | Parameter list              |                                  |
|----------------------------------------------------|-----------------------------|----------------------------------|
| <b>E-rd</b> Parameter read-out:                    | Parameter list              | ( EEPROM                         |
| <b>E-</b> <i>d</i> <b>EF</b> Resume default value: | Ex-factory<br>default value | ert  angle Parameter list、EEPROM |

# 3.6 Auxiliary functions

Select the auxiliary function "R-" in the main menu, and press the  $\boxed{em}$  button to enter the auxiliary function mode. Select the operation mode with  $\boxed{a}$ ,  $\boxed{v}$  button. After selecting the operation, press the  $\boxed{em}$  button to enter the corresponding function, and then press the  $\boxed{v}$  button to return to the operation mode selection state.

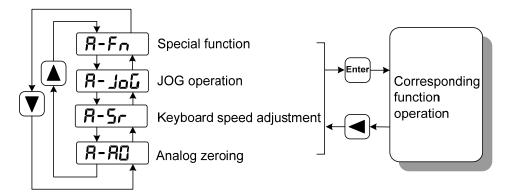

### 3.6.1 Special function

Select special functions and press the  $\boxed{}$  button to enter. Set the function code with  $\boxed{}$ ,  $\boxed{}$  button, press the  $\boxed{}$  button and hold it for more than 3 seconds to activate the operation. After that, press the  $\boxed{}$  button to exit.

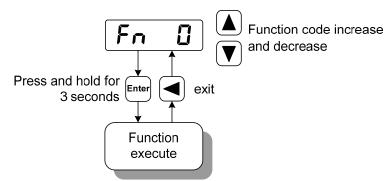

| Fn<br>number | functions                                 | explanation                                                                                                    |
|--------------|-------------------------------------------|----------------------------------------------------------------------------------------------------|
| Fn36         | reset the encoder<br>(multi-turn absolute | Encoder RESET command, is used for encoder initialization,<br>encoder alarm reset, and multi-turn information to zero. Perform                                                                             |
|              | encoder is valid)                         | this function after replacing the battery.                                                                                                    |
| Fn37         | Encoder alarm                             | Encoder alarm clearing command is used to clear various encoder<br>alarms. Executing this command will not clear the encoder multi<br>turn information. Perform this function after replacing the battery. |

### 3.6.2 Analog zeroing

After using this operation, the driver automatically detects the analog zero offset and writes the zero offset to the parameter P047 (or P054). This operation has saved the zero offset parameter to EEPROM, so there is no need to write the parameter.

Select analog zeroing "R-RO", press  $\square$  button to enter. First select speed analog zeroing or torque analog zeroing through the menu, select the operation, press  $\square$  button and hold for more than 3 seconds to activate the operation. After that, press the  $\square$  button to return to the menu selection state.

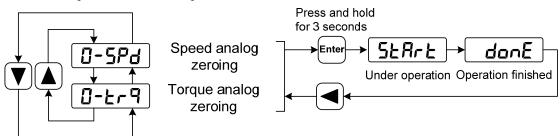

# 3.7 Resume the parameter default value

Please use the restore default parameters (factory parameters) function in the following cases:

- The parameters are scrambled, and the system cannot work normally.
- Replace the motor. The new motor is different from the original motor.

The steps to restore the default parameters are as follows:

#### Resume all of the parameter default value

All parameters are restored to their default values, and all user-modified parameters are restored to their factory defaults. Restore the default values in parameter management.

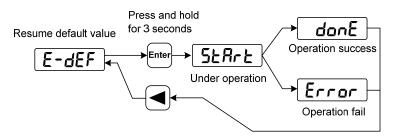

Resume all of the parameter default value

Turn off and on the power supply, then an operation can be performed again.

# **Chapter 4 Running**

# 4.1 Trial running with no load

The purpose of the trial run is to confirm whether the following matters are correct:

- Driver power wiring;
- Servo motor power wiring;
- Encoder wiring;
- Servo motor running direction and speed.

### 4.1.1 Wiring and inspection

Before turn on the power supply, confirms the motor:

- When the motor is unloaded, do not add load to the motor shaft, and disconnect the connector if it has been installed on the machine.
- Since the acceleration and deceleration of the motor have impact, the motor must be fixed. Inspect the following items before turn on power supply:
- Is the connection correct? In particular, whether the driver U, V, W is one-to-one corresponding to the motor U, V, W wiring and whether the driver L1, L2, L3 wiring.
- Is the input voltage correct?
- Is the encoder cable connected correctly?

### 4.1.2 Trial running in JOG mode

- 1. Before performing this operation, confirm that the motor has been disconnected from the load.
- 2. Turn on the power supply (AC 220V or AC 380V). The front panel display is lit and the POWER indicating LED is lit. If any error alarm, please inspect the wiring.
- 3. After confirming that there is no alarm or abnormality, perform the following operations as shown below:

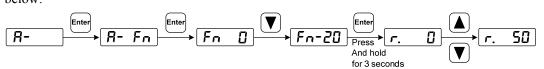

Change the speed command by  $\blacktriangle$ ,  $\checkmark$  button, and the motor runs at the given speed. Positive number indicates forward rotation (CCW), negative number indicates reverse rotation (CW), and the minimum given speed is 0.1r/min.

Note: After the Fn function is executed, the E-SET saving operation cannot be performed, and the power must be turned off and restarted, otherwise the state of Fn will be saved.

## 4.2 Position control mode

Position control mode is applied to the systems requiring precise positioning, such as CNC machine tools, textile machinery, etc. The source of position command is pulse command.

### 4.2.1 Simple example of position control mode

This is a simple example of the position control mode. The following figure is the wiring diagram.

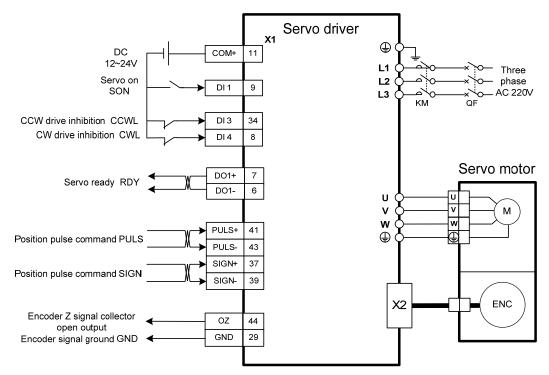

Example parameter settings:

| Para  | Name                        | Setting | Default | Decomptor exploration                  |
|-------|-----------------------------|---------|---------|----------------------------------------|
| meter | Name                        | value   | value   | Parameter explanation                  |
| P004  | Control mode                | 0       | 0       | Set position control mode              |
| P043  | Pulse input frequency       | 1       | 0       | Select high speed pulse                |
| F043  | selection                   | 1       | 0       | Select high speed pulse                |
|       |                             |         |         | Use forward drive inhibit (CCWL) and   |
| P097  | P097 Ignore drive inhibit   |         | 3       | reverse drive inhibit (CWL). If set to |
|       |                             |         |         | ignore, did not connect CCWL、CWL.      |
| P100  | Digital input DI1 function  | 1       | 1       | Set DI1 for servo enable (SON)         |
| P130  | Digital output DO1 function | 2       | 2       | Set DO1 for servo is ready(RDY)        |

### 4.2.2 Position command

#### 1. Parameters related to position command

| Param<br>eter | Name                                                       | Range   | Default<br>value | Unit | Usage |
|---------------|------------------------------------------------------------|---------|------------------|------|-------|
| P027          | Encoder pulse factor 1 [note]                              | 1~32767 | 10000            |      | Р     |
| P028          | Encoder pulse factor 2 [note]                              | 1~32767 | 1                |      | Р     |
| P029          | 1 <sup>st</sup> numerator of command pulse electronic gear | 1~32767 | 1                |      | Р     |
| P030          | Command pulse electronic gear denominator                  | 1~32767 | 1                |      | Р     |
| P031          | 2 <sup>nd</sup> numerator of command pulse electronic gear | 1~32767 | 1                |      | Р     |
| P032          | 3 <sup>rd</sup> numerator of command pulse electronic gear | 1~32767 | 1                |      | Р     |
| P033          | 4 <sup>th</sup> numerator of command pulse electronic gear | 1~32767 | 1                |      | Р     |
| P034          | Command pulse input signal filtering                       | 0~31    | 1                |      | Р     |
| P035          | Command pulse input mode                                   | 0~2     | 0                |      | Р     |
| P036          | Command pulse input direction                              | 0~1     | 0                |      | Р     |
| P037          | Command pulse input signal logic                           | 0~3     | 0                |      | Р     |
| P039          | Command pulse input filtering mode                         | 0~1     | 0                |      | Р     |
| P040          | Position command exponential smoothing filtering time      | 0~1000  | 0                | ms   | Р     |
| P041          | Position command exponential linear filtering time         | 0~256   | 0                | ms   | Р     |
| P043          | Pulse input frequency selection                            | 0~1     | 0                |      | Р     |

Note: By default (the electronic gear ratio is 1:1), the number of command pulses required for the motor to rotate for one cycle= $P027 \times P028$ .

Users need to make sure the result of  $P027 \times P028$  is less than or equal to 131072.

#### 2. Command pulse transmission path

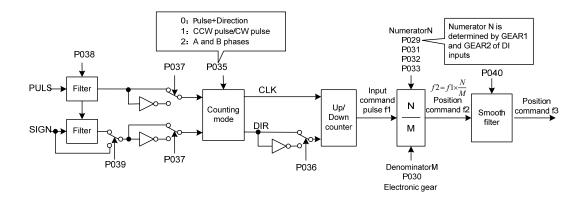

#### 3. Command pulse input mode

The input mode is determined by parameter P035. The input signal PULS and SIGN signal phases can be set by parameter P037 to adjust the counting edge. Parameter P036 is used to change the counting direction.

| Pulse<br>command form | CCW          | CW | Parameter P035 |
|-----------------------|--------------|----|----------------|
| Pulse +               | PULS ĴĴĴĴ    |    | 0              |
| direction             | SIGN         |    |                |
| CCW pulse/            | PULS IIII    |    |                |
| CW pulse              | SIGN         |    | 1              |
| Orthogonal<br>pulse   | PULS<br>SIGN |    | 2              |

Note: The arrow indicates the counting edge, and P036=0, P037=0.

#### 4. Signal filter

Parameter P034 sets the input signal PULS and SIGN digital filtering the larger the value, the larger the filtering time constant. The maximum pulse input frequency is 1000kHz(kpps) by default. The higher the value, the lower the maximum pulse input frequency will be.

It is used to filter the noise on the signal line to avoid counting errors. In case of inaccurate counting, increase the parameter value appropriately. Parameter P039 turns off the filtering of the SIGN signal.

#### 5. Smooth filter

As shown in the figure below, parameter P040 is used to smooth filter the command pulse, with exponential acceleration and deceleration. The filter will not lose the input pulse, but the command delay will occur. When set to 0, the filter does not work. The parameter value represents the time when the frequency rises from 0 to 63.2% of the position command frequency.

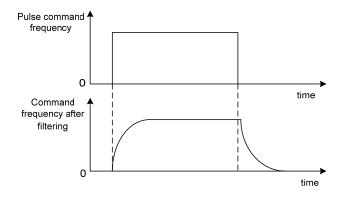

60

As shown in the figure below, parameter P041 is used to smooth filter the command pulse, with linear acceleration and deceleration. When set to 0, the filter does not work. The parameter value represents the time from when the frequency rises from 0 to 100% of the position command frequency.

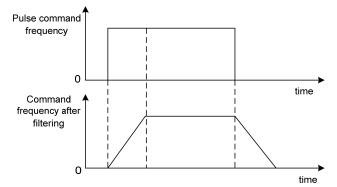

The filter smoothes the input pulse frequency. This filter is used in situations where the host controller has no acceleration and deceleration function, the electronic gear ratio is large, and the command frequency is low.

#### 4.2.3 Input electronic gear

The unit pulse command input to the device can be defined through the electronic gear to make the transmission device move any distance. The pulse command generated by the host controller does not need to consider the gear ratio, reduction ratio of the transmission system or the number of motor encoder lines. The following table describes the electronic gear variables:

| Variable       | Explanation                                     | Value of this driver    |  |
|----------------|-------------------------------------------------|-------------------------|--|
|                |                                                 | P027×P028               |  |
| $P_t$          | Resolution of motor every turn (pulse/rev)      | =10000×1                |  |
|                |                                                 | =10000(pulse/rev)       |  |
| R              | Reduction ratio                                 | As the incremental type |  |
| $\Delta P$     | One command pulse travel equivalent             |                         |  |
| P <sub>c</sub> | Command pulse numbers in one turn of load shaft |                         |  |
| Pitch          | Pitch of ball bearing screw (mm)                |                         |  |
| D              | Diameter of rolling cylinder (mm)               |                         |  |

Calculating formula:

Electronic gear ratio( $\frac{N}{M}$ ) =  $\frac{\text{Resolution of motor every turn(Pt)}}{\text{Command pulse number in one turn of load shaft(Pc) × Reduction ratio(R)}}$ 

Here,

command pulse number in one turn of load shaft( $P_c$ ) =  $\frac{\text{Movement quantity in one turn of load shaft}}{\text{Movement quantity in one command pulse}(\Delta P)}$ 

The calculated result will be abbreviated and make the numerator and the denominator smaller or equal to 32767 integer values. At last, the result must be in the range of 1/50 < N/M < 200 and write to the parameter list.

#### 1. Electronic gear in ball screw applications

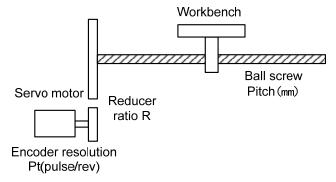

The ball bearing screw load has

Electronic gear ratio
$$(\frac{N}{M}) = \frac{P_t}{P_c \times R}$$

Here,

$$P_{c} = \frac{Pitch}{\Delta P}$$

For example:

Known, reduction ratio 1/1, Pitch=8mm, one pulse travel equivalent  $\Delta P$ =0.001mm, calculate the electronic gear ratio.

Calculation step:

• Calculate the resolution of motor every turn (P<sub>t</sub>)

$$P_{t} = P027 \times P028 = 10000 \times 1 = 10000 (pulse / rev)$$

• Calculate the command pulse number in one turn of load shift (Pc)

$$P_{c} = \frac{Pitch}{\Delta P} = \frac{8mm}{0.001mm} = 8000$$

• Calculate the electronic gear ratio.

Electronic gear ratio
$$\left(\frac{N}{M}\right) = \frac{P_t}{P_c \times R} = \frac{10000}{8000 \times (1/1)} = \frac{5}{4}$$

• Set parameters (By first numerator as an example) Numerator N=5, denominator M=4, set P029=5 and P030=4.

#### 2. Relationship between number of the motor rotation turns and electronic gear ratio

The relationship between the number of motor rotation turns and the electronic gear is:

Motor rotations turn number = 
$$\frac{pul \operatorname{se} \times N}{P_t \times M}$$

Among them, pulse is the number of input pulses. For example, the motor resolution every turn  $P_t=10000$ , N=20, M=3, pulse=1000, calculated as:

Motor rotations turn number=
$$\frac{1000 \times 20}{10000 \times 3} = \frac{2}{3}$$
(Turn)

#### 3. Relationship between motor rotation speed and electronic gear ratio

The relationship between motor rotation speed and electronic gear is:

Motor speed 
$$(r/\min) = \frac{f(Hz) \times 60 \times N}{P_t \times M}$$

Among them, f is the input pulse frequency, in Hz (pps), for example, the resolution of motor every turn  $P_t=10000$ , N=3, M=1, f=100kHz(kpps), calculated as:

Motor speed(
$$r/\min$$
) =  $\frac{100 \times 10^3 \times 60 \times 3}{10000 \times 1} = 1800(r/\min)$ 

#### 4. Electronic gear ratio switching

The driver provides four groups of electronic gear numerator N, which can be changed online and determined by GEAR1 and GEAR2 input by DI. The denominator M is the same.

| DI signal[note] |       | Input alastronia goar numerator N        | Input electronic coor denominator M |  |  |
|-----------------|-------|------------------------------------------|-------------------------------------|--|--|
| GEAR2           | GEAR1 | Input electronic gear numerator N        | nput electronic gear denominator M  |  |  |
| 0               | 0     | 1 <sup>st</sup> numerator(parameterP029) | Domominator(normatorD020)           |  |  |
| 0               | 1     | 2 <sup>nd</sup> numerator(parameterP031) |                                     |  |  |
| 1               | 0     | 3 <sup>rd</sup> numerator(parameterP032) | Denominator(parameterP030)          |  |  |
| 1               | 1     | 4 <sup>th</sup> numerator(parameterP033) |                                     |  |  |

Note: 0 indicates OFF; 1 indicates ON.

### 4.2.4 Gains related to position control mode

| Param<br>eter | Name                                              | Range      | Default<br>value | Unit | Usage |
|---------------|---------------------------------------------------|------------|------------------|------|-------|
| P009          | 1st position loop gain                            | 1~1000     | 40               | 1/s  | Р     |
| P021          | Position loop feedforward gain                    | 0~100      | 0                | %    | Р     |
| P022          | Position loop feedforward filtering time constant | 0.20~50.00 | 1.00             | ms   | Р     |

Because the position loop includes the speed loop, first set the load moment of inertia ratio, then adjust the speed loop gain, speed loop integration time constant, and finally adjust the position loop gain according to the order of inner loop to outer loop.

The following is the position controller of the system. Increasing the gain  $K_p$  of the position loop can improve the bandwidth of the position loop, but it is limited by the bandwidth of the speed loop. To increase the gain of position loop, the bandwidth of speed loop must be increased first.

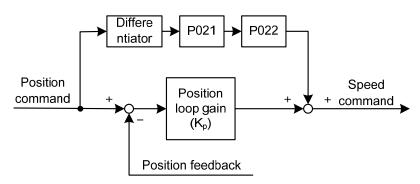

Feedforward can reduce the phase lag of position loop control, reduce the position tracking error and shorten the positioning time. With the increase of feedforward, the tracking error of position control is reduced, but if it is too large, the system will be unstable and overshoot. If the electronic gear ratio is greater than 10, it is also easy to generate noise. In general applications, P021 can be set to 0%. When high response and low tracking error are required, they can be increased appropriately, and should not exceed 80%. At the same time, it may be necessary to adjust the position loop feedforward filter time constant (parameter P022).

### 4.3 Speed control mode

Speed control mode is applied to the occasions requiring precise speed control, such as braider, drill, CNC machine. Position control can also be formed by host device.

### 4.3.1 Simple example of speed control mode

This is a simple example of speed control mode (analog speed command input). The following figure is the wiring diagram.

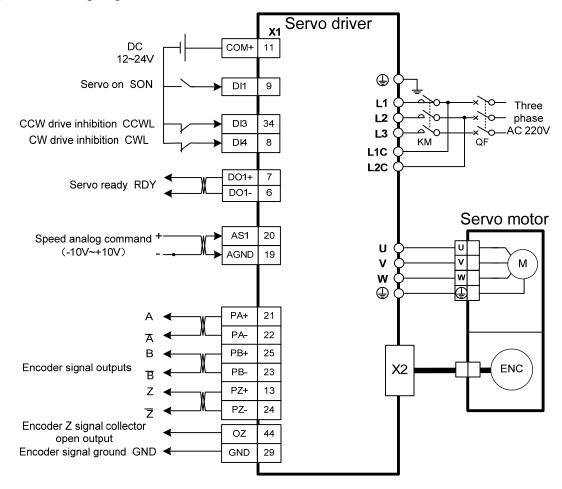

| Example | parameter settings:             |          |                                                |
|---------|---------------------------------|----------|------------------------------------------------|
| Para    | Name                            | Setting  | Parameter explanation                          |
| meter   | Indille                         | value    | Parameter explanation                          |
| P004    | Control mode                    | 1        | Set speed control mode.                        |
| P025    | Speed command source            | 0        | Set analog input.                              |
| D045    | P045 Analog channel selection   |          | Set as AS1 channel, corresponding to speed     |
| F045    |                                 |          | command                                        |
| P060    | Speed command acceleration time | suitable |                                                |
| P061    | Speed command deceleration time | suitable |                                                |
|         |                                 |          | Use forward drive inhibit (CCWL) and           |
| P097    | Ignore drive inhibit            | 3        | reverse drive inhibit (CWL). If set to ignore, |
|         |                                 |          | did not connect CCWL、CWL.                      |
| P100    | Digital input DI1 function      | 1        | Set DI1 for servo enable (SON)                 |
| P130    | Digital output DO1 function     | 2        | Set DO1 for servo is ready(RDY)                |

# Chapter 4 Running Example parameter settin

## 4.3.2 Parameters related to speed command

| Param<br>eter | Name                                          | Range              | Default<br>value | Unit    | Usage |
|---------------|-----------------------------------------------|--------------------|------------------|---------|-------|
| P025          | Speed command source                          | 0~6                | 0                |         | S     |
| P045          | Analog channel selection                      | 0~1                | 0                |         | S,T   |
| P046          | Analog speed command gain                     | 10~3000            | 300              | r/min/V | S     |
| P047          | Analog speed command zero offset compensation | -1500.0~<br>1500.0 | 0.0              | mv      | S     |
| P048          | Analog speed command direction                | 0~1                | 0                |         | S     |
| P049          | Analog speed command filter time constant     | 0.20~50.00         | 2.00             | ms      | S     |
| P050          | Analog speed command polarity                 | 0~2                | 0                |         | S     |
| P051          | Analog speed command dead zone 1              | 0~13000            | 0                | mv      | S     |
| P052          | Analog speed command dead zone 2              | -13000~0           | 0                | mv      | S     |
| P076          | JOG running speed                             | 0~7500             | 100              | r/min   | S     |

The following table is the parameters related to the speed command:

### 4.3.3 Speed command source

| P025 | Explanation                 | Interpret                                           |  |
|------|-----------------------------|-----------------------------------------------------|--|
| 0    | Analog speed command        | The source of the analog command is selected by the |  |
|      |                             | P045 parameter as AS1 or AS2                        |  |
| 1    | Internal speed command      | Determined by SP1, SP2 DI input                     |  |
| 3    | JOG speed command           | Set for JOG operation.                              |  |
| 4    | Keyboard speed command      | Set for Keyboard speed adjustment (Sr) operation    |  |
| 5    | Demonstration speed command | Set for speed regulation demonstration              |  |
| 6    | External speed command      | From external pulse frequency                       |  |

Speed command has several different sources, which are set by parameter P025:

Note: Internal speed command:

| DI Signals |     | Smood commond                     |  |
|------------|-----|-----------------------------------|--|
| SP2        | SP1 | Speed command                     |  |
| 0          | 0   | Internal speed 1 (parameter P141) |  |
| 0          | 1   | Internal speed 2 (parameter P142) |  |
| 1          | 0   | Internal speed 3 (parameter P143) |  |
| 1          | 1   | Internal speed 4 (parameter P144) |  |

Above 0 indicates OFF; 1 indicates ON. Two DI inputs CZERO (zero command) and CINV (reverse command) can provide special functions. When CZERO is ON, the speed command is forced to zero; When CINV is ON, the speed command is reversed.

### 4.3.4 Acceleration and deceleration

| Para<br>meter | Name                                      | Range   | Default<br>value | Unit | Usage |
|---------------|-------------------------------------------|---------|------------------|------|-------|
| P060          | Speed command acceleration time           | 0~30000 | 0                | ms   | S     |
| P061          | Speed command deceleration time           | 0~30000 | 0                | ms   | S     |
| P063          | EMG(emergency shutdown) deceleration time | 0~10000 | 1000             | ms   | ALL   |

The following parameters relate to acceleration and deceleration:

Acceleration and deceleration can slow down sudden changes in speed, making the motor run smoothly. As shown in the following figure, parameter P060 sets the acceleration time of the motor from zero speed to rated speed, and P061 sets the deceleration time of the motor from rated speed to zero speed. If the commanded speed is lower than the rated speed, the required acceleration and deceleration time will also be shortened accordingly. If the driver is operating in speed mode and the host (PLC, etc.) performs position closed-loop control, the parameter should be set to 0.

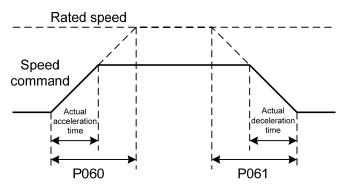

### 4.3.5 Zero speed clamp

Parameters related to zero speed clamp:

| Para<br>meter | Name                            | Range  | Default<br>value | Unit  | Usage |
|---------------|---------------------------------|--------|------------------|-------|-------|
| P160          | Zero speed detection point      | 0~1000 | 10               | r/min | ALL   |
| P161          | Zero speed detection hysteresis | 0~1000 | 5                | r/min | ALL   |
| P162          | Zero speed clamp mode           | 0~1    | 0                |       | S     |

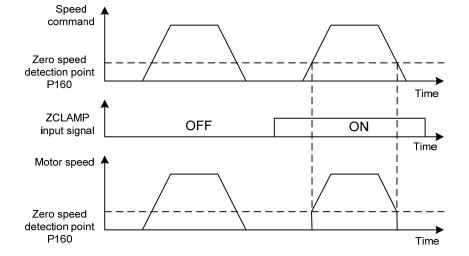

In speed control mode, even if the motor is at zero speed, external force may rotate and cause position change. If the analog speed command is input, the absolute zero speed command is not easy to implement. To solve these two problems, the zero speed clamping function can be considered. The zero speed clamping function is enabled when the following conditions are met:

#### **Condition 1: Speed control mode;**

#### Condition 2: ZCLAMP (zero speed clamping) in DI is ON;

#### Condition 3: Speed command is lower than parameter P160.

If any of the above conditions are not met, normal speed control shall be performed. There are two modes of zero speed clamping:

| P162 | Explanation                                                                                                    |
|------|----------------------------------------------------------------------------------------------------|
| 0    | The motor position is fixed at the moment when the function is turned on. At this time, the internal access position control will return to the zero fixed point even if the rotation occurs due to external force. |
| 1    | When the function is turned on, the speed command is forced to zero speed. The internal control is still speed control, which may rotate due to external forces.                                                    |

#### 4.3.6 Speed control mode related gain

| Para<br>meter | Name                                  | Range      | Default<br>value | Unit  | Usage |
|---------------|---------------------------------------|------------|------------------|-------|-------|
| P005          | 1st speed loop gain                   | 1~3000     | 40               | Hz    | P,S   |
| P006          | 1st speed loop integral time constant | 1.0~1000.0 | 20.0             | ms    | P,S   |
| P010          | 2nd speed loop gain                   | 1~3000     | 40               | Hz    | P,S   |
| P011          | 2nd speed loop integral time constant | 1.0~1000.0 | 20.0             | ms    | P,S   |
| P017          | Load moment of inertia ratio          | 0.0~200.0  | 1.0              | times | P,S   |
| P018          | Speed loop PDFF control coefficient   | 0~100      | 100              | %     | P,S   |

First, set the load moment of inertia ratio, and then adjust the speed loop gain and speed loop integration time constant. The following is the speed controller of the system. Increasing the speed loop gain  $K_V$  can improve the speed response bandwidth, and decreasing the speed loop integration time constant  $T_i$  can increase the system rigidity and reduce the steady-state error.

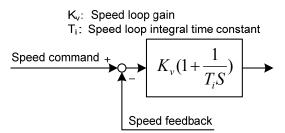

P018 can choose the speed controller structure. 0 is the IP regulator, 100 is the PI regulator,  $1\sim99$  is the PDFF regulator. If the parameter value of P018 is too large, the system has high frequency response; if the parameter value is too small, the system has high stiffness (resistance to deviation); if the parameter value is too small, both frequency response and stiffness are considered.

### 4.4 Torque control mode

Torque control mode is used for printing, winding machines, injection molding machines and other occasions. The motor output torque is proportional to the input command.

### 4.4.1 Simple example of torque control mode

This is a simple example of torque control mode (analog torque command input). The following figure is the wiring diagram.

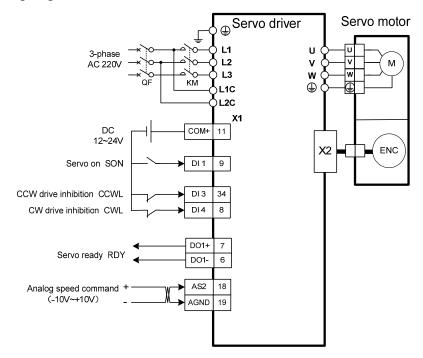

| Example | parameter | settings: |
|---------|-----------|-----------|
|         |           |           |

| Para<br>meter | Name                        | Setting<br>value | Default<br>value | Parameter explanation                                                                                                |
|---------------|-----------------------------|------------------|------------------|----------------------------------------------------------------------------------------------------|
| meter         |                             | value            | value            |                                                                                                    |
| P004          | Control mode                | 2                | 0                | Set for torque control mode.                                                                                         |
| P026          | Torque command source       | 0                | 0                | Set for analog input.                                                                                                |
| P045          | Analog channel selection    | 0                | 0                | AS2 channel, corresponding torque command                                                                            |
| P097          | Ignore drive inhibit        | 3                | 3                | Use forward drive inhibit (CCWL) and<br>reverse drive inhibit (CWL). If set to<br>ignore, did not connect CCWL, CWL. |
| P100          | Digital input DI1 function  | 1 1              |                  | Set DI1 for servo enable (SON)                                                                                       |
| P130          | Digital output DO1 function | 2                | 2                | Set DO1 for servo is ready(RDY)                                                                                      |

### 4.4.2 Parameters related to torque command

| Para<br>meter | Name                                           | Range          | Default<br>value | Unit | Usage |
|---------------|------------------------------------------------|----------------|------------------|------|-------|
| P026          | Torque command source                          | 0~2            | 0                |      | Т     |
| P045          | Analog channel selection                       | 0~1            | 0                |      | S,T   |
| P053          | Analog torque command gain                     | 1~300          | 30               | %/V  | Т     |
| P054          | Analog torque command zero offset compensation | -1500.0~1500.0 | 0.0              | mv   | Т     |
| P055          | Analog torque command direction                | 0~1            | 0                |      | Т     |
| P056          | Analog torque command filter time constant     | 0.20~50.00     | 2.00             | ms   | Т     |
| P057          | Analog torque command polarity                 | 0~2            | 0                |      | Т     |

The following table shows the parameters related to torque command:

### 4.4.3 Torque command source

Torque command has several different sources, which are set by parameter P026:

| P026 | Explanation                                                                       | Interpret                                                  |  |
|------|-----------------------------------------------------------------------------------|------------------------------------------------------------|--|
| 0    | Analog tangua sammand                                                             | The source of analog quantity command is selected from AS1 |  |
| 0    | Analog torque command                                                             | or AS2 by P045 parameter                                   |  |
| 1    | Internal torque command It is determined by TRQ1 and TRQ2 inputted by DI [Note 1] |                                                            |  |
| 2    | Analog torque command +                                                           | When TRQ1 and TRQ2 are OFF, it is an analog command, and   |  |
| 2    | Internal torque command                                                           | the rest is determined by TRQ1 and TRQ2 [Note 2].          |  |

Note 1: Internal torque command:

| DI Si | gnals | Torque command                   |  |
|-------|-------|----------------------------------|--|
| TRQ2  | TRQ1  | Torque command                   |  |
| 0     | 0     | Internal torque 1(parameterP145) |  |
| 0     | 1     | Internal torque 2(parameterP146) |  |
| 1     | 0     | Internal torque 3(parameterP147) |  |
| 1     | 1     | Internal torque 4(parameterP148) |  |

Note 2: Analog torque command + Internal torque command:

| DI Signals |      | Targua commond                   |  |
|------------|------|----------------------------------|--|
| TRQ2       | TRQ1 | Torque command                   |  |
| 0          | 0    | Analog torque command            |  |
| 0          | 1    | Internal torque 2(parameterP146) |  |
| 1          | 0    | Internal torque 3(parameterP147) |  |
| 1          | 1    | Internal torque 4(parameterP148) |  |

Above 0 indicates OFF; 1 indicates ON. Two DI inputs CZERO (zero command) and CINV

(reverse command) can provide special functions. When CZERO is ON, the torque is forced to zero; When CINV is ON, the torque command is reversed.

### 4.4.4 Speed limit of torque control mode

In the torque control mode, the motor torque output is controlled by the command, but the motor speed is not controlled. Therefore, over-speed may occur under light load. In order to protect the machinery, the speed must be limited. The parameters related to speed limit are:

| Para<br>meter | Name                               | Range  | Default<br>value | Unit  | Unit |
|---------------|------------------------------------|--------|------------------|-------|------|
| P077          | Speed limit selection              | 0~2    | 0                |       | Т    |
| P078          | Speed limit in torque control mode | 0~5000 | 3000             | r/min | Т    |

There are three speed limits for torque control mode:

| P077 | Explanation                          | Interpret                                                                                                    |
|------|--------------------------------------|----------------------------------------------------------------------------------------------------|
| 0    | Basic limit                          | Limited by parameter P078.                                                                                                    |
| 1    | Basic limit +Analog limit            | In addition to the basic limit, it is also limited by the analog speed command.                                                       |
| 2    | Basic limit +Internal speed<br>limit | In addition to the basic limit, it is also limited by the internal speed command, which is determined by the SP1 and SP2 input by DI. |

Note: 1. Speed limit regardless of direction.

- 2. If many limits occur, the final limit value is the value with smaller absolute value.
- 3. Even if the set value exceeds the maximum speed allowed by the system, the actual speed will be limited to the maximum speed.
- 4. Internal speed command is determined by SP1 and SP2 input by DI:

| Signal [Note] |     | Sneed command                     |  |
|---------------|-----|-----------------------------------|--|
| SP2           | SP1 | Speed command                     |  |
| 0             | 0   | Internal speed 1 (parameter P141) |  |
| 0             | 1   | Internal speed 2 (parameter P142) |  |
| 1             | 0   | Internal speed 3 (parameter P143) |  |
| 1             | 1   | Internal speed 4 (parameter P144) |  |

Note: 0 indicates OFF; 1 indicates ON.

### 4.5 Gain adjustment

Driver includes three control loops: current control loop, speed control loop and position control loop. The control block diagram is as follows:

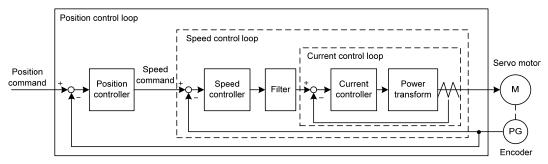

Theoretically, the bandwidth of the inner control loop must be higher than that of the outer control loop. Otherwise the whole control system will be unstable and cause vibration or poor response. Therefore, the relationship between the bandwidth of the three control loops is as follows:

Current loop bandwidth>speed loop bandwidth>position loop bandwidth

Since the driver has adjusted the current control loop to the best state, the user only needs to adjust the parameters of the speed control loop and the position control loop.

### 4.5.1 Gain parameter

| Para<br>meter | Name                                  | Range      | Default<br>value | Unit  | Usage |
|---------------|---------------------------------------|------------|------------------|-------|-------|
| P005          | 1st speed loop gain                   | 1~3000     | 40               | Hz    | P,S   |
| P006          | 1st speed loop integral time constant | 1.0~1000.0 | 20.0             | ms    | P,S   |
| P009          | 1st position loop gain                | 1~1000     | 40               | 1/s   | Р     |
| P010          | 2nd speed loop gain                   | 1~3000     | 40               | Hz    | P,S   |
| P011          | 2nd speed loop integral time constant | 1.0~1000.0 | 20.0             | ms    | P,S   |
| P013          | 2nd position loop gain                | 1~1000     | 40               | 1/s   | Р     |
| P017          | Load moment of inertia ratio          | 0.0~200.0  | 1.0              | times | P,S   |

Parameters related to gain are:

Symbols are defined as follows:

K<sub>v</sub>: Speed loop gain;

T<sub>i</sub>: Speed loop integral time constant;

K<sub>p</sub>: Position loop gain;

G: Load moment of inertia ratio (P017);

JL: Load moment of inertia converted to motor shaft;

J<sub>M</sub>: Moment of inertia of motor rotor.

#### 1. Speed loop gain K<sub>v</sub>

Speed loop gain  $K_v$  directly determines the response bandwidth of the speed loop. On the premise that the mechanical system does not produce vibration or noise, increasing the gain value of the speed loop will accelerate the speed response and the better the following of the speed command. However, excessive settings are easy to cause mechanical resonance. The bandwidth of the speed loop is expressed as:

Speed loop bandwidth 
$$(Hz) = \frac{1+G}{1+J_L/J_M} \times K_v(Hz)$$

If the load moment of inertia ratio G is set correctly  $(G=J_L/J_M)$ , the speed loop bandwidth is equal to the speed loop gain  $K_v$ .

#### 2. Speed loop integral time constant T<sub>i</sub>

Speed loop integration can effectively eliminate the steady-state error of speed and quickly respond to subtle speed changes. On the premise that the mechanical system does not produce vibration or noise, reduce the speed loop integral time constant  $T_i$  to increase the system rigidity and reduce the steady-state error. If the load inertia ratio is large or the mechanical system has resonance factors, it must be confirmed that the integral time constant of the speed loop is large enough. Otherwise the mechanical system is easy to produce resonance. If the load moment of inertia ratio G is set correctly (G=J<sub>L</sub>/J<sub>M</sub>), the speed loop integral time constant  $T_i$  is obtained by using the following formula:

$$T_i(ms) \ge \frac{4000}{2\pi \times K_V(Hz)}$$

#### 3. Position loop gain K<sub>p</sub>

Position loop gain directly determines the reaction speed of the position loop. On the premise that the mechanical system does not produce vibration or noise, increase the gain value of the position loop to speed up the reaction speed, reduce the position tracking error and shorten the positioning time. However, excessive setting will cause mechanical system jitter or positioning overshoot. The bandwidth of the position loop shall not be higher than that of the speed loop, generally

Position loop bandwidth 
$$(Hz) \le \frac{\text{Speed loop bandwidth (Hz)}}{4}$$

If the load moment of inertia ratio G is set correctly ( $G = J_L/J_M$ ), the position loop gain  $K_p$  is calculated as follows:

$$K_p(1/s) \le 2\pi \times \frac{K_v(Hz)}{4}$$

### 4.5.2 Gain adjustment steps

The choice of position and speed bandwidth must be determined by the rigidity of the machinery and the application situation; the conveying machinery connected by the belt has low rigidity and can be set to a lower frequency bandwidth; the mechanical stiffness of the ball screw driven by the reducer is medium, which can be set to medium bandwidth; Direct drive ball screw or linear motor has high rigidity and can be set as high frequency bandwidth. If the mechanical characteristics are unknown, gradually increase the gain to increase the bandwidth until resonance, and then lower the gain.

In servo gain, if one parameter is changed, other parameters also need to be readjusted. Please do not make major changes to only one parameter. For the change steps of servo parameters, please generally follow the following principles:

| Increase response                                           | Decrease response, restrain vibration and overshoot         |
|-------------------------------------------------------------|-------------------------------------------------------------|
| 1.Increase speed loop gain K <sub>v</sub>                   | 1.Decrease position loop gain K <sub>p</sub>                |
| 2.Decrease speed loop integral time constant T <sub>i</sub> | 2.Increase speed loop integral time constant T <sub>i</sub> |
| 3.Increase position loop gain K <sub>p</sub>                | 3.Decrease speed loop gain $K_v$                            |

#### Speed control gain adjustment steps:

- 1. Set the load moment of inertia ratio.
- 2. Set the speed loop integral time constant to a larger value.
- 3. Increase the speed loop gain in the range without vibration and abnormal sound, and slightly decrease if vibration occurs.
- 4. Speed loop integral time constant should be decrease in the range without vibration, and slightly increased if vibration occurs.
- 5. If the gain cannot be increased due to the resonance of the mechanical system and the desired responsiveness cannot be obtained, adjust the torque filter time constant (P007), and then repeat the above steps to improve responsiveness.

#### Position control gain adjustment steps:

- 1. Set the moment of inertia ratio of the load.
- 2. Set the speed loop integral time constant to a larger value.
- 3. Increase the speed loop gain in the range without vibration and abnormal sound, and slightly decrease if vibration occurs.
- 4. Speed loop integration time constant should be reduced within the range without vibration, and slightly increased if vibration occurs.
- 5. Increase the position loop gain and slightly decrease the vibration if it occurs.
- 6. If the gain cannot be increased due to the resonance of the mechanical system and the desired responsiveness cannot be obtained, adjust the torque filter time constant (P007), and then repeat the above steps to improve responsiveness.
- 7. If shorter positioning time and smaller position tracking error are required, position feedforward can be adjusted appropriately, please refer to Section 4.2.4.

76

### 4.5.3 Parameter self-tuning

The self-tuning mode used is selected by parameter P296: 0 is the manual setting mode, 1 is the automatic setting mode, and 3 is the feedforward setting mode. The parameters set in the manual setting mode and automatic setting mode in the auto-tuning process include five parameters: P005, P006, P007, P009 and P019. The feedforward setting mode is used to set P021 feedforward gain. The relevant parameters of the motion path configuration in the self-tuning process are as follows:

| Para<br>meter | Name                                         | Range   | Default<br>value | Unit | Usage |
|---------------|----------------------------------------------|---------|------------------|------|-------|
| P472          | Number of forward turns of round-trip motion | 1~32767 | 3                |      | Р     |
| P473          | Number of reverse turns of round-trip motion | 1~32767 | 3                |      | Р     |
| P474          | Round-trip speed                             | 1~32767 | 1000             | rpm  | Р     |
| P475          | Round-trip acceleration time                 | 0~32767 | 50               | ms   | Р     |
| P476          | Round-trip deceleration time                 | 0~32767 | 50               | ms   | Р     |

In addition, if it is necessary to have the automatic suppression function of vibration points in the parameter self-tuning process, it is necessary to turn on the automatic notch filter or enable the automatic intermediate frequency vibration suppression function. The automatic trap function can be turned on by setting P213 parameter to 1, and the automatic IF suppression function can be turned on by setting P229 parameter to 2.

Before the parameter self-tuning process, it is necessary to ensure that the entire motion path has enough available displacement to avoid equipment damage and other problems. After setting the self-tuning mode through parameter P296, use the Fn 2 function to enter the parameter self-tuning process.

In the manual setting mode, adjust the set gain level through the up and down keys on the keyboard. Each gain level corresponds to a set of speed loop and position loop parameters. The last two digits of the screen display the current gain level. Exit the Fn 2 mode through the back key. At this time, you can view the relevant parameters after setting. If you need to save, you need E-SET operation;

In the automatic setting mode, the gain level of the speed loop and the position loop is automatically set. The sequence is to set the speed loop parameters first, and then the position loop parameters. The last two digits of the same screen display the current gain level. After all settings are completed, "--" is displayed in the middle of the screen, which means the automatic setting process is over. Exit the Fn 2 mode by pressing the Back key. At this time, you can view the relevant parameters after setting. If you need to save, you need E-SET operation;

In the feedforward setting mode, set the feedforward percentage parameter P021. The last two digits of the screen display the current feedforward percentage. After setting, the middle two digits of the screen display "--", indicating the end of automatic setting. Exit the Fn 2 mode by pressing the Back key. At this time, you can view the relevant parameters after setting. If you need to save, you need E-SET operation.

### 4.6 Resonance suppression

When resonance occurs in the mechanical system, it may be caused by the servo system being too large and responding too fast. Reducing the gain may improve it. The driver provides a low-pass filter and a notch filter to suppress resonance without changing the gain. Parameters related to resonance suppression are as follows:

| Para<br>meter | Name                             | Range      | Default<br>value | Unit | Usage |
|---------------|----------------------------------|------------|------------------|------|-------|
| P007          | 1st torque filter time constant  | 0.01~50.00 | 1.00             | ms   | ALL   |
| P012          | 2nd torque filter time constant  | 0.01~50.00 | 1.00             | ms   | ALL   |
| P200          | 1st notch filter frequency       | 50~5000    | 5000             | Hz   | ALL   |
| P201          | 1st notch filter quality factor  | 1~100      | 7                |      | ALL   |
| P202          | 1st notch filter depth           | 0~60       | 0                | dB   | ALL   |
| P203          | 2nd notch filter frequency       | 50~5000    | 5000             | Hz   | ALL   |
| P204          | 2nd notch filter quality factor  | 1~100      | 7                |      | ALL   |
| P205          | 2nd notch filter depth           | 0~60       | 0                | dB   | ALL   |
| P206          | 2nd torque filter frequency      | 100~5000   | 5000             | Hz   | ALL   |
| P207          | 2nd torque filter quality factor | 1~100      | 50               |      | ALL   |
| P214          | 3rd notch filter frequency       | 50~5000    | 5000             | Hz   | ALL   |
| P215          | 3rd notch filter quality factor  | 1~100      | 7                |      | ALL   |
| P216          | 3rd notch filter depth           | 0~60       | 0                | dB   | ALL   |
| P217          | 4th notch filter frequency       | 50~5000    | 5000             | Hz   | ALL   |
| P218          | 4rth notch filter quality factor | 1~100      | 7                |      | ALL   |
| P219          | 4th notch filter depth           | 0~60       | 0                | dB   | ALL   |

The principle of resonance suppression is to use a filter to suppress the formant of the mechanical response. The schematic diagram is as follows:

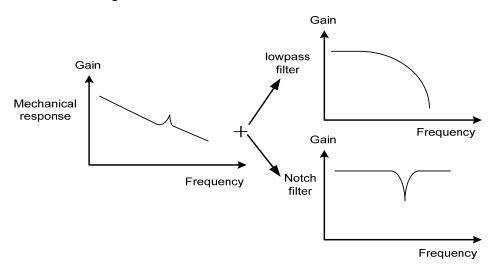

78

| The characteristic | The characteristics of the two filters are: |                     |                                             |  |  |  |  |  |
|--------------------|---------------------------------------------|---------------------|---------------------------------------------|--|--|--|--|--|
| Filter type        | Suitable case                               | Advantage           | Disadvantage                                |  |  |  |  |  |
| Low maga           | High frequency resonance                    | Do not need to know | Bring phase delay; reduce bandwidth of      |  |  |  |  |  |
| Low pass<br>filter |                                             | the exact resonance | the system. Do not suitable for the case    |  |  |  |  |  |
| Inter              |                                             | frequency           | of medium and low frequency resonance.      |  |  |  |  |  |
|                    |                                             |                     | It is important to know the exact           |  |  |  |  |  |
|                    | Medium and                                  | Do not affect the   | resonance frequency. If make mistake of     |  |  |  |  |  |
| Notch filters      | low frequency                               | bandwidth of the    | frequency setting, will affect the          |  |  |  |  |  |
|                    | resonance                                   | system.             | performance. It is not suitable that if the |  |  |  |  |  |
|                    |                                             |                     | resonance frequency drifts all the time.    |  |  |  |  |  |

#### 4.6.1 Low pass filter

Set by parameters P007 and P012, and select one of them for gain switching, which cannot be used at the same time. The low-pass filter is valid by default. Low pass filter has good attenuation to high frequency, and can better restrain high frequency resonance and noise. For example, when using a ball screw machine to improve the driver gain, high-frequency resonance sometimes occurs, and using a low-pass filter has a better effect. However, the system response bandwidth and phase margin are also reduced, and the system may become unstable. If the system is medium low frequency resonance, the low-pass filter cannot suppress it.

When the high frequency vibration of the machine is caused by the servo drive, adjust the time constant  $T_f$  of the torque filter. This may eliminate the vibration. The smaller the numerical value, the more responsive the control can be, but it is limited by mechanical conditions. The larger the value, the more high-frequency vibration can be suppressed. If the value is too large, the phase margin will be reduced, causing oscillation. If the load moment of inertia ratio G is set correctly (G=J<sub>L</sub>/J<sub>M</sub>), it shall meet the following requirements:

$$T_f(ms) \le \frac{1000}{2\pi \times 2 \times K_v(Hz)}$$

#### 4.6.2 Notch filter

Set by parameters P200 $\sim$ P205 and P214 $\sim$ P219, multiple notch filters can be used at the same time to suppress various frequency resonances. The default notch filter is turned off. If the resonance frequency can be known, the notch filter can directly eliminate the resonance. Generally, if the resonant frequency is determined, the notch filter is better than the low-pass filter. When the resonance frequency is unknown, the suppression frequency can be reduced gradually from high to low, and the suppression frequency at the minimum vibration point is the optimal setting value. However, if the resonance frequency shifts with time or other factors and the shift is too large, the notch filter is not suitable for use.

In addition to frequency, the notch depth and quality factor can also be adjusted, but pay attention to proper settings. The notch depth is deep, and the effect of mechanical resonance suppression may be good, but it will cause a large phase change, and sometimes it will strengthen the vibration. Small quality factor, wide notch width, mechanical resonance suppression may be very good, but it will cause large phase change area, sometimes it will strengthen the vibration.

When setting the notch filter, the parameter setting process can be simplified through the "mechanical analysis" function or the "automatic notch filter" function. See the corresponding content in the "4.5.3 Parameter self-tuning" chapter for the detailed description of these two functions.

#### 4.6.3 Automatic notch filter

Select whether to enable the automatic notch filter function by parameter P213: 0 indicates disabled, 1 indicates enabled. The function of automatic notch filter is applicable to the vibration of frequency above 300Hz bandwidth, and can realize the vibration suppression function of this frequency range.

When the parameter P213 is set to 1, the automatic notch filter function will be turned on. When mechanical vibration above 300Hz occurs, the driver will automatically detect the vibration frequency point and set the parameters of the notch filter, and complete the suppression of the vibration point. There is no need to manually set the relevant parameters of the notch filter. The frequency of the detected vibration point is stored in parameter P200.

#### 4.6.4 Notch filter automatic medium frequency vibration suppression

When the parameter P229 medium frequency vibration suppression switch parameter is set to 2, the automatic medium frequency vibration suppression function is enabled. The vibration judgment level can be modified through parameter P289, which is 10rpm by default. When the automatic medium frequency vibration suppression function is enabled, the vibration frequency of  $100 \text{Hz} \sim 1500 \text{Hz}$  mechanical vibration can be detected and suppressed. And the detected vibration point frequency value will be stored in P226.

### 4.7 Gains switching

Gain switching through internal state or external signal to achieve the following purposes:

- Switching to a lower gain when the motor stops (servo locking) to suppress vibration and sharp noise;
- Switching to a higher gain when the motor stops to increase the rigidity of the servo;
- Switching to higher gain when the motor is running to obtain better command tracking performance and smaller positioning time;
- Switching different gains according to the load equipment to achieve the best control.

1st gain and the 2nd gain are combined forms, each group has four parameters, and they are switched at the same time. The following is the gain combination:

|       | 1st gain                              |                          | 2nd gain                              |  |  |
|-------|---------------------------------------|--------------------------|---------------------------------------|--|--|
| Para  | Nama                                  | Para                     | Name                                  |  |  |
| meter | Name                                  |                          | Name                                  |  |  |
| P005  | 1st speed loop gain                   | P010 2nd speed loop gain |                                       |  |  |
| P006  | 1st speed loop integral time constant | P011                     | 2nd speed loop integral time constant |  |  |
| P007  | 1st torque filter time constant       | P012                     | 2nd torque filter time constant       |  |  |
| P009  | 1st position loop gain                | P013                     | 2nd position loop gain                |  |  |

### 4.7.1 Gain switching parameters

Parameters related to gain switching are:

| Para<br>meter | Name                            | range   | Default<br>value | Unit | Usage |
|---------------|---------------------------------|---------|------------------|------|-------|
| P208          | Gain switching selection        | 0~15    | 0                |      | ALL   |
| P209          | Gain switching level            | 0~32767 | 100              |      | ALL   |
| P210          | Gain switching level hysteresis | 0~32767 | 5                |      | ALL   |
| P211          | Gain switching delay time       | 0~3000  | 5                | ms   | ALL   |
| P212          | Gain switching time             | 0~3000  | 5                | ms   | ALL   |

### 4.7.2 Gain switching action

| P208  | P209                                                                                      | Condition of gain switching                                                      |  |
|-------|-------------------------------------------------------------------------------------------|----------------------------------------------------------------------------------|--|
| 0     | Unacted                                                                                   | Fixed 1st gain                                                                   |  |
| 1     | Unacted                                                                                   | Fixed 2nd gain                                                                   |  |
| 2     | Unacted DI input GAIN terminal determines that OFF is the 1st gain and C is the 2nd gain. |                                                                                  |  |
| 3     | Frequency(×0.1kpps)                                                                       | Input command pulse frequency exceeds P209 the switching condition is satisfied. |  |
| 4     | Position(pulse) Pulse deviation exceeds P209, the switching conditions is satisfied       |                                                                                  |  |
| 5     | Speed(r/min)                                                                              | Motor speed exceeds P209, the switching conditions is satisfied.                 |  |
| Other | Reserved by manufacturer                                                                  | Reserved by manufacturer, please do not set                                      |  |

Gain switching action conditions are:

As shown in the figure below, when the switching conditions are satisfied, the gain is switched to the 2nd gain; when the switching conditions are unsatisfied, the gain is switches to the 1st gain. The change state of switching conditions must be maintained for more than the set time of parameter P211 before switching, so as to avoid false switching due to interference. When switching, the current gain combination will change linearly and smoothly to the target gain combination according to the setting time of parameter P212, and each parameter in the combination will change at the same time to avoid mechanical impact caused by sudden change of parameters. To prevent frequent switching, the comparator has a hysteresis (parameter P210).

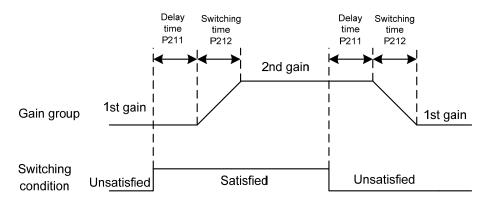

Speed PI/P control switching function can be realized. Set the 2nd speed loop integral time constant (P011) to the maximum (1000.0), which is equivalent to canceling the integration. Other parameters of the 2nd gain are the same as those of the 1st gain. As a result, the gain switching is equivalent to the speed PI/P control switching.

### 4.8 Homing

Homing is to let the machine move to a specified starting point as a reference home for future actions.

### 4.8.1 Homing parameter

The parameters related to homing are:

| Para<br>meter | Name                              | range        | Default<br>value | Unit           | Usage |
|---------------|-----------------------------------|--------------|------------------|----------------|-------|
| P178          | Homing trigger mode               | 1~3          | 1                |                | ALL   |
| P179          | Homing mode                       | 0~42         | 0                |                | ALL   |
| P181          | Homing position offset high digit | -8192~8192   | 0                | 65536<br>pulse | ALL   |
| P182          | Homing position offset low digit  | -32768~32767 | 0                | pulse          | ALL   |
| P183          | Homing first speed                | 1~3000       | 500              | r/min          | ALL   |
| P184          | Homing second speed               | 1~3000       | 50               | r/min          | ALL   |
| P185          | Homing acceleration time          | 0~30000      | 0                | ms             | ALL   |
| P186          | Homing deceleration time          | 0~30000      | 0                | ms             | ALL   |
| P187          | Homing positioning delay time     | 0~3000       | 500              | ms             | ALL   |
| P188          | Homing completes signal delay     | 1~3000       | 100              | ms             | ALL   |

### 4.8.2 Homing running steps

Homing running in two steps:

#### 1. Find reference point (Rough home)

After starting the homing function, find the reference point according to the homing first speed. You can use the input terminal REF (external detector input), CCWL or CWL as the reference point, or use the Z pulse as the reference point. You can select the forward or reverse direction to find.

#### 2. Find home

When the reference point is found, search for home according to the home second speed. You can choose to continue to turn forward or backward to find the Z pulse, or you can directly use the reference point as home.

In the execution of homing, acceleration and deceleration can be set according to parameters P185 and P186 to prevent mechanical impact caused by rapid speed change. The found home plus the offset is used as the actual home. The offset is P181×65536+P182, the pulse here is a unified pulse unit, 65536 pulses per turn of the motor, and P181 parameter value is the number of turns of the motor.

### 4.8.3 Homing timing chart

#### 1. Level trigger (P178=1)

After the SON is ON, the input terminal GOH triggers homing execution and suspends normal command execution. GOH is always ON. After homing is completed, the position and position deviation are cleared, and the output terminal HOME becomes ON. Until GOH becomes OFF, HOME becomes OFF.

After the homing is completed, wait for the HOME signal to turn OFF before executing the command. During the waiting period, the motor stays at home and does not accept the command.

If the servo enable SON is canceled, any alarm is generated, and GOH is turned OFF in advance during homing, the homing function is stopped and the output terminal HOME does not act.

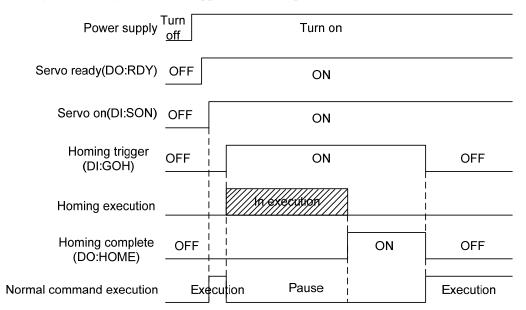

#### 2. Rising edge trigger (P178=2)

After the SON is ON, the rising edge of the input terminal GOH triggers the homing execution and suspends the normal command execution. After homing is completed, the position and position deviation are cleared, and the output terminal HOME is turned ON. After the time delay P188 is set, HOME becomes OFF.

After the homing is completed, wait for the HOME signal to turn OFF before executing the command. During the waiting period, the motor stays at home and does not accept the command.

If the SON is OFF, any alarm is generated and GOH is turned OFF in advance during homing, the homing function is stopped and the output terminal HOME does not act.

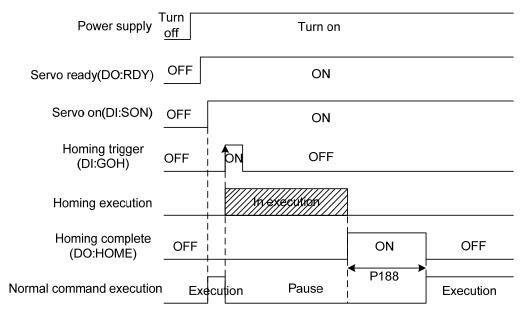

#### 3. Turn on automatic execution (P178=3)

This function only uses in the condition that the power supply turn on and the SON is ON for the first time. Each time carries out homing operation once and will not need to execute homing operation later. Using this function can abbreviate a GOH input terminal.

After the initial enabling of servo, homing is executed. After homing is executed, the position and position deviation are cleared, and the output terminal HOME becomes ON. After the delay time set by P188 has completed, then HOME signal becomes OFF. Then can carry out the normal command execution again.

After the homing is completed, wait for the HOME signal to turn OFF before executing the command. During the waiting period, the motor stays at home and does not accept the command.

If the SON becomes OFF, or any alarm is generated during homing, the homing function is stopped and the output terminal HOME does not act. If the servo-on is not valid for the first time, homing cannot be triggered again.

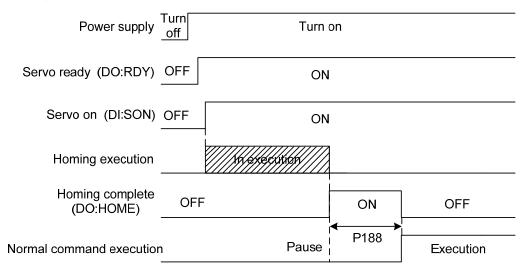

### 4.8.4 Homing mode timing chart

Homing mode is specified by (P179).

#### Mode 1 (P178=1/2/3, P179=1, DI=23=GOH, DI=4= negative limit)

- In this mode, if the negative limit switch is not activated, the initial action direction is negative. (Figure shows inactive state at low level state)
- The homing detection position is the initial index pulse detection position in the positive direction after the negative limit signal is inactive.

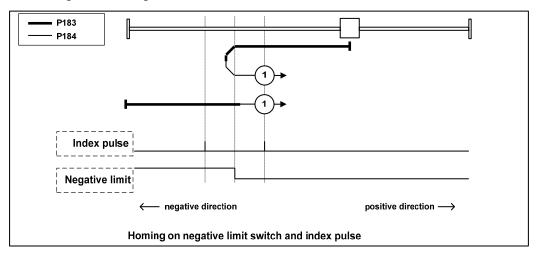

#### Mode 2 (P178=1/2/3, P179=2, DI=23=GOH, DI=3= positive limit)

- In this mode, if the positive limit switch is not activated, the initial action direction is positive. (Figure shows inactive state at low level state)
- The homing detection position is the initial index pulse detection position in the negative direction after the positive limit signal is inactive. (Please refer to the following figure)

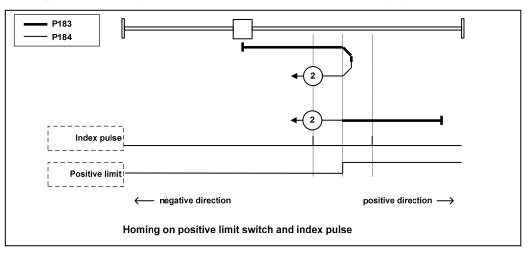

### Mode 3, 4 (P178=1/2/3, P179=3/4, DI=23=GOH, DI=24=REF)

- In this mode, the action direction change is initialized based on the state of the home switch at startup.
- The homing detection position is the negative direction side after the state of the home switch changes, or the initial index pulse detection position on the negative direction side. (Please refer to the following figure)

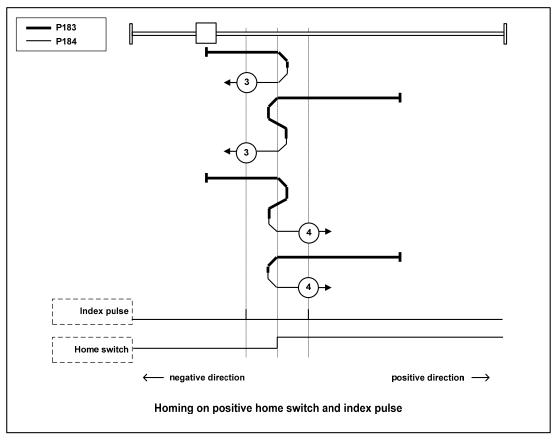

#### Mode 5, 6 (P178=1/2/3, P179=5/6, DI=23=GOH, DI=24=REF)

- In this mode, the action direction change is initialized based on the state of the home switch at startup.
- The homing detection position is the initial index pulse detection position on the negative direction side or the positive direction side after the state of the home switch changes. (Please refer to the following figure)

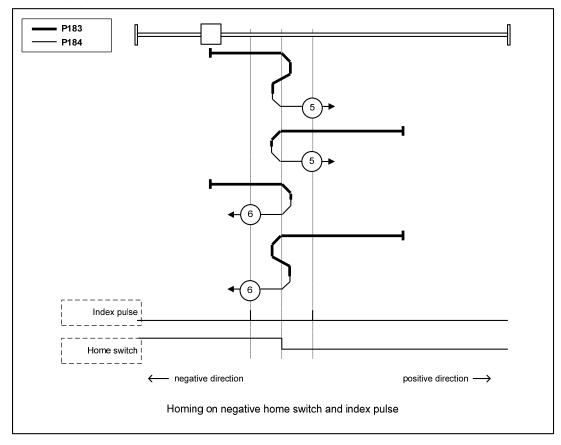

#### Mode 7, 8, 9, 10 (P178=1/2/3, P179=7/8/9/10, DI=23=GOH, DI=24=REF)

- In this mode, use the home switch and index pulse.
- The initial action direction of modes 7 and 8 is the negative direction if the home switch has been activated at the beginning of the action.
- The initialization action direction of modes 9 and 10 is the positive direction if the home switch has been activated at the beginning of the action.
- The homing detection position is the index pulse near the rising or falling edge of the home switch. (Please refer to the following figure)

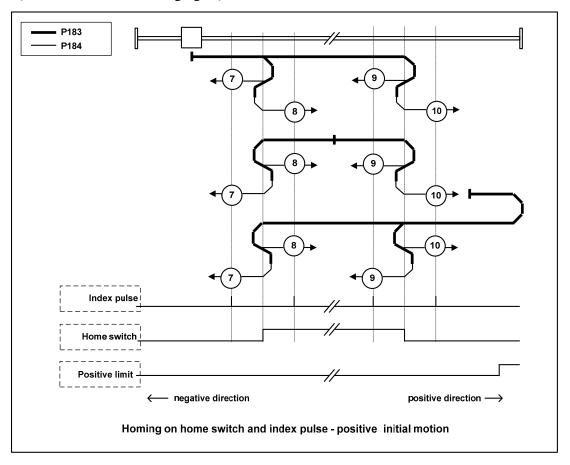

90

#### Mode 11, 12, 13, 14 (P178=1/2/3, P179=11/12/13/14, DI=23=GOH, DI=4=negative limit,

#### DI=24=REF)

- In this mode, use the home switch and index pulse.
- The initialization action direction of modes 11 and 12 is the positive direction if the home switch has been activated at the beginning of the action.
- The initial action direction of modes 13 and 14 is the negative direction if the home switch has been activated at the beginning of the action.
- The homing detection position is the index pulse near the rising or falling edge of the home switch. (Please refer to the following figure)

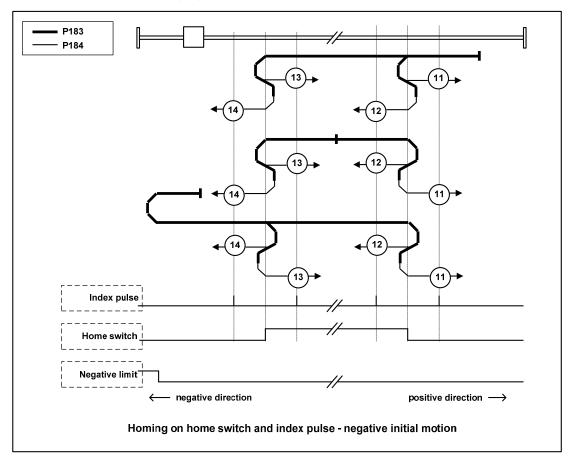

#### Mode 17 (P178=1/2/3, P179=17, DI=23=GOH, DI=4=negative limit)

• This mode is similar to mode 1. The difference is that the homing detection position is not the index pulse, but the position where the limit switch changes. (Please refer to the following figure)

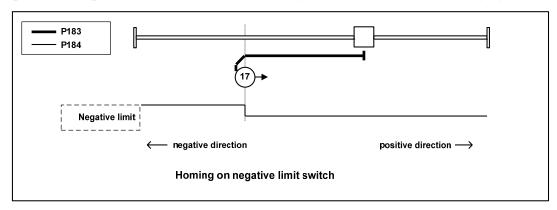

#### Mode 18 (P178=1/2/3, P179=18, DI=23=GOH, DI=3=positive limit)

• This mode is similar to mode 2. The difference is that the homing detection position is not the index pulse, but the position where the limit switch changes. (Please refer to the following figure)

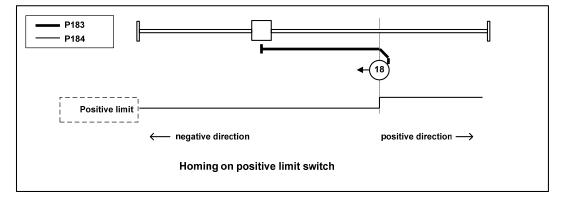

#### Mode 19, 20 (P178=1/2/3, P179=19/20, DI=23=GOH, DI=24=REF)

• This mode is similar to modes 3 and 4. The difference is that the homing detection position is not the index pulse, but the position where the home switch changes. (Please refer to the following figure)

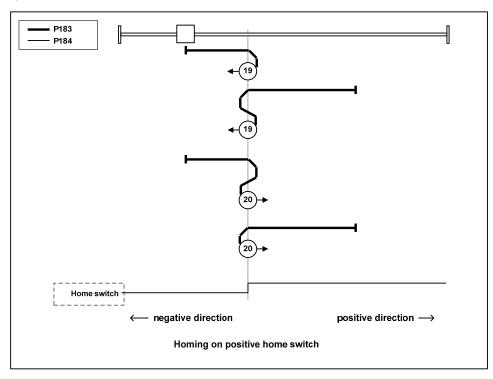

Mode 21, 22 (P178=1/2/3, P179=21/22, DI=23=GOH, DI=24=REF)

• This mode is similar to modes 5 and 6. The difference is that the homing detection position is not the index pulse, but the position where the home switch changes. (Please refer to the following figure)

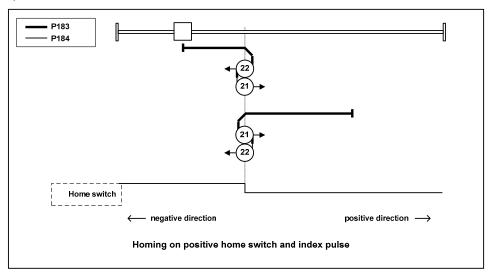

93

#### Mode 23, 24, 25, 26 (P178=1/2/3, P179=23/24/25/26, DI=23=GOH, DI=24=REF)

• This mode is similar to modes 7, 8, 9 and 10. The difference is that the homing detection position is not the index pulse, but the position where the home switch changes. (Please refer to the following figure)

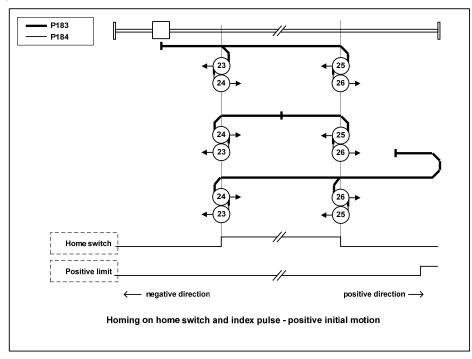

#### Mode 27, 28, 29, 30 (P178=1/2/3, P179=27/28/29/30, DI=23=GOH, DI=4= Negative limit,

#### DI=24=REF)

• This mode is similar to modes 11, 12, 13 and 14. The difference is that the homing detection position is not the index pulse, but the position where the home switch changes. (Please refer to the following figure)

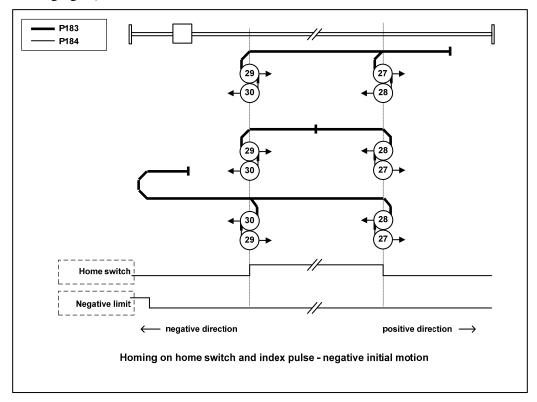

#### Mode 33, 34 (P178=1/2/3, P179=33/34, DI=23=GOH)

- This mode only uses index pulses.
- After the action in the direction shown in the figure, the index pulse is detected as the home detection position.

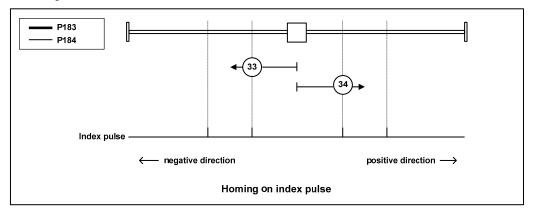

95

#### Mode 35 (P178=1/2/3, P179=35, DI=23=GOH)

- Used when setting the coordinate system of the servo driver (setting the position information).
- At the point when homing starts, initialize (preset) the following objects based on this position.

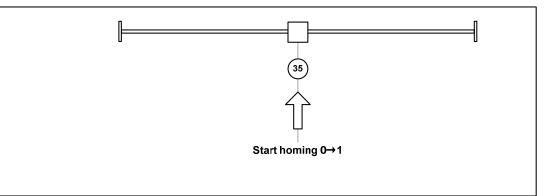

### 4.9 Absolute value encoder setting

#### 4.9.1 Absolute value encoder multi turn information backup

Absolute value encoder defaults to single turn absolute value. If the user needs multi turn position value, set parameter P090 to 1, save and restart the drive.

In order to save the multi turn position data of the absolute value encoder, a battery unit needs to be installed.

Signal input SD+, SD- (wire color is brown, brown and white), encoder power supply 0V, 5V (wire color is black + black and white, red + red and white) are connected to the DB head, and the external battery pins E+, E- (wire color is yellow, yellow and white) are connected to the battery box.

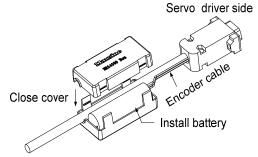

Note: Please set the battery unit on the servo driver side. Please set the battery unit on either side of the servo driver.

Battery voltage requirements: 3.2VDC~4.8VDC

When the battery voltage exceeds the range, the servo driver will give an alarm (Er 48) when it is turned on. At this time, please replace the battery. **The battery needs to be replaced when the driver is turned on, otherwise the drive multi turn information will be initialized!** After replacing the battery, in order to remove the display of "Encoder battery alarm (Er 48)", please ensure that the servo driver is not enabled. Connect the power supply of the servo driver control part and initialize the absolute encoder. After initialization, the multi turn value is 0. Confirm that the error display disappears and the servo driver can work normally.

#### 4.9.2 Initialization of the absolute value encoder

In the following cases, the absolute encoder must be initialized through Fn36. For details, please refer to Section 3.6.1.

- When the machine is initially started;
- When the rotation amount data of the absolute encoder is to be set to 0.

In the following cases, the encoder alarm must be cleared through Fn37. Please refer to Section 3.6.1 for details.

- When "Encoder battery alarm (Er 48)" occurs;
- When "encoder internal fault alarm (Er 41)" occurs.

### 4.10 Over-travel protection

Over-travel protection function refers to the safety function that the limit switch acts to force the motor to stop when the moving part of the machine exceeds the designed safe movement range. The diagram of over-travel protection is as follows:

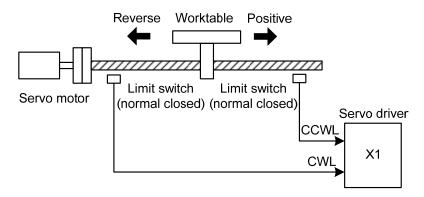

It is recommended to use the normally closed contact for the limit switch, which is closed within the safety range, and open if it is over-travel. Connected to forward drive inhibit (CCWL) and reverse drive inhibit (CWL), it can also be set to use and ignore through parameter P097. If it is set to use, the limit signal must be connected; set to ignore, the signal is not required. The default value of the parameter is that CCWL and CWL are ignored. If it needs to be used, the parameter P097 must be modified. Even in the over-travel state, it is still allowed to exit the over-travel state by inputting the reverse command.

| P097              | Reverse drive inhibit | Forward drive inhibit |  |
|-------------------|-----------------------|-----------------------|--|
| 1077              | (CWL)                 | (CCWL)                |  |
| 0                 | Use                   | Use                   |  |
| 1                 | Use                   | Ignore                |  |
| 2 Ignore          |                       | Use                   |  |
| 3(Default) Ignore |                       | Ignore                |  |

### 4.11 Torque limit

For the purpose of protecting machinery, the output torque can be limited.

### 4.11.1 Torque limit parameters

| Para<br>meter | Name                                   | Range  | Default<br>value | Unit | Usage |
|---------------|----------------------------------------|--------|------------------|------|-------|
| P064          | Torque limit selection                 | 0~2    | 0                |      | ALL   |
| P065          | Internal torque limit in CCW direction | 0~500  | 300              | %    | ALL   |
| P066          | Internal torque limit in CW direction  | -500~0 | -300             | %    | ALL   |
| P067          | External torque limit in CCW direction | 0~500  | 100              | %    | ALL   |
| P068          | External torque limit in CW direction  | -500~0 | -100             | %    | ALL   |
| P069          | Torque limit in trial running          | 0~300  | 100              | %    | ALL   |

Parameters related to torque limit are:

### 4.11.2 Torque limit mode

| P064 | Explanation                           | (CCW)                                                                     | (CW)                        |  |
|------|---------------------------------------|---------------------------------------------------------------------------|-----------------------------|--|
|      | Basic limit                           | Determined by DI input TCCW,                                              | Determined by DI input TCW, |  |
| 0    |                                       | TCCW=OFF: parameter P065                                                  | TCW=OFF: parameter P066     |  |
|      |                                       | TCCW=ON: parameter P067                                                   | TCW=ON: parameter P068      |  |
| 1    | Basic limit +analog                   | In addition to the basic limit, it is also limited by the analog torque   |                             |  |
| 1    | limit                                 | command (this limit is regardless of directional).                        |                             |  |
|      | Basic limit +internal<br>torque limit | In addition to the basic limit, it is also limited by the internal torque |                             |  |
| 2    |                                       | command (this limit is regardless of directional), which is determined    |                             |  |
|      |                                       | by the TRQ1 and TRQ2 input by DI.                                         |                             |  |

Note: 1. If many limits occur, the final limit value is the value with smaller absolute value.

- 2. The limits of P065 and P066 are valid at any time.
- 3. Even if the setting value exceeds the maximum torque allowed by the system, the actual torque will be limited within the maximum torque.

The internal torque command is:

| DI Signa | ls[Note] | - Torque command                   |
|----------|----------|------------------------------------|
| TRQ2     | TRQ1     | Torque command                     |
| 0        | 0        | Internal torque 1 (parameter P145) |
| 0        | 1        | Internal torque 2 (parameter P146) |
| 1        | 0        | Internal torque 3 (parameter P147) |
| 1        | 1        | Internal torque 4 (parameter P148) |

Note: 0 indicates OFF, 1 indicates ON.

## 4.12 Timing chart of operation

### 4.12.1 Timing chart when power supply switch on

• After the main power supply turn on, the delay is about 1.5 seconds, and the servo ready signal (RDY) is ON. At this time, the servo enable (SON) signal can be received. The servo enable signal is detected to be effective, the power circuit is turned on, and the motor is excited, and it is in the running state. The servo enable is invalid or there is an alarm, the power circuit is shut down, and the motor is in a free state.

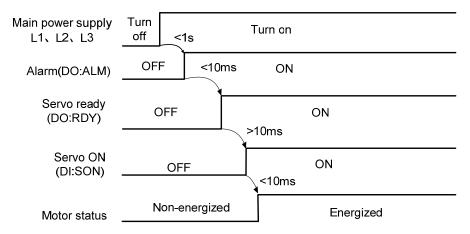

### 4.12.2 Alarm timing chart while servo-ON is executed

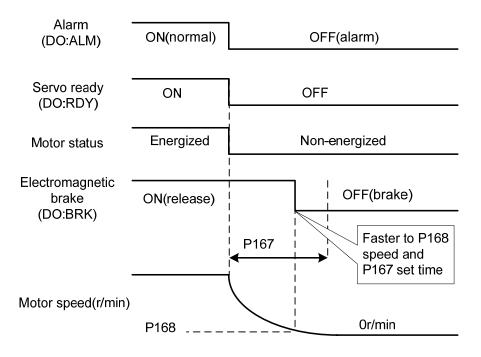

100

### 4.12.3 Servo ON/OFF action timing when the motor is stationary

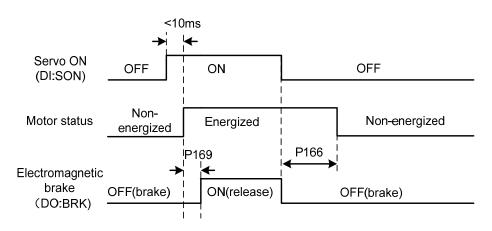

When the motor speed is lower than parameter P165, the action-timing chart is:

### 4.12.4 Servo ON/OFF action timing when the motor is running

When the motor speed is higher than parameter P165, the action-timing chart is:

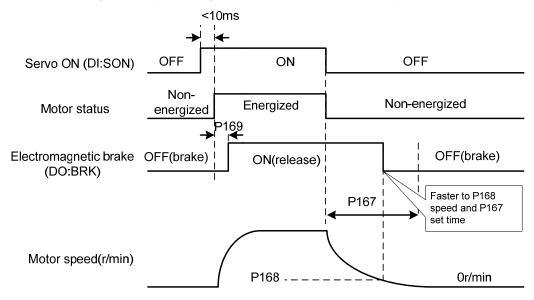

### 4.13 Electromagnetic brake

The electromagnetic brake (holding brake, lost power brake) is used in locking the vertical or the inclined worktable of machine tool, which connected with the motor. When the power supply lost or SON is OFF, prevent the worktable from fall and break. Realizes this function, must select and purchase the motor with electromagnetic brake. The brake only can use for holding the worktable and cannot use for decelerating and or stopping machine movement.

#### 4.13.1 Electromagnetic brake parameter

| Para<br>meter | Name                                                        | Range  | Default<br>value | Unit  | Usage |
|---------------|-------------------------------------------------------------|--------|------------------|-------|-------|
| P165          | Motor static speed detection point                          | 0~1000 | 5                | r/min | ALL   |
| P166          | Electromagnetic brake delay time when motor is stationary   | 0~2000 | 150              | ms    | ALL   |
| P167          | Waiting time of electromagnetic brake when motor is running | 0~2000 | 0                | ms    | ALL   |
| P168          | Action speed of electromagnetic brake when motor is running | 0~3000 | 100              | r/min | ALL   |
| P169          | Delay time of electromagnetic brake opening                 | 0~1000 | 0                | ms    | ALL   |

Electromagnetic brake related parameters:

### 4.13.2 Use of electromagnetic brake

The following figure is the brake wiring diagram. The brake release signal BRK of the driver is connected to the relay coil. And the relay contact is connected to the brake power supply. The brake power supply is provided by the user and has sufficient capacity. It is recommended to install a surge absorber to suppress the surge voltage caused by the on/off action of the relay. Diodes can also be used as surge absorbers, which may cause a little braking delay.

After the motor stops stationary (speed is less than P165) and the servo is OFF. At this time, the motor continues to be turned on to maintain the position. The brake is released to brake. After a period of stability (the time is determined by parameter P166), remove the motor power supply.

When the motor changes from the non-enable state to the enable state, the delay time from the motor current opening to the electromagnetic brake release (DO output terminal BRK ON) is determined by parameter P169.

When the motor is running (speed is greater than P165), the servo is OFF. At this time, the motor current is cut off, and the brake continues to be released. After a period of delay, the brake is brake. This is to make the motor decelerate from high speed to low speed, and then make the mechanical brake act to avoid damage to the brake. The delay time is the minimum value of parameter P167 or the time required for the motor speed to decelerate to the speed of parameter P168.

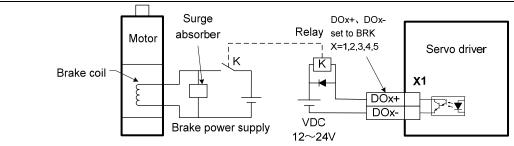

### 4.14 DB servo dynamic brake

Servo dynamic brake is a servo system shutdown auxiliary device. It realizes the quick stop of the servo motor by shorting the electrical circuit of the servo motor, so as to achieve the safety purpose of fast stop and shortening the stop stroke.

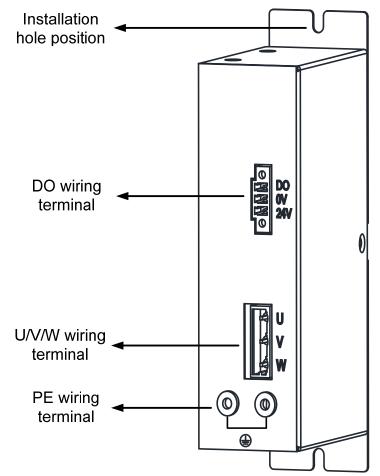

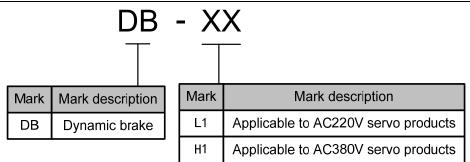

### 4.14.1 Wiring diagram

Dynamic brake is internally composed of a normally closed contact relay, which short-circuits the three-phase UVW phase line of the servo motor; When the servo motor works normally, the closed contact will be disconnected. The servo end needs to plan a DO port as a dynamic braking function, which is used to control the opening and closing of the relay; the connection between dynamic brake and servo is shown in the figure below, where DC24V is external DC24V  $\pm$  5%.

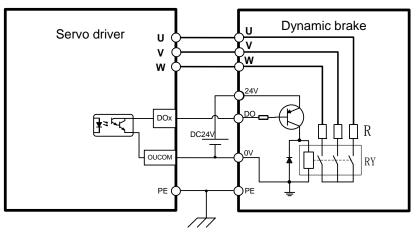

### 4.14.2 Application principle and software setting

When the dynamic brake is effective (DB ON), the relay is closed, and the three-phase winding of the servo motor UVW is short-connected through the brake resistor. At this time, if the rotor rotates, the torque will be generated to stop the motor.

Since this resistance torque is generated due to the rotation of the motor rotor, when the rotor does not move, it will not generate resistance torque. Therefore, when the motor shaft is continuously subjected to external force, the dynamic brake cannot keep the motor stopped, so the dynamic brake cannot be used to replace the motor holding brake function.

When using the dynamic brake function, you need to set the software as follows:

| Para<br>meter | Name                        | Range  | Default<br>value | Setting<br>value | Unit | Usage |
|---------------|-----------------------------|--------|------------------|------------------|------|-------|
| P130          | Digital output DO1 function | -30~30 | 2                | 30               |      | ALL   |

<sup>104</sup> 

P130=30, set digital output DO1 as dynamic brake function; If you want to use other DO ports to achieve dynamic brake, you need to plan the corresponding DO ports as dynamic brake functions. See the "5.4 Parameter details" section in the description for details.

The servo driver has planned the dynamic brake function, and has correctly connected the dynamic brake. If the control power is not cut off, the motor will enter the dynamic brake deceleration process after the enable is cut off, and the dynamic brake will stop after the stop.

When the control power supply is interrupted during operation, whether the dynamic brake function is planned or not, the servo motor will enter the dynamic brake deceleration process. After the motor stops, it will enter the dynamic brake stop state.

When the servo system is in the power off state, the dynamic brake function state is always effective.

>25ms >25ms |◀ Dynamic brake ON OFF ON (DB ON) When the motor speed is lower <10ms than the set speed, DB ON Servo enable OFF OFF ON (Servo ON) Non-Energized Non-energized Motor status energized Motor speed (r/min) 0r/min

The dynamic brake function timing chart is as follows:

Matters needing attention:

- 1. This product is a general industrial product and is not intended for the use of machines and systems that affect human life.
- 2. Do not start and stop the motor rotation through the ON/OFF operation of the SERVO ON signal, otherwise the dynamic brake may be damaged.
- 3. Do not drive the motor continuously from outside. When the motor is driven externally, it is a generator, which is not affected by the power on/off state. When the dynamic brake works, it passes the short-circuit current. Therefore, if the motor is continuously driven externally, the dynamic brake may smoke or catch fire;
- 4. Dynamic brake is divided into L1 and H1 models, which are used for AC220V servo products and AC380V servo products respectively. The two cannot be mixed, otherwise the brake may be damaged or the purpose of fast shutdown may not be achieved.

#### 4.14.3 Dynamic brake mounting dimensions

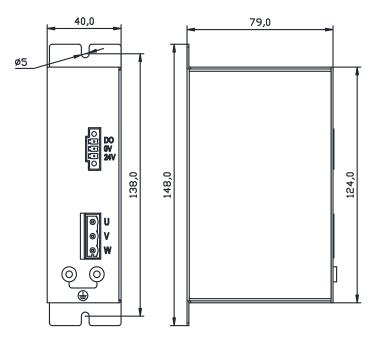

### 4.15 DB dynamic brake function

Dynamic brake related parameters:

| Para<br>meter | Name                 | Range | Default<br>value | Unit | Usage |
|---------------|----------------------|-------|------------------|------|-------|
| P083          | Dynamic braking mode | 0~1   | 0                |      | ALL   |

The dynamic brake function refers to the quick stop of the servo motor by shorting the electrical circuit of the servo motor. When the dynamic brake is effective (DB ON), the rotation of the servo motor rotor will produce a resistance moment that prevents the rotor from rotating. When the speed of the servo motor is not 0, the dynamic brake can make the motor stop quickly; When the motor is stopped and the motor shaft rotates due to external force, the servo motor will also stop quickly due to the resistance torque.

However, this resistance torque is generated due to the rotation of the motor rotor. If the rotor does not move, no resistance torque will be generated. Therefore, when the motor shaft is continuously subjected to external forces, the dynamic brake cannot keep the motor stopped, so the dynamic brake cannot be used to replace the motor holding brake function.

When the dynamic brake function is invalid (P083=0), and the control power supply is not cut off, decelerate freely when decelerating, and stop freely after stopping.

When the dynamic brake function is effective (P083=1), and the control power supply is not cut off, the dynamic brake decelerates when decelerating, and the dynamic brake stops after stopping.

When the control power supply is interrupted during operation, whether the dynamic brake function

is effective or not, the servo motor will enter the dynamic brake deceleration process. After the motor stops, it will enter the dynamic brake stop state.

When the servo system is in the power off state, the dynamic brake function state is always effective.

The dynamic brake function timing chart is as follows:

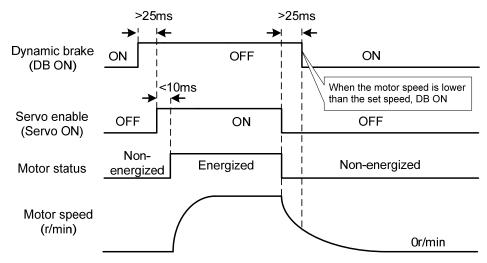

Note: Model TL04/TL08/TL10 comes with an onboard dynamic braking relay, which only supports internal dynamic braking function and is controlled by P083, without external dynamic braking function; Other models do not have onboard dynamic brake relays, only external dynamic brake functions.

# **Chapter 5 Parameter**

### 5.1 Parameter list

The usage item in the table indicates the suitable control mode. "P" is the position control mode; "S" is the speed control mode; "T" is the torque control mode; "All" is the position, speed, and torque applicable. If the parameter value is "\*", the factory default value may be different.

### 5.1.1 Parameters of section 0

| Para  | N                                              | D             | Default | Effective       | T.L. M |
|-------|------------------------------------------------|---------------|---------|-----------------|--------|
| meter | Name                                           | Range         | value   | mode            | Unit   |
| P000  | Password                                       | 0~9999        | 315     |                 |        |
| P001  | Driver code                                    | *             | *       |                 |        |
| P003  | Software version                               | *             | *       |                 |        |
| P004  | Control mode                                   | 0~5           | 0       |                 |        |
| P005  | 1st speed loop gain                            | 1~3000        | 40      |                 | Hz     |
| P006  | 1st speed loop integral time constant          | 1.0~1000.0    | 20.0    |                 | ms     |
| P007  | 1st torque filter time constant                | 0.01~50.00    | 1.00    |                 | ms     |
| P008  | Rigidity class                                 | 0~21          | 0       | Immedia         |        |
| P009  | 1st position loop gain                         | 1~1000        | 40      | tely            | l/s    |
| P010  | 2nd speed loop gain                            | 1~3000        | 40      |                 | Hz     |
| P011  | 2nd speed loop integral time constant          | 1.0~1000.0    | 20.0    |                 | ms     |
| P012  | 2nd torque filter time constant                | 0.01~50.00    | 1.00    |                 | ms     |
| P013  | 2nd position loop gain                         | $1 \sim 1000$ | 40      |                 | 1/s    |
| P017  | Load moment of inertia ratio                   | 0.0~200.0     | 1.0     | Save<br>restart | times  |
| P018  | Speed loop PDFF control coefficient            | 0~100         | 100     |                 | %      |
| P019  | Speed detection filter time constant           | 0.01~50.00    | 2.00    |                 | ms     |
| P021  | Position loop feedforward gain                 | 0~100         | 0       |                 | %      |
| P022  | Position loop feedforward filter time constant | 0.20~50.00    | 1.00    | Immedia         | ms     |
| P023  | Speed loop feedforward gain                    | 0~100         | 0       | tely            | %      |
| P024  | Speed loop feedforward filtering time constant | 0.20~50.00    | 1.00    |                 | ms     |
| P025  | Speed command source                           | 0~6           | 0       | ] [             |        |
| P026  | Torque command source                          | 0~2           | 0       |                 |        |
| P027  | Encoder pulse factor 1                         | 1~32767       | 10000   | Save            |        |
| P028  | Encoder pulse factor 2                         | 1~32767       | 1       | restart         |        |

| Para  | N                                                     | D                    | Default | Effective       | <b>TT</b>   |    |
|-------|-------------------------------------------------------|----------------------|---------|-----------------|-------------|----|
| meter | Name                                                  | Range                | value   | mode            | Unit        |    |
| P029  | 1st numerator of command pulse electronic gear        | 1~32767              | 1       |                 |             |    |
| P030  | Command pulse electronic gear denominator             | 1~32767              | 1       |                 |             |    |
| P031  | 2nd numerator of command pulse electronic gear        | 1~32767              | 1       | <b>G</b>        |             |    |
| P032  | 3rd numerator of command pulse electronic gear        | 1~32767              | 1       | Save            |             |    |
| P033  | 4th numerator of command pulse electronic gear        | 1~32767              | 1       | restart         |             |    |
| P034  | Command pulse input signal filtering                  | 0~31                 | 1       |                 |             |    |
| P035  | Command pulse input mode                              | 0~2                  | 0       |                 |             |    |
| P036  | Command pulse input direction                         | 0~1                  | 0       | Immedia<br>tely |             |    |
| P037  | Command pulse input signal logic                      | 0~3                  | 0       | Save            |             |    |
| P039  | Command pulse input filtering mode                    | 0~1                  | 0       | restart         |             |    |
| P040  | Position command exponential smoothing filtering time | 0~1000               | 0       | Save            | ms          |    |
| P041  | Position command exponential linear filtering time    | 0~256                | 0       | restart         | ms          |    |
| P042  | CWL,CCWL direction prohibited mode                    | 0~1                  | 0       | Immedia<br>tely |             |    |
| P043  | Pulse input frequency selection                       | 0~1                  | 0       | Save<br>restart |             |    |
| P045  | Analog channel selection                              | 0~1                  | 0       |                 |             |    |
| P046  | Analog speed command gain                             | 10~3000              | 300     | Immedia         | r/mi<br>n/V |    |
| P047  | Analog speed command zero offset compensation         | -1500.0<br>~1500.0   | 0.0     | tely            | mv          |    |
| P048  | Analog speed command direction                        | 0~1                  | 0       |                 |             |    |
| P049  | Analog speed command filter time constant             | $0.20\sim$ 50.00     | 2.00    | Save<br>restart | ms          |    |
| P050  | Analog speed command polarity                         | 0~2                  | 0       |                 |             |    |
| P051  | Analog speed command dead zone 1                      | 0~13000              | 0       |                 | mv          |    |
| P052  | Analog speed command dead zone 2                      | -13000~0             | 0       | Immedia         | mv          |    |
| P053  | Analog torque command gain                            | 1~300                | 30      | tely            | %/V         |    |
| P054  | Analog torque command zero offset compensation        | -1500.0<br>~1500.0   | 0.0     | ieiy            | tery        | mv |
| P055  | Analog torque command direction                       | 0~1                  | 0       |                 |             |    |
| P056  | Analog torque command filter time constant            | $0.20 \sim$<br>50.00 | 2.00    | Save<br>restart | ms          |    |

| Para  | N                                           | D           | Default | Effective       | 11.4   |
|-------|---------------------------------------------|-------------|---------|-----------------|--------|
| meter | Name                                        | Range       | value   | mode            | Unit   |
| P057  | Analog torque command polarity              | 0~2         | 0       |                 |        |
| P060  | Speed command acceleration time             | 0~30000     | 0       |                 | ms     |
| P061  | Speed command deceleration time             | 0~30000     | 0       |                 | ms     |
| P063  | EMG (emergency shutdown) deceleration time  | 0~10000     | 1000    |                 | ms     |
| P064  | Torque limit selection                      | 0~2         | 0       | Immedia         |        |
| P065  | Internal torque limit in CCW direction      | 0~500       | 300     | tely            | %      |
| P066  | Internal torque limit in CW direction       | -500~0      | -300    |                 | %      |
| P067  | External torque limit in CCW direction      | 0~500       | 100     |                 | %      |
| P068  | External torque limit in CW direction       | -500~0      | -100    |                 | %      |
| P069  | Torque limit in trial running               | 0~300       | 100     |                 | %      |
| P070  | Positive (CCW) torque overload alarm level  | 0~300       | 300     | <b>C</b>        | %      |
| P071  | Reverse (CW) torque overload alarm level    | -300~0      | -300    | Save            | %      |
| P072  | Torque overload alarm detection time        | 0~10000     | 0       | restart         | 10ms   |
| P075  | Maximum speed limit                         | 0~7500      | 5000    |                 | r/min  |
| P076  | JOG running speed                           | 0~7500      | 100     | Immedia         | r/min  |
| P077  | Speed limit selection                       | 0~2         | 0       | tely            |        |
| P078  | Speed limit in torque control mode          | 0~5000      | 3000    |                 | r/min  |
| P080  | Position deviation detection                | 0.00~327.67 | 4.00    |                 | circle |
| P083  | Dynamic braking mode                        | 0~1         | 0       |                 |        |
| P084  | Brake resistance selector switch            | 0~1         | 0       |                 |        |
| P085  | Resistance value of external brake resistor | 1~750       | 50      | Sava            | Ω      |
| P086  | Power of external brake resistor            | 1~10000     | 60      | Save            | W      |
| P088  | Main encoder manufacturer                   | 0~31        | 0       | restart         |        |
| P089  | Secondary encoder manufacturer              | 1~31        | 11      |                 |        |
| P090  | Main absolute position encoder type         | 0~2         | 0       |                 |        |
| P091  | Sub absolute position encoder type          | 0~2         | 0       |                 |        |
| P094  | Fan on temperature point                    | 25~125      | 50      | Immedia<br>tely | °C     |
| P096  | Initial display item                        | 0~29        | 0       | Save<br>restart |        |
| P097  | Ignore drive inhibit                        | 0~3         | 3       | Immedia         |        |
| P098  | Forced enable                               | 0~1         | 0       | tely            |        |

# 5.1.2 Parameters of section 1

| Para  |         | Name                                     | Range       | Default | Effective | Unit  |
|-------|---------|------------------------------------------|-------------|---------|-----------|-------|
| meter |         |                                          | 1.001.80    | value   | mode      | omi   |
| P100  |         | l input DI1 function                     | -37~37      | 1       |           |       |
| P101  | -       | l input DI2 function                     | -37~37      | 2       |           |       |
| P102  | Digita  | l input DI3 function                     | -37~37      | 3       |           |       |
| P103  |         | l input DI4 function                     | -37~37      | 4       |           |       |
| P104  | Digita  | l input DI5 function                     | -37~37      | 20      |           |       |
| P105  | Digita  | l input DI6 function                     | -37~37      | 0       |           |       |
| P106  | Digita  | l input DI7 function                     | -37~37      | 0       |           |       |
| P107  | Digita  | l input DI8 function                     | -37~37      | 0       |           |       |
| P110~ | ~P117   | Digital input DI1~DI8 filtering          | 0.1~100.0   | 2.0     |           | ms    |
| P120~ | -P127   | Digital input DI forced valid $1 \sim 8$ | 00000~11111 | 00000   |           |       |
| P130  | Digita  | l output DO1 function                    | -30~30      | 2       |           |       |
| P131  | Digita  | l output DO2 function                    | -30~30      | 3       |           |       |
| P132  | Digita  | l output DO3 function                    | -30~30      | 8       |           |       |
| P133  | Digita  | l output DO4 function                    | -30~30      | 0       |           |       |
| P134  | Digita  | l output DO5 function                    | -30~30      | 0       |           |       |
| P138  | Digita  | l output DO forces selection 1           | 0~31        | 0       | T 1'      |       |
| P139  | Digita  | l output DO force content 1              | 0~31        | 0       | Immedia   |       |
| P141~ | ~P144   | Internal speed 1~4                       | -5000~5000  | 0       | tely      | r/min |
| P145~ | ~P148   | Internal torque1~4                       | -300~300    | 0       |           | %     |
| P149  | Dynar   | nic braking delay time                   | 30~1000     | 100     |           | ms    |
| P150  | Positio | oning completion range                   | 0~32767     | 10      |           | pulse |
| P151  | Positio | oning completion hysteresis              | 0~32767     | 5       |           | pulse |
| P152  | Positio | oning approach range                     | 0~32767     | 500     |           | pulse |
| P153  | Positio | oning approach hysteresis                | 0~32767     | 50      |           | pulse |
| P154  | Arriva  | l speed                                  | -5000~5000  | 500     |           | r/min |
| P155  | Arriva  | l speed hysteresis                       | 0~5000      | 30      |           | r/min |
| P156  |         | ll speed polarity                        | 0~1         | 0       | ]         |       |
| P157  | Arriva  | ll torque                                | -300~300    | 100     | ]         | %     |
| P158  | Arriva  | ll torque hysteresis                     | 0~300       | 5       | 1         | %     |
| P159  |         | ll torque polarity                       | 0~1         | 0       | 1         |       |
| P160  | Zero s  | peed detection point                     | 0~1000      | 10      | 1         | r/min |
| P161  | Zero s  | peed detection hysteresis                | 0~1000      | 5       | 1         | r/min |
| P162  | Zero s  | peed clamp mode                          | 0~1         | 0       | 1         |       |
| P163  | Positio | on deviation clearing mode               | 0~1         | 0       | 1         |       |

| Para  | N                                                           | D            | Default | Effective       | <b>TT</b> •    |
|-------|-------------------------------------------------------------|--------------|---------|-----------------|----------------|
| meter | Name                                                        | Range        | value   | mode            | Unit           |
| P164  | Emergency shutdown mode                                     | 0~1          | 0       |                 |                |
| P165  | Motor static speed detection point                          | 0~1000       | 5       |                 | r/min          |
| P166  | Electromagnetic brake delay time when motor is stationary   | 0~2000       | 150     |                 | ms             |
| P167  | Waiting time of electromagnetic brake when motor is running | 0~2000       | 0       | Immedia<br>tely | ms             |
| P168  | Action speed of electromagnetic brake when motor is running | 0~3000       | 100     |                 | r/min          |
| P169  | Delay time of electromagnetic brake opening                 | 0~1000       | 0       |                 | ms             |
| P172  | Encoder output lines                                        | 1~16384      | 2500    |                 |                |
| P173  | Encoder outputs B pulse phase                               | 0~1          | 0       | Save            |                |
| P174  | Encoder outputs Z pulse phase                               | 0~1          | 0       | restart         |                |
| P175  | Encoder outputs Z pulse width                               | 0~1          | 0       |                 |                |
| P178  | Homing trigger mode                                         | 1~3          | 1       |                 |                |
| P179  | Homing mode                                                 | 0~42         | 0       |                 |                |
| P181  | Homing position offset high digit                           | -8192~8192   | 0       |                 | 65536<br>pulse |
| P182  | Homing position offset low digit                            | -32768~32767 | 0       | Disable         | pulse          |
| P183  | Homing first speed                                          | 1~3000       | 500     | immedia         | r/min          |
| P184  | Homing second speed                                         | 1~3000       | 50      | tely            | r/min          |
| P185  | Homing acceleration time                                    | 0~30000      | 0       |                 | ms             |
| P186  | Homing deceleration time                                    | 0~30000      | 0       |                 | ms             |
| P187  | Homing positioning delay time                               | 0~3000       | 500     |                 | ms             |
| P188  | Homing completes signal delay                               | 1~3000       | 100     |                 | ms             |
| P195  | Encoder multi turn overflow alarm shielding                 | 0~1          | 1       | Save<br>restart |                |

### 5.1.3 Parameters of section 2

| Para<br>meter | Name                                                                 | Range     | Default<br>value | Effective mode | Unit  |
|---------------|----------------------------------------------------------------------|-----------|------------------|----------------|-------|
| P200          | 1st notch filter frequency                                           | 50~5000   | 5000             | mode           | Hz    |
| P201          | 1st notch filter quality factor                                      | 1~100     | 7                |                | 112   |
| P202          | 1st notch filter depth                                               | 0~60      | 0                |                | dB    |
| P203          | 2nd notch filter frequency                                           | 50~5000   | 5000             |                | Hz    |
| P204          | 2nd notch filter quality factor                                      | 1~100     | 7                |                | 112   |
| P205          | 2nd notch filter depth                                               | 0~60      | 0                |                | dB    |
| P206          | 2nd torque filter frequency                                          | 100~5000  | 5000             |                | Hz    |
| P207          | 2nd torque filter quality factor                                     | 1~100     | 50               |                | 112   |
| P208          | Gain switching selection                                             | 0~15      | 0                |                |       |
| P209          | Gain switching level                                                 | 0~32767   | 100              |                |       |
| P210          | Gain switching level hysteresis                                      | 0~32767   | 5                |                |       |
| P211          | Gain switching delay time                                            | 0~3000    | 5                |                | ms    |
| P212          | Gain switching time                                                  | 0~3000    | 5                |                | ms    |
| P213          | Automatic notch filter on                                            | 0~FFFF    | 0                |                |       |
| P214          | 3rd notch filter frequency                                           | 50~5000   | 5000             |                | Hz    |
| P215          | 3rd notch filter quality factor                                      | 1~100     | 7                |                |       |
| P216          | 3rd notch filter depth                                               | 0~60      | 0                | Immedia        | dB    |
| P217          | 4th notch filter frequency                                           | 50~5000   | 5000             | tely           | Hz    |
| P218          | 4th notch filter quality factor                                      | 1~100     | 7                |                |       |
| P219          | 4th notch filter depth                                               | 0~60      | 0                |                | dB    |
| P220          | End vibration detection filter frequency                             | 10~2000   | 200              |                | Hz    |
| P221          | Minimum detection amplitude of end vibration                         | 3~32767   | 5                |                | pulse |
| P222          | Compensation coefficient of end vibration suppression                | 1.0~100.0 | 1.0              |                |       |
| P223          | End vibration suppression switch                                     | 0~3       | 0                |                |       |
| P224          | Manual setting of end vibration suppression period                   | 0~1000    | 0                |                | ms    |
| P225          | Reserved by the manufacturer                                         | 0~1       | 0                | -              |       |
| P226          | Medium frequency vibration 1 frequency                               | 50~2000   | 100              |                | Hz    |
| P227          | Compensation coefficient of medium frequency vibration suppression 1 | 1~1000    | 100              |                | %     |
| P228          | Damping coefficient of medium frequency<br>vibration suppression 1   | 0~300     | 100              |                | %     |

| Para<br>meter | Name                                                                      | Range     | Default<br>value | Effective mode | Unit |
|---------------|---------------------------------------------------------------------------|-----------|------------------|----------------|------|
| P229          | Medium frequency vibration suppression 1 switch                           | 0~2       | 0                |                |      |
| P231          | Medium frequency vibration 2 frequency                                    | 50~2000   | 100              |                | Hz   |
| P232          | Compensation coefficient of medium<br>frequency vibration suppression 2   | 1~1000    | 100              |                | %    |
| P233          | Damping coefficient of medium frequency vibration suppression 2           | 0~300     | 100              |                | %    |
| P234          | Medium frequency vibration suppression 2 switch                           | 0~2       | 0                |                |      |
| P236          | Speed feedback source                                                     | 0~1       | 0                |                |      |
| P237          | Medium frequency vibration suppression mode in high response mode         | 0~1       | 1                |                |      |
| P238          | High immunity mode gain percentage in high response mode                  | 0~1000    | 50               |                | %    |
| P239          | High immunity mode switch in high response mode                           | 0~2       | 0                |                |      |
| P240          | High response mode tracking gain                                          | 10~1000   | 100              |                | %    |
| P241          | Friction compensation gain percentage                                     | 10~1000   | 100              | Immedia        | %    |
| P242          | Friction compensation ratio                                               | 0~1000    | 0                | tely           | %    |
| P243          | Friction compensation observer gain                                       | 0~1200    | 400              |                | Hz   |
| P244          | Current loop mode selection in high response mode                         | 0~3       | 0                |                |      |
| P245          | High response mode speed observer nonlinear mode                          | 0~1       | 1                |                |      |
| P246          | High response mode speed feedback source                                  | 0~1       | 0                |                |      |
| P247          | High response mode enable                                                 | 0~2       | 0                | ]              |      |
| P248          | High response mode speed observer bandwidth                               | 100~2000  | 150              |                | Hz   |
| P249          | High response mode speed observer<br>bandwidth parameter setting is valid | 0~1       | 1                |                |      |
| P250          | High response mode current observer bandwidth                             | 50~400    | 180              |                | 10Hz |
| P251          | High response mode current observer bandwidth parameter setting is valid  | 0~1       | 0                |                |      |
| P252          | High response mode 1st torque filtering time constant                     | 0.05~5.00 | 0.10             |                | ms   |

| Para<br>meter | Name                                                            | Range      | Default<br>value | Effective mode  | Unit  |
|---------------|-----------------------------------------------------------------|------------|------------------|-----------------|-------|
| P253          | High response mode speed observer type                          | 0~5        | 0                |                 |       |
| P254          | High response mode speed observer non exponential gain multiple | 0.0~10.0   | 1.5              |                 | times |
| P255          | Speed observer gain                                             | 10~1000    | 120              |                 | Hz    |
| P256          | Speed observer compensation coefficient                         | 0~1000     | 150              | -               | %     |
| P258          | Inertia identification                                          | 0~9        | 0                |                 |       |
| P269          | Inertia estimation mode                                         | 0~10       | 0                |                 |       |
| P270          | Model tracking control switch                                   | 0~3        | 0                |                 |       |
| P271          | Model tracking control gain                                     | 10~2000    | 40               |                 | Hz    |
| P272          | Model tracking damping ratio                                    | 50~200     | 100              |                 |       |
| P273          | Model tracking positive direction output ratio                  | 0~1000     | 100              |                 | %     |
| P274          | Model tracking reverse direction output ratio                   | 0~1000     | 100              | Immedia<br>tely | %     |
| P277          | Model tracking speed compensation feedforward                   | 0~100      | 100              |                 | %     |
| P280          | Model tracking speed compensates feedforward filtering time     | 0.10~50.00 | 0.50             |                 | ms    |
| P281          | Model tracking speed loop gain                                  | 1~3000     | 40               |                 | Hz    |
| P282          | Model tracking speed loop integral time constant                | 1.0~1000.0 | 20.0             | -               | ms    |
| P283          | Inertia estimation gain level                                   | 0~2        | 0                |                 |       |
| P285          | Vibration alarm time                                            | 0~100      | 0                |                 | S     |
| P289          | Vibration detection level                                       | 0~2000     | 60               |                 | Hz    |
| P296          | Self tuning mode                                                | 0~3        | 0                |                 |       |

## 5.1.4 Parameters of section 3

| Para  | Name                                    | Danga     | Default  | Effective | Unit |
|-------|-----------------------------------------|-----------|----------|-----------|------|
| meter | INallie                                 | Range     | value    | mode      | Unit |
| P300  | Site address                            | 1~32      | 1        |           |      |
| P301  | MODBUS communication baud rate          | 1~6       | 2        | Save      |      |
| P302  | MODBUS communication protocol selection | 0~5       | 3        | restart   |      |
| P305  | Speed return filtering time constant    | 0.1~300.0 | 0.1      |           | ms   |
| P380  | Digital input DI0 function              | -37~37    | 27- 27 0 | Immedia   |      |
| r 380 | Digital input DI9 function              | -3/23/    | 0        | tely      |      |

## 5.1.5 Parameters of section 4

| Para  | Name                                         | Range   | Default | Effective | Unit |
|-------|----------------------------------------------|---------|---------|-----------|------|
| meter |                                              | 100180  | value   | mode      | eint |
| P472  | Number of forward turns of round-trip motion | 1~32767 | 3       | Immedia   |      |
| P473  | Number of reverse turns of round-trip motion | 1~32767 | 3       |           |      |
| P474  | Round-trip speed                             | 1~32767 | 1000    | Immedia   | rpm  |
| P475  | Round-trip acceleration time                 | 0~32767 | 100     | tely      | ms   |
| P476  | Round-trip deceleration time                 | 0~32767 | 100     |           | ms   |

# 5.2 DI function list

| Ord<br>inal | Symbol | DI Function                | Ord<br>inal | Symbol | DI Function                 |
|-------------|--------|----------------------------|-------------|--------|-----------------------------|
| 0           | NULL   | No function                | 13          | TRQ1   | Internal torque selection 1 |
| 1           | SON    | Servo enable               | 14          | TRQ2   | Internal torque selection 2 |
| 2           | ARST   | Clear alarm                | 15          | EMG    | Emergency shutdown          |
| 3           | CCWL   | CCW drive inhibit          | 16          | CMODE  | Control mode switch         |
| 4           | CWL    | CW drive inhibit           | 17          | GAIN   | Gain switch                 |
| 5           | TCCW   | CCW torque limit           | 18          | GEAR1  | Electronic gear selection 1 |
| 6           | TCW    | CW torque limit            | 19          | GEAR2  | Electronic gear selection 2 |
| 7           | ZCLAMP | Zero speed clamp           | 20          | CLR    | Position deviation clearing |
| 8           | CZERO  | Zero command               | 21          | INH    | Pulse input inhibit         |
| 9           | CINV   | Reverse command            | 22          | РС     | Proportional control        |
| 10          | SP1    | Internal speed selection 1 | 23          | GOH    | Homing trigger              |
| 11          | SP2    | Internal speed selection 2 | 24          | REF    | Homing reference point      |

# 5.3 DO function list

| Ordinal | Symbol | DO Function          | Ordinal | Symbol | DO Function           |
|---------|--------|----------------------|---------|--------|-----------------------|
| 0       | OFF    | Always invalid       | 7       | ATRQ   | Arrival torque        |
| 1       | ON     | Always valid         | 8       | BRK    | Electromagnetic brake |
| 2       | RDY    | Servo ready          | 10      | NEAR   | Near positioning      |
| 3       | ALM    | Alarm                | 11      | TRQL   | In torque limit       |
| 4       | ZSP    | Zero speed           | 12      | SPL    | In speed limit        |
| 5       | COIN   | Positioning complete | 30      | DBC    | Dynamic braking       |
| 6       | ASP    | Arrival speed        |         |        |                       |

# 5.4 Parameter details

### 5.4.1 Parameters of section 0

| Para<br>meter | Name     | Range   | Default<br>value | Unit | Usage |
|---------------|----------|---------|------------------|------|-------|
| P000          | Password | 0~99999 | 315              |      | ALL   |

• Hierarchical parameter management can guarantee the parameters cannot modify by mistake.

• Setting this parameter as 315 can examine, modify the parameters of the 0, 1, 2 and 3 sections. For other setting only can examine, but cannot modify parameters.

• Some special operations need to set a suitable password.

| Para<br>meter | Name        | Range | Default<br>value | Unit | Usage |
|---------------|-------------|-------|------------------|------|-------|
| P001          | Driver code | *     | *                |      | ALL   |

• The drive model currently in use. It has been set in the factory and cannot be modified by the user.

| Para<br>meter | Name             | Range | Default<br>value | Unit | Usage |
|---------------|------------------|-------|------------------|------|-------|
| P003          | Software version | *     | *                |      | ALL   |

• The software version number cannot be modified.

| Para<br>meter | Name         | Range | Default<br>value | Unit | Usage |
|---------------|--------------|-------|------------------|------|-------|
| P004          | Control mode | 0~5   | 0                |      | ALL   |

• Parameter meaning:

- 0: Position control mode;
   2: Torque control mode;
- 1: Speed control mode
- 3: Position/speed control mode
- 4: Position/torque control mode;
- 5: Speed/torque control mode
- When set to 3, 4, 5, the specific control mode is determined by the CMODE input by DI:

| P004 | CMODE[Note] | Control mode          |
|------|-------------|-----------------------|
| 3    | 0           | Position control mode |
| 5    | 1           | Speed control mode    |
| 4    | 0           | Position control mode |
| 4    | 1           | Torque control mode   |
| 5    | 0           | Speed control mode    |
| 5    | 1           | Torque control mode   |

Note: 0 indicates OFF; 1 indicates ON.

| Para<br>meter | Name                | Range  | Default<br>value | Unit | Usage |
|---------------|---------------------|--------|------------------|------|-------|
| P005          | 1st speed loop gain | 1~3000 | 40               | Hz   | P,S   |

- The proportional gain of the speed regulator can accelerate the speed response by increasing the parameter value. If it is too large, it is easy to cause vibration and noise.
- If P017 (moment of inertia ratio) is set correctly, the parameter value is equal to the speed response bandwidth.

| Para<br>meter | Name                                  | Range      | Default<br>value | Unit | Usage |
|---------------|---------------------------------------|------------|------------------|------|-------|
| P006          | 1st speed loop integral time constant | 1.0~1000.0 | 20.0             | ms   | P,S   |

• The integral time constant of the speed regulator can reduce the speed control error and increase the rigidity by reducing the parameter value. If it is too small, it is easy to cause vibration and noise.

• Setting to the maximum value (1000.0) means canceling integration, and the speed regulator is a P controller.

| Para<br>meter | Name                            | Range      | Default<br>value | Unit | Usage |
|---------------|---------------------------------|------------|------------------|------|-------|
| P007          | 1st torque filter time constant | 0.01~50.00 | 1.00             | ms   | ALL   |

- Torque low-pass filter can suppress mechanical vibration.
- The larger the value is, the better the vibration suppression effect will be. If the value is too large, the response will become slower, which may cause oscillation; the smaller the value, the faster the response, but limited by mechanical conditions.
- When the load inertia is small, a smaller value can be set; when the load inertia is large, a larger value can be set.

| Para<br>meter | Name           | Range | Default<br>value | Unit | Usage |
|---------------|----------------|-------|------------------|------|-------|
| P008          | Rigidity class | 0~21  | 0                |      | ALL   |

• Parameter meaning:

0: Rigidity level setting is invalid

 $1 \sim 21$ : The higher the level setting, the faster the system response, but too high rigidity may cause vibration

| Para<br>meter | Name                   | Range  | Default<br>value | Unit | Usage |
|---------------|------------------------|--------|------------------|------|-------|
| P009          | 1st position loop gain | 1~1000 | 40               | 1/s  | Р     |

• Proportional gain of position regulator; Increasing the parameter value can reduce the position tracking error and improve the response. Overshoot or oscillation may occur if the parameter value is too large.

| Para<br>meter | Name                | Range  | Default<br>value | Unit | Usage |
|---------------|---------------------|--------|------------------|------|-------|
| P010          | 2nd speed loop gain | 1~3000 | 40               | Hz   | P,S   |

• Refer to the description of parameter P005. Only when the gain switching function is enabled, it needs to be set.

| Para<br>meter | Name                                  | Range      | Default<br>value | Unit | Usage |
|---------------|---------------------------------------|------------|------------------|------|-------|
| P011          | 2nd speed loop integral time constant | 1.0~1000.0 | 20.0             | ms   | P,S   |

• Refer to the description of parameter P006. Only when the gain switching function is enabled, it needs to be set.

| Para<br>meter | Name                            | Range      | Default<br>value | Unit | Usage |
|---------------|---------------------------------|------------|------------------|------|-------|
| P012          | 2nd torque filter time constant | 0.01~50.00 | 1.00             | ms   | ALL   |

• Refer to the description of parameter P007. Only when the gain switching function is enabled, it needs to be set.

| Para<br>meter | Name                   | Range  | Default<br>value | Unit | Usage |
|---------------|------------------------|--------|------------------|------|-------|
| P013          | 2nd position loop gain | 1~1000 | 40               | 1/s  | Р     |

• Refer to the description of parameter P009. Only when the gain switching function is enabled, it needs to be set.

| Para<br>meter | Name                         | Range     | Default<br>value | Unit  | Usage |
|---------------|------------------------------|-----------|------------------|-------|-------|
| P017          | Load moment of inertia ratio | 0.0~200.0 | 1.0              | times | P,S   |

• Ratio of mechanical load moment of inertia (converted to motor shaft) to motor rotor moment of inertia.

| Para<br>meter | Name                                | Range | Default<br>value | Unit | Usage |
|---------------|-------------------------------------|-------|------------------|------|-------|
| P018          | Speed loop PDFF control coefficient | 0~100 | 100              | %    | P,S   |

• For the PDFF coefficient of the speed regulator, the speed controller structure can be selected. 0 is the IP regulator, 100 is the PI regulator. And 1~99 is the PDFF regulator.

• If the parameter value is too large, the system will have high frequency response; if the parameter value is too small, the system will have high stiffness (resistance to deviation); if the parameter value is too small, both frequency response and stiffness will be considered.

| Para<br>meter | Name                                 | Range      | Default<br>value | Unit | Usage |
|---------------|--------------------------------------|------------|------------------|------|-------|
| P019          | Speed detection filter time constant | 0.01~50.00 | 2.00             | ms   | P,S   |

• This parameter takes effect when the speed feedback comes from the filter. See P236 Parameter description for details.

• The larger the parameter value is, the smoother the detection will be. The smaller the parameter 120

value is, the faster the detection response will be. Too small may cause noise; Too large may cause oscillation.

| Para<br>meter | Name                           | Range | Default<br>value | Unit | Usage |
|---------------|--------------------------------|-------|------------------|------|-------|
| P021          | Position loop feedforward gain | 0~100 | 0                | %    | Р     |

• Feedforward can reduce the position tracking error in position control mode. When set to 100, the position tracking error is always 0 at any frequency of command pulse.

• When the parameter value increases, the position control response will be improved. If the parameter value is too large, the system will be unstable and easy to oscillate.

| Para<br>meter |                   |      | Name        |        |      | Range      | Default<br>value | Unit | Usage |
|---------------|-------------------|------|-------------|--------|------|------------|------------------|------|-------|
| P022          | Position constant | loop | feedforward | filter | time | 0.20~50.00 | 1.00             | ms   | Р     |

• The function of filter the feedforward of position loop is to increase the stability of feedforward control.

| Para<br>meter | Name                        | Range | Default<br>value | Unit | Usage |
|---------------|-----------------------------|-------|------------------|------|-------|
| P023          | Speed loop feedforward gain | 0~100 | 0                | %    | Р     |

• When the parameter value increases, the speed control response will be improved. If the parameter value is too large, the system will be unstable and easy to oscillate.

| Para<br>meter | Name                                           | Range      | Default<br>value | Unit | Usage |
|---------------|------------------------------------------------|------------|------------------|------|-------|
| P024          | Speed loop feedforward filtering time constant | 0.20~50.00 | 1.00             | ms   | Р     |

• The filtering of the speed loop feedforward is used to increase the stability of the feedforward control.

| Para<br>meter | Name                 | Range | Default<br>value | Unit | Usage |
|---------------|----------------------|-------|------------------|------|-------|
| P025          | Speed command source | 0~6   | 0                |      | S     |

In speed control mode, set the source of speed command. Parameter meaning:

0: Analog speed command, come from terminal AS1 and AGND.

1: Internal speed command, determined by SP1、 SP2 input by DI:

| DI Signals[note] |     | Speed command                     |
|------------------|-----|-----------------------------------|
| SP2              | SP1 | Speed command                     |
| 0                | 0   | Internal speed 1 (parameter P141) |
| 0                | 1   | Internal speed 2 (parameter P142) |
| 1                | 0   | Internal speed 3 (parameter P143) |
| 1                | 1   | Internal speed 4 (parameter P144) |

Note: 0 indicates OFF; 1 indicates ON.

#### Chapter 5 Parameter

2: Analog speed command + internal speed command:

| DI Signa | als[note] | Succed commond                    |
|----------|-----------|-----------------------------------|
| SP2      | SP1       | Speed command                     |
| 0        | 0         | Analog speed command              |
| 0        | 1         | Internal speed 2 (parameter P142) |
| 1        | 0         | Internal speed 3 (parameter P143) |
| 1        | 1         | Internal speed 4 (parameter P144) |

Note: 0 indicates OFF; 1 indicates ON.

- 3: JOG speed command, which needs to be set during JOG operation.
- 4: Keyboard speed command, which needs to be set during keyboard speed adjustment (Sr) operation.
- 5: Demonstrate speed command. When speed regulation demonstration is carried out, it needs to be set, and the speed command will change automatically.
- 6: The speed command comes from the external pulse frequency.

| Para<br>meter | Name                  | Range | Default<br>value | Unit | Usage |
|---------------|-----------------------|-------|------------------|------|-------|
| P026          | Torque command source | 0~2   | 0                |      | Т     |

- In torque control mode, set the source of torque command.
- Parameter meaning:
  - 0: Analog torque command come from terminal AS2 and AGND inputs.
  - 1: Internal torque command is determined by TRQ1 and TRQ2 from DI inputs.

| DI Signals[note] |      | Torque command                    |  |  |  |
|------------------|------|-----------------------------------|--|--|--|
| TRQ2             | TRQ1 | Torque command                    |  |  |  |
| 0                | 0    | Internal torque 1 (parameterP145) |  |  |  |
| 0                | 1    | Internal torque 2 (parameterP146) |  |  |  |
| 1                | 0    | Internal torque 3 (parameterP147) |  |  |  |
| 1                | 1    | Internal torque 4 (parameterP148) |  |  |  |

Note: 0 indicates OFF; 1 indicates ON.

2: Analog torque command + internal torque command:

| DI Sign | al[note] | Torque command                    |
|---------|----------|-----------------------------------|
| TRQ2    | TRQ1     | Torque command                    |
| 0       | 0        | Analog torque command             |
| 0       | 1        | Internal torque 2 (parameterP146) |
| 1       | 0        | Internal torque 3 (parameterP147) |
| 1 1     |          | Internal torque 4 (parameterP148) |

Note: 0 indicates OFF; 1 indicates ON.

| Para<br>meter | Name                   | Range   | Default<br>value | Unit | Usage |
|---------------|------------------------|---------|------------------|------|-------|
| P027          | Encoder pulse factor 1 | 1~32767 | 10000            |      | Р     |

• In position control mode, set the command pulse number needed by the motor rotating for one circle under the default circumstance (electronic gear ratio is 1:1)

The default value of P027 is 10000, and P028 is 1

PLUSE=  $P027 \times P028=10000 \times 1=10000$  means that the motor rotating for one circle needs 10000 command pulse when the electronic gear ratio is 1:1

• Users should ensure the result of P027×P028 is not more than 131072.

| Para<br>meter | Name                   | Range   | Default<br>value | Unit | Usage |
|---------------|------------------------|---------|------------------|------|-------|
| P028          | Encoder pulse factor 2 | 1~32767 | 1                |      | Р     |

• For encoder pulse factor 2, refer to the description of parameter P027.

| Para<br>meter | Name                                           | Range   | Default<br>value | Unit | Usage |
|---------------|------------------------------------------------|---------|------------------|------|-------|
| P029          | 1st numerator of command pulse electronic gear | 1~32767 | 1                |      | Р     |
| P030          | Command pulse electronic gear denominator      | 1~32767 | 1                |      | Р     |
| P031          | 2nd numerator of command pulse electronic gear | 1~32767 | 1                |      | Р     |
| P032          | 3rd numerator of command pulse electronic gear | 1~32767 | 1                |      | Р     |
| P033          | 4th numerator of command pulse electronic gear | 1~32767 | 1                |      | Р     |

• Use the frequency division or multiplication for the input pulse and can conveniently match with each kind of pulse source, also can achieve the pulse resolution for the user needs.

• The command pulse electronic gear molecule N is determined by GEAR1 and GEAR2 input from DI. The denominator M is set by parameter P030.

| DI Signa | ıls [note] | Command pulse electronic        |
|----------|------------|---------------------------------|
| GEAR2    | GEAR1      | gear molecule N                 |
| 0        | 0          | 1 <sup>st</sup> numerator(P029) |
| 0        | 1          | 2 <sup>nd</sup> numerator(P031) |
| 1        | 0          | 3 <sup>rd</sup> numerator(P032) |
| 1        | 1          | 4 <sup>th</sup> numerator(P033) |

Note: 0 indicates OFF; 1 indicates ON.

• The input pulse command becomes the position command by the N/M factor. The ratio range is: 1/50<N/M<200.

| Para<br>meter | Name                                 | Range | Default<br>value | Unit | Usage |
|---------------|--------------------------------------|-------|------------------|------|-------|
| P034          | Command pulse input signal filtering | 0~31  | 1                |      | Р     |

• For digital filtering of pulse input signals PULS and SIGN, the larger the value, the larger the

Chapter 5 Parameter

filtering time constant.

- By default, the maximum pulse input frequency is 500kHz (kpps). The larger the value, the lower the maximum pulse input frequency will be.
- It is used to filter the noise on the signal line to avoid counting errors. In case of inaccurate counting, increase the parameter value appropriately.
- After the parameter is modified, it must be saved and powered on again to be effective.

| Para<br>meter | Name                     | Range | Default<br>value | Unit | Usage |
|---------------|--------------------------|-------|------------------|------|-------|
| P035          | Command pulse input mode | 0~2   | 0                |      | Р     |

Set the command pulse input mode. Parameter meaning:

- 0: Pulse + direction
- 1: Positive/Reverse pulse
- 2: Orthogonal pulse

| Command pulse type         | CCW                   | CW | Parameter<br>P035 |
|----------------------------|-----------------------|----|-------------------|
| Pulse +<br>direction       | PULS_1111             |    | 0                 |
| Positive<br>/Reverse pulse | PULS_T_T_T_T_<br>SIGN |    | 1                 |
| Orthogonal<br>pulse        |                       |    | 2                 |

Note: The arrow indicates the counting edge when P036=0, P037=0.

• Command pulse input block diagram

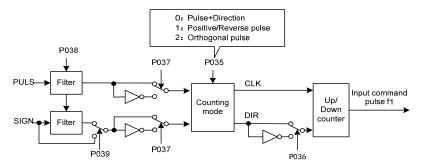

• After the parameter is modified, it must be saved and powered on again to be effective.

| Para<br>meter | Name                          | Range | Default<br>value | Unit | Usage |
|---------------|-------------------------------|-------|------------------|------|-------|
| P036          | Command pulse input direction | 0~1   | 0                |      | Р     |

Parameter meaning:

0: Normal direction

1: Reverse direction

124

| Para<br>meter | Name                             | Range | Default<br>value | Unit | Usage |
|---------------|----------------------------------|-------|------------------|------|-------|
| P037          | Command pulse input signal logic | 0~3   | 0                |      | Р     |

• Set the pulse input signal PULS and SIGN signal phases to adjust the counting edge and counting direction.

| P037 | PULS signal phase | SIGN signal phase |
|------|-------------------|-------------------|
| 0    | In phase          | In phase          |
| 1    | Opposite phase    | In phase          |
| 2    | In phase          | Opposite phase    |
| 3    | Opposite phase    | Opposite phase    |

• After the parameter is modified, it must be saved and powered on again to be effective.

| Para<br>meter | Name                               | Range | Default<br>value | Unit | Usage |
|---------------|------------------------------------|-------|------------------|------|-------|
| P039          | Command pulse input filtering mode | 0~1   | 0                |      | Р     |

• Parameter meaning:

0: Digital filtering of PULS and SIGN signals.

1: Only PULS digital filtering, SIGN does not filter.

• After the parameter is modified, it must be saved and powered on again to be effective.

| Para<br>meter | Name                                                  | Range  | Default<br>value | Unit | Usage |
|---------------|-------------------------------------------------------|--------|------------------|------|-------|
| P040          | Position command exponential smoothing filtering time | 0~1000 | 0                | ms   | Р     |

• The command pulse is smoothed and filtered with exponential acceleration and deceleration. The filter will not lose the input pulse, but the command delay will occur. When it is set to 0, the filter will not work.

- This filter is used to:
  - 1. The host controller has no acceleration and deceleration function;
  - 2. The electronic gear ratio is large (N/M>10);
  - 3. Low command frequency;
  - 4. When the motor is running, the phenomenon of step jumping and instability occurs.

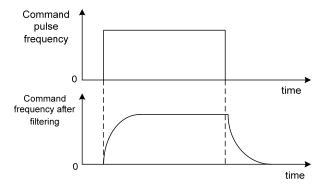

| Para<br>meter | Name                                               | Range | Default<br>value | Unit | Usage |
|---------------|----------------------------------------------------|-------|------------------|------|-------|
| P041          | Position command exponential linear filtering time | 0~256 | 0                | ms   | Р     |

• The command pulse is smoothed and filtered with linear acceleration and deceleration. The filter will not lose the input pulse, but the command delay will occur. When it is set to 0, the filter will not work. The parameter value represents the time from frequency 0 to 100% of the position command frequency.

- This filter is used to:
  - 1. The host controller has no acceleration and deceleration function;
  - 2. The electronic gear ratio is large (N/M>10);
  - 3. Low command frequency;
  - 4. Stepping jump and unsteadiness occur when the motor is running.

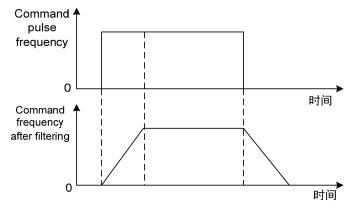

| Para<br>meter | Name                               | Range | Default<br>value | Unit | Usage |
|---------------|------------------------------------|-------|------------------|------|-------|
| P042          | CWL,CCWL direction prohibited mode | 0~1   | 0                |      | Р     |

- When the machine touches the mechanical limit switch and triggers CWL and CCWL limits, this parameter is used to select the prohibited mode.
- Parameter meaning:
  - 0: Limit the torque in this direction to 0.

1: Pulse input in this direction is prohibited.

| Para<br>meter | Name                            | Range | Default<br>value | Unit | Usage |
|---------------|---------------------------------|-------|------------------|------|-------|
| P043          | Pulse input frequency selection | 0~1   | 0                |      | Р     |

• Parameter meaning:

0: Low speed pulse input, maximum frequency 500K

1: High speed pulse input, maximum frequency 4M

| Para<br>meter | Name                     | Range | Default<br>value | Unit | Usage |
|---------------|--------------------------|-------|------------------|------|-------|
| P045          | Analog channel selection | 0~1   | 0                |      | S,T   |

• Parameter meaning:

0: AS1 and AS2 channels correspond to speed and torque commands respectively

1: AS1 and AS2 channels correspond to torque and speed commands respectively

| Para<br>meter | Name                      | Range   | Default<br>value | Unit    | Usage |
|---------------|---------------------------|---------|------------------|---------|-------|
| P046          | Analog speed command gain | 10~3000 | 300              | r/min/V | S     |

• Set the proportional relationship between the analog speed input voltage and the actual running speed of the motor.

• The analog input range is -  $10V \sim 10V$ .

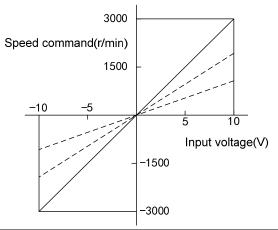

| Para<br>meter | Name                                          | Range              | Default<br>value | Unit | Usage |
|---------------|-----------------------------------------------|--------------------|------------------|------|-------|
| P047          | Analog speed command zero offset compensation | -1500.0~<br>1500.0 | 0.0              | mv   | S     |

<sup>•</sup> Zero offset compensation of analog speed input. The actual speed command is the input analog minus this parameter value.

• Automatic analog zero offset function can be used, and this parameter is automatically set, refer to Section 3.6.2.

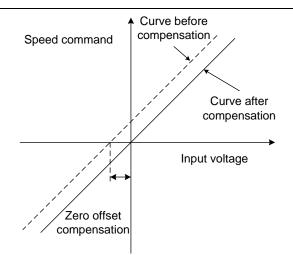

| Para<br>meter | Name                           | Range | Default<br>value | Unit | Usage |
|---------------|--------------------------------|-------|------------------|------|-------|
| P048          | Analog speed command direction | 0~1   | 0                |      | S     |

#### • Parameter meaning:

| P048 | Positive polarity (positive | Negative polarity (negative |
|------|-----------------------------|-----------------------------|
| P048 | voltage) analog input       | voltage) analog input       |
| 0    | CCW speed command           | CW speed command            |
| 1    | CW speed command            | CCW speed command           |

| Para<br>meter | Name                                      | Range      | Default<br>value | Unit | Usage |
|---------------|-------------------------------------------|------------|------------------|------|-------|
| P049          | Analog speed command filter time constant | 0.20~50.00 | 2.00             | ms   | S     |

• Low pass filter for analog speed input.

• The larger the setting is, the slower the response speed of input analog quantity is, which is conducive to reducing high-frequency noise interference; the smaller the setting is, the faster the response speed is. But the high-frequency noise interference is large.

| Para<br>meter | Name                          | Range | Default<br>value | Unit | Usage |
|---------------|-------------------------------|-------|------------------|------|-------|
| P050          | Analog speed command polarity | 0~2   | 0                |      | S     |

• Parameter meaning:

0: Bipolarity.

1: Single positive polarity. Input positive polarity is valid, and negative polarity is forced to 0.

2: Single negative polarity. Negative input polarity is valid, and the positive polarity is forced to 0.

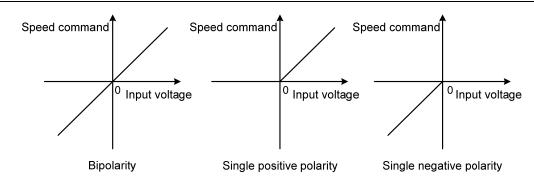

| Para<br>meter | Name                             | Range    | Default<br>value | Unit | Usage |
|---------------|----------------------------------|----------|------------------|------|-------|
| P051          | Analog speed command dead zone 1 | 0~13000  | 0                | mv   | S     |
| P052          | Analog speed command dead zone 2 | -13000~0 | 0                | mv   | S     |

• When the input voltage is between dead zone 2(P052) and dead zone 1(P051), the command is forced to 0.

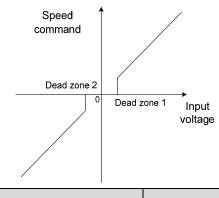

| Para<br>meter | Name                       | Range | Default<br>value | Unit | Usage |
|---------------|----------------------------|-------|------------------|------|-------|
| P053          | Analog torque command gain | 1~300 | 30               | %/V  | Т     |

• Set the proportional relationship between the analog torque input voltage and the actual running torque of the motor, and the unit of the set value is 1% / V;

• Analog input range is  $-10V \sim 10V$ .

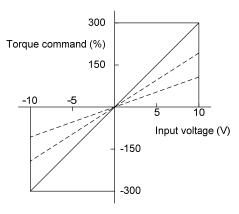

| Para<br>meter |                   |                 | Name    |      |        | Range              | Default<br>value | Unit | Usage |
|---------------|-------------------|-----------------|---------|------|--------|--------------------|------------------|------|-------|
| P054          | Analog<br>compens | torque<br>ation | command | zero | offset | -1500.0~<br>1500.0 | 0.0              | mv   | Т     |

• Zero offset compensation of analog torque input. The actual torque command is the input analog minus this parameter value.

• Automatic analog quantity zero offset function can be used. This parameter is automatically set. Refer to Section 3.6.2.

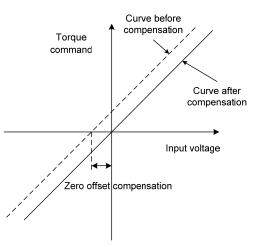

| Para<br>meter | Name                            | Range | Default<br>value | Unit | Usage |
|---------------|---------------------------------|-------|------------------|------|-------|
| P055          | Analog torque command direction | 0~1   | 0                |      | Т     |

• Parameter meaning:

| P055 | Positive polarity (positive voltage) analog input | Negative polarity (negative voltage) analog input |
|------|---------------------------------------------------|---------------------------------------------------|
| 0    | CCW torque command                                | CW torque command                                 |
| 1    | CW torque command                                 | CCW torque command                                |

| Para<br>meter | Name                                       | Range      | Default<br>value | Unit | Usage |
|---------------|--------------------------------------------|------------|------------------|------|-------|
| P056          | Analog torque command filter time constant | 0.20~50.00 | 2.00             | ms   | Т     |

• Analog torque input low pass filter.

• The larger the setting is, the slower the response speed of input analog quantity is, which is conducive to reducing high-frequency noise interference; the smaller the setting is, the faster the response speed is, but the high-frequency noise interference is large.

|   | Para<br>meter | Name                           | Range | Default<br>value | Unit | Usage |
|---|---------------|--------------------------------|-------|------------------|------|-------|
|   | P057          | Analog torque command polarity | 0~2   | 0                |      | Т     |
| 1 | 120           |                                |       |                  |      |       |

#### • Parameter meaning:

- 0: Bipolarity.
- 1: Single positive polarity. Input positive polarity is valid, and negative polarity is forced to 0.
- 2: Single negative polarity. Negative input polarity is valid, and the positive polarity is forced to 0.

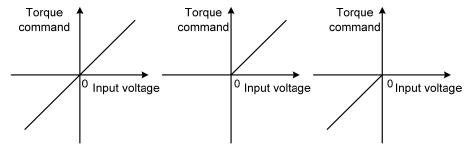

Bipolarity

Single positive polarity Sin

Single negative polarity

| Para<br>meter | Name                            | Range   | Default<br>value | Unit | Usage |
|---------------|---------------------------------|---------|------------------|------|-------|
| P060          | Speed command acceleration time | 0~30000 | 0                | ms   | S     |

- Set the acceleration time of motor from zero speed to rated speed.
- If the command speed is lower than the rated speed, the required acceleration time will be reduced accordingly.
- Only for speed control mode, position control mode is invalid.
- If the driver is operating in speed mode and the host (PLC, etc.) performs position closed-loop control, this parameter should be set to 0, otherwise it will affect position control performance.

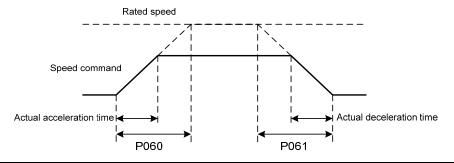

| Para<br>meter | Name                            | Range   | Default<br>value | Unit | Usage |
|---------------|---------------------------------|---------|------------------|------|-------|
| P061          | Speed command deceleration time | 0~30000 | 0                | ms   | S     |

- Set the deceleration time of motor from rated speed to zero speed.
- If the command speed is lower than the rated speed, the deceleration time required will be reduced accordingly.
- Only for speed control mode, position control mode is invalid.
- If the driver is used in combination with the external position loop, this parameter should be set to 0. Otherwise the position control performance will be affected.

| Para<br>meter | Name                                      | Range   | Default<br>value | Unit | Usage |
|---------------|-------------------------------------------|---------|------------------|------|-------|
| P063          | EMG(emergency shutdown) deceleration time | 0~10000 | 1000             | ms   | ALL   |

• It works when the EMG (emergency shutdown) mode is deceleration stop (P164=1).

• Set the deceleration time of the EMG (emergency shutdown) motor from the current speed to zero speed.

|                                         | meter | value Unit U | Usage |
|-----------------------------------------|-------|--------------|-------|
| P064Torque limit selection $0 \sim 2$ 0 | P064  | 0            | ALL   |

• Set torque limit mode:

| ~                                                                       | torque mint mode. |                                                                         |                                    |  |
|-------------------------------------------------------------------------|-------------------|-------------------------------------------------------------------------|------------------------------------|--|
| P064                                                                    | Explanation       | CCW                                                                     | CW                                 |  |
|                                                                         |                   | Determined by DI input TCCW:                                            | Determined by DI input TCW:        |  |
| 0                                                                       | Basic limit       | TCCW =OFF: parameter P065                                               | TCW =OFF: parameter P066           |  |
|                                                                         |                   | TCCW =ON : parameter P067                                               | TCW =ON : parameter P068           |  |
| 1                                                                       | Basic limit +     | In addition to the basic limit, it is also limited by the analog torque |                                    |  |
| 1                                                                       | Analog limit      | command (this limit is regardless of direction).                        |                                    |  |
| Basic limit + In addition to the basic limit, it is also limited by the |                   | also limited by the internal torque                                     |                                    |  |
| 2                                                                       | Internal torque   | command (this limit is regardless of                                    | direction), which is determined by |  |
|                                                                         | limit             | the TRQ1 and TRQ2 input by DI.                                          |                                    |  |

Note: 1. If many limits occur, the final limit value is the value with smaller absolute value.

2. The limits of P065 and P066 are valid at any time.

3. Even if the setting value exceeds the maximum torque allowed by the system, the actual torque will be limited within the maximum torque.

| Para<br>meter | Name                                   | Range  | Default<br>value | Unit | Usage |
|---------------|----------------------------------------|--------|------------------|------|-------|
| P065          | Internal torque limit in CCW direction | 0~500  | 300              | %    | ALL   |
| P066          | Internal torque limit in CW direction  | -500~0 | -300             | %    | ALL   |

• This limit is valid at any time.

• If the set value exceeds the maximum overload capacity allowed by the system, the actual limit is the maximum overload capacity allowed by the system.

| Para<br>meter | Name                                   | Range  | Default<br>value | Unit | Usage |
|---------------|----------------------------------------|--------|------------------|------|-------|
| P067          | External torque limit in CCW direction | 0~500  | 100              | %    | ALL   |
| P068          | External torque limit in CW direction  | -500~0 | -100             | %    | ALL   |

• When parameter P067 is DI input TCCW (torque limit in CCW direction) ON, this limit is valid.

• When parameter P068 is DI input TCW (torque limit in CW direction) ON, this limit is valid.

• When the limit is valid, the actual torque limit is the minimum of the maximum overload capacity, internal CCW torque limit and external CCW torque limit allowed by the system.

| Para<br>meter | Name                          | Range | Default<br>value | Unit | Usage |
|---------------|-------------------------------|-------|------------------|------|-------|
| P069          | Torque limit in trial running | 0~300 | 100              | %    | ALL   |

• Set the torque limit value for trial running mode (JOG running speed, keyboard speed adjustment, demonstration mode).

- Regardless of the direction of rotation, forward CCW and reverse CW are limited.
- The internal and external torque limits are still valid.

| Para<br>meter | Name                                       | Range   | Default<br>value | Unit | Usage |
|---------------|--------------------------------------------|---------|------------------|------|-------|
| P070          | Positive (CCW) torque overload alarm level | 0~300   | 300              | %    | ALL   |
| P071          | Reverse (CW) torque overload alarm level   | -300~0  | -300             | %    | ALL   |
| P072          | Torque overload alarm detection time       | 0~10000 | 0                | 10ms | ALL   |

• When the positive (CCW) torque of the motor exceeds P070 and the duration is greater than P072, the driver gives an alarm, the alarm number is Er 29, and the motor stops.

- When the reverse (CW) torque of the motor exceeds P071 and the duration is greater than P072, the driver gives an alarm, the alarm number is Er 29, and the motor stops running.
- When parameter P072 is set to 0, the shielding torque overload alarm will occur.

| Para<br>meter | Name                | Range  | Default<br>value | Unit  | Usage |
|---------------|---------------------|--------|------------------|-------|-------|
| P075          | Maximum speed limit | 0~7500 | 5000             | r/min | ALL   |

• Set the maximum allowable speed limit of the servo motor.

- Independent of the direction of rotation.
- If the set value exceeds the maximum speed allowed by the system, the actual speed will also be limited to the maximum speed.

| Para<br>meter | Name              | Range  | Default<br>value | Unit  | Usage |
|---------------|-------------------|--------|------------------|-------|-------|
| P076          | JOG running speed | 0~7500 | 100              | r/min | S     |

• Set the running speed for JOG operation.

| Para<br>meter | Name                  | Range | Default<br>value | Unit | Usage |
|---------------|-----------------------|-------|------------------|------|-------|
| P077          | Speed limit selection | 0~2   | 0                |      | Т     |

• Set the speed limit mode when torque control, and the speed limit is regardless of direction.

| P077 | Explanation                           | Interpret                                                         |
|------|---------------------------------------|-------------------------------------------------------------------|
| 0    | Basic limitLimited by parameter P078. |                                                                   |
| 1    | Basic limit +Analog limit             | In addition to the basic limits, it is also limited by the analog |
| 1    | Basic limit +Analog limit             | speed command.                                                    |

| P077 | Explanation                           | Interpret                                                                                                    |
|------|---------------------------------------|----------------------------------------------------------------------------------------------------|
| 2    | Basic limit +<br>Internal speed limit | In addition to the basic limit, it is also limited by the internal speed command, which is determined by SP1, SP2 input by DI. Refer to DI description. |

Note: If many limits occur, the final limit value is the value with smaller absolute value. Even if the set value exceeds the maximum speed allowed by the system, the actual speed will be limited to the maximum speed.

| Para<br>meter | Name                               | Range  | Default<br>value | Unit  | Usage |
|---------------|------------------------------------|--------|------------------|-------|-------|
| P078          | Speed limit in torque control mode | 0~5000 | 3000             | r/min | Т     |

• In torque control mode, the motor running speed is limited within this parameter.

- It can prevent overspeed under light load.
- In case of overspeed, speed negative feedback is connected to reduce the actual torque, but the actual speed will be slightly higher than the speed limit value.

| Para<br>meter | Name                         | Range       | Default<br>value | Unit   | Usage |
|---------------|------------------------------|-------------|------------------|--------|-------|
| P080          | Position deviation detection | 0.00~327.67 | 4.00             | circle | Р     |

- Set the position deviation alarm detection range.
- In the position control mode, when the count value of the position deviation counter exceeds the pulse corresponding to this parameter value, the servo driver gives a position deviation alarm (Er 4).
- The unit is a circle. Multiply the resolution of each turn of the motor by the number of pulses.

| Para<br>meter | Name                 | Range | Default<br>value | Unit | Usage |
|---------------|----------------------|-------|------------------|------|-------|
| P083          | Dynamic braking mode | 0~1   | 0                |      | ALL   |

- Parameter meaning:
  - 0: Do not use dynamic braking
  - 1: Use dynamic braking

| Para<br>meter | Name                             | Range | Default<br>value | Unit | Usage |
|---------------|----------------------------------|-------|------------------|------|-------|
| P084          | Brake resistance selector switch | 0~1   | 0                |      | ALL   |

• Parameter meaning:

0: Adopting internal brake resistance.

1: Adopting external brake resistance.

| Para<br>meter | Name                                        | Range | Default<br>value | Unit | Usage |
|---------------|---------------------------------------------|-------|------------------|------|-------|
| P085          | Resistance value of external brake resistor | 1~750 | 50               | Ω    | ALL   |

• Set this parameter according to the resistance value of the actual external brake resistor.

• If the internal brake resistor (P084=0) is used, this parameter is invalid.

| Para<br>meter | Name                             | Range          | Default<br>value | Unit | Usage |
|---------------|----------------------------------|----------------|------------------|------|-------|
| P086          | Power of external brake resistor | $1 \sim 10000$ | 60               | W    | ALL   |

• This parameter is set according to the actual power of external brake resistor.

• If internal brake resistor (P084=0) is used, this parameter is invalid.

| Para<br>meter | Name                      | Range | Default<br>value | Unit | Usage |
|---------------|---------------------------|-------|------------------|------|-------|
| P088          | Main encoder manufacturer | 0~31  | 0                |      | ALL   |

- Parameter meaning:
  - 0: Automatic recognition
  - 1: Tamagawa 2.5M, 17/23Bit
  - 6: Magnetic encoder

| Para<br>meter | Name                           | Range | Default<br>value | Unit | Usage |
|---------------|--------------------------------|-------|------------------|------|-------|
| P089          | Secondary encoder manufacturer | 1~31  | 11               |      | ALL   |

- Parameter meaning:
  - 1: Tamagawa 2.5M, 17/23Bit
  - 6: Magnetic encoder
- The secondary encoder cannot be set to automatic recognition.
- This parameter is invalid in the TL04, TL08, and TL10 series, and is valid in all other series.

| Para<br>meter | Name                                | Range | Default<br>value | Unit | Usage |
|---------------|-------------------------------------|-------|------------------|------|-------|
| P090          | Main absolute position encoder type | 0~2   | 0                |      | ALL   |

- Parameter meaning:
  - 0: Single turn absolute encoder
  - 1: Multi turn absolute encoder
  - 2: Incremental use
- When the encoder has no external battery, the encoder cannot save multi turn information. Please set this parameter to 0.

| Para<br>meter | Name                               | Range | Default<br>value | Unit | Usage |
|---------------|------------------------------------|-------|------------------|------|-------|
| P091          | Sub absolute position encoder type | 0~2   | 0                |      | ALL   |

- Parameter meaning:
  - 0: Single turn absolute encoder
  - 1: Multi turn absolute encoder
  - 2: Incremental use
- This parameter is invalid in the TL04, TL08, and TL10 series, and is valid in all other series.

| Para<br>meter | Name                     | Range  | Default<br>value | Unit | Usage |
|---------------|--------------------------|--------|------------------|------|-------|
| P094          | Fan on temperature point | 25~125 | 50               | °C   | ALL   |

• When the power module temperature is >P094, the driver cooling fan starts to work.

• When the power module temperature is <P094, the driver cooling fan stops working.

• When P094=25°C, the driver cooling fan will work all the time.

| Para<br>meter | Name                 | Range | Default<br>value | Unit | Usage |
|---------------|----------------------|-------|------------------|------|-------|
| P096          | Initial display item | 0~29  | 0                |      | ALL   |

• Set the display status on the front panel after turn on the power supply.

• Parameter meaning:

| P096 | Display item                  | P096 | Display item                      |
|------|-------------------------------|------|-----------------------------------|
| 0    | Motor speed                   | 15   | Digital Output DO                 |
| 1    | Initial position command      | 16   | Reserved                          |
| 2    | Position command              | 17   | Absolute position in one turn     |
| 3    | Motor position                | 18   | Cumulative load rate              |
| 4    | Position deviation            | 19   | Braking load rate                 |
| 5    | Torque                        | 20   | Control mode                      |
| 6    | Peak torque                   | 21   | Alarm number                      |
| 7    | Current                       | 22   | Reserved display                  |
| 8    | Peak current                  | 23   | Reserved display                  |
| 9    | Pulse input frequency         | 24   | Bus voltage                       |
| 10   | Speed command                 | 25   | Reserved                          |
| 11   | Torque command                | 26   | Module internal temperature       |
| 12   | Speed command analog voltage  | 27   | Multi turn position               |
| 13   | Torque command analog voltage | 28   | Error history information display |
| 14   | Digital input DI              | 29   | Reserved                          |

| Para<br>meter | Name                 | Range | Default<br>value | Unit | Usage |
|---------------|----------------------|-------|------------------|------|-------|
| P097          | Ignore drive inhibit | 0~3   | 3                |      | ALL   |

• The forward drive inhibit (CCWL) and reverse drive inhibit (CWL) in DI input are used for limit travel protection. The normally closed switch is adopted. When the input is ON, the motor can run in this direction, and when it is OFF, it cannot run in this direction.

• If the limit travel protection is not used, it can be ignored through this parameter, so it can operate without connecting the driver inhibit signal.

• The default value is to ignore the drive inhibit. If you need to use the drive inhibit function, please modify this value first.

### • Parameter meaning:

| P097 | Reverse drive inhibit (CWL) | Forward drive inhibit (CCWL) |
|------|-----------------------------|------------------------------|
| 0    | Use                         | Use                          |
| 1    | Use                         | Ignore                       |
| 2    | Ignore                      | Use                          |
| 3    | Ignore                      | Ignore                       |

Use: When the input signal is ON, the motor can run in this direction; When OFF, the motor cannot run to this side.

Ignore: The motor can run in this direction, and the drive inhibit signal has no effect, so the signal may not be connected.

| Para<br>meter | Name          | Range | Default<br>value | Unit | Usage |
|---------------|---------------|-------|------------------|------|-------|
| P098          | Forced enable | 0~1   | 0                |      | ALL   |

• Parameter meaning:

0: Enable SON control of DI input

1: Software Force Enable

### 5.4.2 Parameters of section 1

| Para<br>meter | Name                       | Range  | Default<br>value | Unit | Usage |
|---------------|----------------------------|--------|------------------|------|-------|
| P100          | Digital input DI1 function | -37~37 | 1                |      | ALL   |
| P101          | Digital input DI2 function | -37~37 | 2                |      | ALL   |
| P102          | Digital input DI3 function | -37~37 | 3                |      | ALL   |
| P103          | Digital input DI4 function | -37~37 | 4                |      | ALL   |
| P104          | Digital input DI5 function | -37~37 | 20               |      | ALL   |
| P105          | Digital input DI6 function | -37~37 | 0                |      | ALL   |
| P106          | Digital input DI7 function | -37~37 | 0                |      | ALL   |
| P107          | Digital input DI8 function | -37~37 | 0                |      | ALL   |

• Digital input DI function planning, parameter absolute value represents function, and symbol represents logic. Please refer to chapter 5.5 for functions. P105 and P106 are invalid in the TL04/TL08/TL10 series, while other series are valid.

• Symbols represent input logic, positive numbers represent positive logic, negative numbers represent negative logic, ON is valid, OFF is invalid:

| Parameter | DI input signal | DI Result |
|-----------|-----------------|-----------|
| Positive  | Turn off        | OFF       |
| number    | Turn on         | ON        |
| Negative  | Turn off        | ON        |
| number    | Turn on         | OFF       |

- When multiple input channels have the same function selection, the function result is logic or relationship. For example, if P100 and P101 are both set to 1 (SON function), then when either DI1 or DI2 is ON, SON is valid.
- The input functions not selected by the parameters P100~P104, P107 and P380, that is, the unplanned functions, are OFF (invalid). However, there are exceptions. Setting parameters P120~ P127 can force the input function ON (valid), regardless of whether the function is planned or not.
- DI9 input function is set by P380.

| Parameter | Name                            | Range     | Default<br>value | Unit | Usage |
|-----------|---------------------------------|-----------|------------------|------|-------|
| P110~P117 | Digital input DI1~DI8 filtering | 0.1~100.0 | 2.0              | ms   | ALL   |

• DI input digital filtering time constant. DI9 filtering is controlled by parameter P110.

• The smaller the parameter value is, the faster the signal response speed is; the larger the parameter value is, the slower the signal response speed is, but the stronger the noise filtering ability is.

• Note: P115 and P116 are invalid in the TL04/TL08/TL10 series, while other series are valid.

| Parameter | Name                              | Range       | Default<br>value | Unit | Usage |
|-----------|-----------------------------------|-------------|------------------|------|-------|
| P120~P127 | Digital input DI forced valid 1~8 | 00000~11111 | 00000            |      | ALL   |

| P120 correspond | ling function by | the 5-bit binary | representation | is as follows: |            |
|-----------------|------------------|------------------|----------------|----------------|------------|
| Bit number      | bit4             | bit3             | bit2           | bit1           | bit0       |
| Function        | CWL              | CCWL             | ARST           | SON            | NULL       |
| P121 correspond | ling function by | the 5-bit binary | representation | is as follows: |            |
| Bit number      | bit4             | bit3             | bit2           | bit1           | bit0       |
| Function        | CINV             | CZERO            | ZCLAMP         | TCW            | TCCW       |
| P122 correspond | ling function by | the 5-bit binary | representation | is as follows: |            |
| Bit number      | bit4             | bit3             | bit2           | bit1           | bit0       |
| Function        | TRQ2             | TRQ1             | NC             | SP2            | SP1        |
| P123 correspond | ling function by | the 5-bit binary | representation | is as follows: |            |
| Bit number      | bit4             | bit3             | bit2           | bit1           | bit0       |
| Function        | GEAR2            | GEAR1            | GAIN           | CMODE          | EMG        |
| P124 correspond | ling function by | the 5-bit binary | representation | is as follows: |            |
| Bit number      | bit4             | bit3             | bit2           | bit1           | bit0       |
| Function        | REF              | GOH              | PC             | INH            | CLR        |
| P125 correspond | ling function by | the 5-bit binary | representation | is as follows: |            |
| Bit number      | bit4             | bit3             | bit2           | bit1           | bit0       |
| Function        | Reserved         | Reserved         | Reserved       | Reserved       | Reserved   |
| P126 correspond | ling function by | the 5-bit binary | representation | is as follows: |            |
| Bit number      | bit4             | bit3             | bit2           | bit1           | bit0       |
| Function        | Reserved         | Reserved         | Reserved       | Reserved       | Reserved   |
| P127 correspond | ling function by | the 5-bit binary | representation | is as follows: |            |
| Bit number      | bit4             | bit3             | bit2           | bit1           | bit0       |
| E it            | <b>D</b> .       |                  | <b>D</b> :     | <b>D</b> :     | <b>n</b> 1 |

• The function used to force DI input is valid. If the corresponding bit of the function is set to 1, the function is forced ON (valid).

Reserved

Reserved

Reserved

Reserved

• Refer to Section 5.5 for the meaning of DI symbol. Parameter meaning:

Reserved

Function

| A bit in this parameter | Function[note]       | Function result            |
|-------------------------|----------------------|----------------------------|
| 0                       | Unplanned            | OFF                        |
| 0                       | Planned              | Determined by input signal |
| 1                       | Unplanned or planned | ON                         |
|                         |                      |                            |

Note: Planned refers to the function selected by parameters  $P100 \sim P104$ , P107, P380.

Unplanned refers to the function not selected by parameters P100~P104, P107, P380.

| Para<br>meter | Name                        | Range  | Default<br>value | Unit | Usage |
|---------------|-----------------------------|--------|------------------|------|-------|
| P130          | Digital output DO1 function | -30~30 | 2                |      | ALL   |
| P131          | Digital output DO2 function | -30~30 | 3                |      | ALL   |
| P132          | Digital output DO3 function | -30~30 | 8                |      | ALL   |

| Para<br>meter | Name                        | Range  | Default<br>value | Unit | Usage |
|---------------|-----------------------------|--------|------------------|------|-------|
| P133          | Digital output DO4 function | -30~30 | 0                |      | ALL   |
| P134          | Digital output DO5 function | -30~30 | 0                |      | ALL   |

- Digital output DO function planning, absolute value of parameter represents function, and symbol represents logic. Please refer to chapter 5.6 for functions.
- 0 is forced OFF and 1 is forced ON.
- Symbols represent output logic, positive numbers represent positive logic, and negative numbers represent negative logic:

| Parameter value   | Function | DO output signal |
|-------------------|----------|------------------|
| Positive number   | ON       | Turn on          |
| Positive liulille | OFF      | Turn off         |
| Nagativa mumban   | ON       | Turn off         |
| Negative number   | OFF      | Turn on          |

| Para<br>meter | Name                                 | Range | Default<br>value | Unit | Usage |
|---------------|--------------------------------------|-------|------------------|------|-------|
| P138          | Digital output DO forces selection 1 | 0~31  | 0                |      | ALL   |

• Corresponding functions are represented by 5-bit binary:

| Bit number | bit4 | bit3 | bit2 | bit1 | bit0 |
|------------|------|------|------|------|------|
| Function   | DO5  | DO4  | DO3  | DO2  | DO1  |

• The force used to select DO output is valid.

1: The DO output force ON and force OFF are set by P139.

0: This DO outputs normally.

| Para<br>meter | Name                              | Range | Default<br>value | Unit | Usage |
|---------------|-----------------------------------|-------|------------------|------|-------|
| P139          | Digital output DO force content 1 | 0~31  | 0                |      | ALL   |

### • Corresponding functions are represented by 5-bit binary:

| Bit number | bit4 | bit3 | bit2 | bit1 | bit0 |
|------------|------|------|------|------|------|
| Function   | DO5  | DO4  | DO3  | DO2  | DO1  |

1: Indicates that the corresponding DO output is forced ON (valid), and the P138 parameter takes effect when the bit is set to 1.

0: Indicates that the corresponding DO output is forced to be OFF (invalid), and takes effect when the bit corresponding to the P138 parameter is set to 1.

| Parameter | Name                      | Range      | Default<br>value | Unit  | Usage |
|-----------|---------------------------|------------|------------------|-------|-------|
| P141~P144 | Internal speed $1 \sim 4$ | -5000~5000 | 0                | r/min | S     |

• Refer to the description of parameter P025.

| Parameter | Name                      | Range    | Default<br>value | Unit | Usage |
|-----------|---------------------------|----------|------------------|------|-------|
| P145~P148 | Internal torque1 $\sim$ 4 | -300~300 | 0                | %    | Т     |

• Refer to the description of parameter P026.

| Para<br>meter | Name                       | Range   | Default<br>value | Unit | Usage |
|---------------|----------------------------|---------|------------------|------|-------|
| P149          | Dynamic braking delay time | 30~1000 | 100              | ms   | Р     |

• Parameter meaning:

When the dynamic braking delay time is set to 0, the dynamic braking function is invalid.

| Para<br>meter | Name                              | Range   | Default<br>value | Unit  | Usage |
|---------------|-----------------------------------|---------|------------------|-------|-------|
| P150          | Positioning completion range      | 0~32767 | 10               | pulse | Р     |
| P151          | Positioning completion hysteresis | 0~32767 | 5                | pulse | Р     |

• Set the positioning completion pulse range in the position control mode.

- When the number of remaining pulses in the position deviation counter is less than or equal to the set value of this parameter, the COIN (positioning completion) of the digital output DO is ON, otherwise it is OFF.
- The comparator has the function of hysteresis, which is set by parameter P151.

| Para<br>meter | Name                            | Range   | Default<br>value | Unit  | Usage |
|---------------|---------------------------------|---------|------------------|-------|-------|
| P152          | Positioning approach range      | 0~32767 | 500              | pulse | Р     |
| P153          | Positioning approach hysteresis | 0~32767 | 50               | pulse | Р     |

• Set the positioning approach pulse range in the position control mode.

- When the number of remaining pulses in the position deviation counter is less than or equal to the set value of this parameter, the NEAR of the digital output DO NEAR (near positioning) is ON, otherwise it is OFF.
- The comparator has the function of hysteresis, which is set by parameter P153.
- When the positioning is about to be completed, the host receives the NEAR signal to prepare for the next step. Generally, the parameter value should be greater than P150.

| Para<br>meter | Name                     | Range      | Default<br>value | Unit  | Usage |
|---------------|--------------------------|------------|------------------|-------|-------|
| P154          | Arrival speed            | -5000~5000 | 500              | r/min | ALL   |
| P155          | Arrival speed hysteresis | 0~5000     | 30               | r/min | ALL   |
| P156          | Arrival speed polarity   | 0~1        | 0                |       | ALL   |

• When the motor speed exceeds this parameter, the ASP (arrival speed) of the digital output DO is ON, otherwise it is OFF.

- The comparator has the hysteresis function, which is set by parameter P155.
- With polarity setting function:

| P156 | P154 | Comparator             |  |
|------|------|------------------------|--|
| 0    | >0   | detect CCW or CW speed |  |
| 1    | >0   | Only detect CCW speed  |  |
| 1    | <0   | Only detect CW speed   |  |

| Para<br>meter | Name                      | Range    | Default<br>value | Unit | Usage |
|---------------|---------------------------|----------|------------------|------|-------|
| P157          | Arrival torque            | -300~300 | 100              | %    | ALL   |
| P158          | Arrival torque hysteresis | 0~300    | 5                | %    | ALL   |
| P159          | Arrival torque polarity   | 0~1      | 0                |      | ALL   |

• When the motor torque exceeds this parameter, the ATRQ (arrival torque) of the digital output DO is ON, otherwise it is OFF.

• The comparator has the hysteresis function, which is set by parameter P158.

• With polarity setting function:

| P159 | P157 | Comparator              |
|------|------|-------------------------|
| 0    | >0   | detect CCW or CW torque |
| 1    | >0   | Only detect CCW torque  |
| 1    | <0   | Only detect CW torque   |

| Para<br>meter | Name                            | Range  | Default<br>value | Unit  | Usage |
|---------------|---------------------------------|--------|------------------|-------|-------|
| P160          | Zero speed detection point      | 0~1000 | 10               | r/min | ALL   |
| P161          | Zero speed detection hysteresis | 0~1000 | 5                | r/min | ALL   |

• When the motor speed is lower than this parameter, the ZSP (zero speed) of the digital output DO is ON, otherwise it is OFF.

• The comparator has the hysteresis function, which is set by parameter P161.

| Para<br>meter | Name                  | Range | Default<br>value | Unit | Usage |
|---------------|-----------------------|-------|------------------|------|-------|
| P162          | Zero speed clamp mode | 0~1   | 0                |      | S     |

• When the following conditions are met, the zero speed clamping function is turned on: Condition 1: Speed control mode

Condition 2: ZCLAMP (Zero Speed clamp) in DI is ON

Condition 3: Speed command is lower than parameter P160

- When any of the above conditions is not met, the normal speed control is executed.
- When the zero speed clamping function is turned on, the meaning of this parameter is:
  - 0: The motor position is fixed at the moment when the function is turned on. At this time, the internal access position control will return to the zero fixed point even if it rotates due to external force.

1: When the function is turned on, the speed command is forced to zero speed. The internal control is still speed control, which may rotate due to external forces.

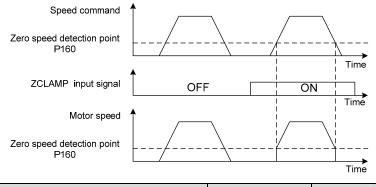

| Para<br>meter | Name                             | Range | Default<br>value | Unit | Usage |
|---------------|----------------------------------|-------|------------------|------|-------|
| P163          | Position deviation clearing mode | 0~1   | 0                |      | Р     |

• In position control mode, clear the position deviation counter and use CLR (position deviation clear) in DI.

• Parameter meaning, position deviation clearing occurs in:

### 0: CLR ON level

1: CLR rising edge (when OFF changes to ON)

| Para<br>meter | Name                    | Range | Default<br>value | Unit | Usage |
|---------------|-------------------------|-------|------------------|------|-------|
| P164          | Emergency shutdown mode | 0~1   | 0                |      | Р     |

• When EMG (emergency shutdown) in DI is ON, the meaning of this parameter is:

0: The driver turns off the motor current directly, and the motor stops freely

1: The driver remains enabled, and the control motor stops at the acceleration and deceleration time defined in P063.

| Para<br>meter | Name                               | Range  | Default<br>value | Unit  | Usage |
|---------------|------------------------------------|--------|------------------|-------|-------|
| P165          | Motor static speed detection point | 0~1000 | 5                | r/min | ALL   |

• Motor static detection: if the motor speed is lower than the parameter value, the motor is considered to be static.

• It is only used for timing judgment of electromagnetic brake.

| Para<br>meter | Name                                                      | Range  | Default<br>value | Unit | Usage |
|---------------|-----------------------------------------------------------|--------|------------------|------|-------|
| P166          | Electromagnetic brake delay time when motor is stationary | 0~2000 | 150              | ms   | ALL   |

• When the SON of the servo driver is from ON go to OFF or an alarm occurs, define the delay time from electromagnetic brake braking (DO output terminal BRK OFF) to motor current turn off during motor standstill.

• This parameter enables the brake to turn off the current after reliable braking to avoid small

### Chapter 5 Parameter

displacement of the motor or work piece drop. The parameter shall not be less than the delay time of mechanical braking.

• Refer to chapter 4.12 for corresponding timing.

| Para<br>meter | Name                                                        | Range  | Default<br>value | Unit  | Usage |
|---------------|-------------------------------------------------------------|--------|------------------|-------|-------|
| P167          | Waiting time of electromagnetic brake when motor is running | 0~2000 | 0                | ms    | ALL   |
| P168          | Action speed of electromagnetic brake when motor is running | 0~3000 | 100              | r/min | ALL   |

• When the SON of the servo driver is from ON go to OFF or an alarm occurs, define the delay time from the motor current turn off to the electromagnetic brake braking (DO output terminal BRK OFF) during motor operation.

- This parameter is used to make the motor decelerate from high speed rotating state to low speed, and then let the brake braking to avoid damaging the brake.
- The actual action time is P167 or the time required for the motor to decelerate to P168, whichever is the minimum.
- Refer to chapter 4.12 for corresponding timing.

| Para<br>meter | Name                                        | Range  | Default<br>value | Unit | Usage |
|---------------|---------------------------------------------|--------|------------------|------|-------|
| P169          | Delay time of electromagnetic brake opening | 0~1000 | 0                | ms   | ALL   |

• When the SON of the servo driver is from OFF to ON, define the delay time from the motor current turn on to the electromagnetic brake release (DO output terminal BRK ON).

• Refer to chapter 4.12 for corresponding timing.

| Para<br>meter | Name                 | Range   | Default<br>value | Unit | Usage |
|---------------|----------------------|---------|------------------|------|-------|
| P172          | Encoder output lines | 1~16384 | 2500             |      | ALL   |

• Parameter meaning set parameters to determine the resolution of driver output pulse.

• The default value is 2500, which means that per revolution of the motor shaft, the output is  $2500 \times 4=10000$  pulses.

| Para<br>meter | Name                          | Range | Default<br>value | Unit | Usage |
|---------------|-------------------------------|-------|------------------|------|-------|
| P173          | Encoder outputs B pulse phase | 0~1   | 0                |      | ALL   |

• Parameter meaning:

0: In-phase

1: Reverse phase

• This parameter can adjust the phase relationship between B-phase signal and A-phase signal.

| P173 | CCW                                | CW                                     |
|------|------------------------------------|----------------------------------------|
| 0    | A phase lags B phase for 90 degree | A phase advances B phase for 90 degree |
| 1    | A phase advances B phase 90 degree | A phase lags B phase 90 degree         |

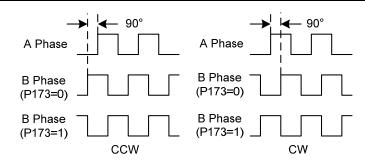

| Para<br>meter | Name                          | Range | Default<br>value | Unit | Usage |
|---------------|-------------------------------|-------|------------------|------|-------|
| P174          | Encoder outputs Z pulse phase | 0~1   | 0                |      | ALL   |

- Parameter meaning:
  - 0: In-phase;
  - 1: Reverse phase

| Para<br>meter | Name                          | Range | Default<br>value | Unit | Usage |
|---------------|-------------------------------|-------|------------------|------|-------|
| P175          | Encoder outputs Z pulse width | 0~1   | 0                |      | ALL   |

• Parameter meaning:

0: Width is the parameter value multiplied by 1 times the width of the output A (or B) signal;

1: Width is the parameter value multiplied by 4 times the width of the output A (or B) signal.

• Expand the Z pulse. When the host device cannot capture a narrow Z pulse, it can be widened. Note that it is best to use the leading edge of Z pulse.

| Para<br>meter | Name                | Range | Default<br>value | Unit | Usage |
|---------------|---------------------|-------|------------------|------|-------|
| P178          | Homing trigger mode | 1~3   | 1                |      | ALL   |

• Parameter meaning:

1: Triggered by GOH level of DI input

- 2: Triggered by GOH rising edge of DI input
- 3: Turn on automatic execution
- Refer to chapter 4.8 for details.

| P179Homing mode $0 \sim 42$ 0ALL | Para<br>meter | Name        | Range | Default<br>value | Unit | Usage |
|----------------------------------|---------------|-------------|-------|------------------|------|-------|
|                                  | P179          | Homing mode | 0~42  | 0                |      | ALL   |

• Homing mode selection, please select mode values other than 15, 16, 31, 32, 36, 37~41.

| Para<br>meter | Name                              | Range        | Default<br>value | Unit           | Usage |
|---------------|-----------------------------------|--------------|------------------|----------------|-------|
| P181          | Homing position offset high digit | -8192~8192   | 0                | 65536<br>pulse | ALL   |
| P182          | Homing position offset low digit  | -32768~32767 | 0                | pulse          | ALL   |
|               |                                   |              |                  |                | 1.4.5 |

#### Chapter 5 Parameter

| The found home plus the offset is used as the actual home. The offset is $P181 \times 65536 + P182_{\circ}$ |        |            |                          |                              |  |  |  |  |
|----------------------------------------------------------------------------------------------------|--------|------------|--------------------------|------------------------------|--|--|--|--|
| Name                                                                                                    | Range  | Default    | Unit                     | Usage                        |  |  |  |  |
| Ivanie                                                                                                    | Range  | value      | Omt                      | Usage                        |  |  |  |  |
| Homing first speed                                                                                          | 1~3000 | 500        | r/min                    | ALL                          |  |  |  |  |
|                                                                                                    | Name   | Name Range | Name Range Default value | Name Range Default Unit Unit |  |  |  |  |

• In homing, find the reference point speed.

| Para<br>meter | Name                | Range  | Default<br>value | Unit  | Usage |
|---------------|---------------------|--------|------------------|-------|-------|
| P184          | Homing second speed | 1~3000 | 50               | r/min | ALL   |

• In homing, after reaching the reference point, find the speed of home, which should be less than home first speed (P183).

| Para<br>meter | Name                     | Range   | Default<br>value | Unit | Usage |
|---------------|--------------------------|---------|------------------|------|-------|
| P185          | Homing acceleration time | 0~30000 | 0                | ms   | ALL   |

• Acceleration time of motor from zero speed to rated speed in homing execution.

• If the command speed is lower than the rated speed, the acceleration time required is also reduced accordingly.

• Only used in homing execution.

| Para<br>meter | Name                     | Range   | Default<br>value | Unit | Usage |
|---------------|--------------------------|---------|------------------|------|-------|
| P186          | Homing deceleration time | 0~30000 | 0                | ms   | ALL   |

• Deceleration time of motor from rated speed to zero speed in homing execution.

• If the initial command speed is lower than the rated speed, the required deceleration time is also shortened accordingly.

• Only used in homing execution.

| Para<br>meter | Name                          | Range  | Default<br>value | Unit | Usage |
|---------------|-------------------------------|--------|------------------|------|-------|
| P187          | Homing positioning delay time | 0~3000 | 500              | ms   | ALL   |

• The delay time after reaching home stops the motor completely. After the delay is completed, DO output HOME changes to ON.

| Para<br>meter | Name                          | Range  | Default<br>value | Unit | Usage |
|---------------|-------------------------------|--------|------------------|------|-------|
| P188          | Homing completes signal delay | 1~3000 | 100              | ms   | ALL   |

• For the case of P178=2 or 3, the effective time of HOME after homing is completed.

| Para<br>meter | Name                                        | Range | Default<br>value | Unit | Usage |
|---------------|---------------------------------------------|-------|------------------|------|-------|
| P195          | Encoder multi turn overflow alarm shielding | 0~1   | 1                |      | ALL   |

• Parameter meaning:

0: When the encoder multi turn counting overflow alarm occurs, the servo will handle it according to the alarm.

1: When the encoder multi turn counting overflow alarm occurs, the servo operates normally.

### 5.4.3 Parameters of section 2

| Para<br>meter | Name                       | Range   | Default<br>value | Unit | Usage |
|---------------|----------------------------|---------|------------------|------|-------|
| P200          | 1st notch filter frequency | 50~5000 | 5000             | Hz   | ALL   |

• Notch filter is a filter used to eliminate the resonance of specific frequency caused by machinery.

• If parameter P202 is set to 0, this notch filter will be turned off.

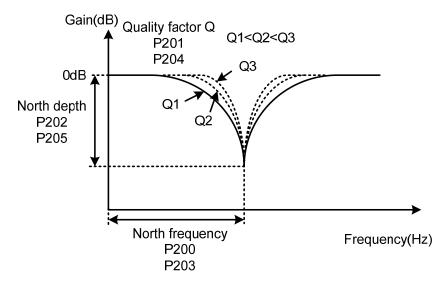

| Para<br>meter | Name                            | Range | Default<br>value | Unit | Usage |
|---------------|---------------------------------|-------|------------------|------|-------|
| P201          | 1st notch filter quality factor | 1~100 | 7                |      | ALL   |

• The quality factor Q indicates the notch filter shape. The larger the Q, the sharper the notch filter shape, and the narrower the notch filter width (-3dB).

| Quality factor Q = | North filter frequency |
|--------------------|------------------------|
| Quality lactor Q = | North filter width     |

| Para<br>meter | Name                   | Range | Default<br>value | Unit | Usage |
|---------------|------------------------|-------|------------------|------|-------|
| P202          | 1st notch filter depth | 0~60  | 0                | dB   | ALL   |

• Set the notch depth of the notch filter. The larger the parameter, the greater the notch depth, that is, the greater the filter gain attenuation. Set to 0 to turn off the notch filter.

• The relationship between P202 parameter and input/output ratio D is:

 $P202 = 20\log D(dB)$ 

| dB  | I/O ratio | dB  | I/O ratio | dB  | I/O ratio | dB  | I/O ratio | dB  | I/O ratio |
|-----|-----------|-----|-----------|-----|-----------|-----|-----------|-----|-----------|
| 0   | 1         | -13 | 0.224     | -26 | 0.050     | -39 | 0.011     | -52 | 0.003     |
| -1  | 0.891     | -14 | 0.200     | -27 | 0.045     | -40 | 0.010     | -53 | 0.002     |
| -2  | 0.794     | -15 | 0.178     | -28 | 0.040     | -41 | 0.009     | -54 | 0.002     |
| -3  | 0.708     | -16 | 0.158     | -29 | 0.035     | -42 | 0.008     | -55 | 0.002     |
| -4  | 0.631     | -17 | 0.141     | -30 | 0.032     | -43 | 0.007     | -56 | 0.002     |
| -5  | 0.562     | -18 | 0.126     | -31 | 0.028     | -44 | 0.006     | -57 | 0.001     |
| -6  | 0.501     | -19 | 0.112     | -32 | 0.025     | -45 | 0.006     | -58 | 0.001     |
| -7  | 0.447     | -20 | 0.10      | -33 | 0.022     | -46 | 0.005     | -59 | 0.001     |
| -8  | 0.398     | -21 | 0.089     | -34 | 0.020     | -47 | 0.004     | -60 | 0.001     |
| -9  | 0.355     | -22 | 0.079     | -35 | 0.018     | -48 | 0.004     |     |           |
| -10 | 0.316     | -23 | 0.71      | -36 | 0.016     | -49 | 0.004     |     |           |
| -11 | 0.282     | -24 | 0.063     | -37 | 0.014     | -50 | 0.003     |     |           |
| -12 | 0.251     | -25 | 0.056     | -38 | 0.013     | -51 | 0.003     |     |           |

| Para<br>meter | Name                       | Range   | Default<br>value | Unit | Usage |
|---------------|----------------------------|---------|------------------|------|-------|
| P203          | 2nd notch filter frequency | 50~5000 | 5000             | Hz   | ALL   |

• Notch filter is a filter used to eliminate specific frequency resonance caused by machinery.

• If P205 is set to 0, this notch filter will be turned off.

| Para<br>meter | Name                            | Range | Default<br>value | Unit | Usage |
|---------------|---------------------------------|-------|------------------|------|-------|
| P204          | 2nd notch filter quality factor | 1~100 | 7                |      | ALL   |

• Refer to the description of parameter P201.

| Para<br>meter | Name                   | Range | Default<br>value | Unit | Usage |
|---------------|------------------------|-------|------------------|------|-------|
| P205          | 2nd notch filter depth | 0~60  | 0                | dB   | ALL   |

• Set the notch depth of the notch filter. Setting it to 0 means turn off the notch filter. Refer to the explanation of parameter P202 for others.

| Para<br>meter | Name                        | Range    | Default<br>value | Unit | Usage |
|---------------|-----------------------------|----------|------------------|------|-------|
| P206          | 2nd torque filter frequency | 100~5000 | 5000             | Hz   | ALL   |

• The cut-off frequency of 2nd torque filter (second order type) acts as 1st torque command filter.

| Para<br>meter | Name                             | Range | Default<br>value | Unit | Usage |
|---------------|----------------------------------|-------|------------------|------|-------|
| P207          | 2nd torque filter quality factor | 1~100 | 50               |      | ALL   |

• The quality factor of 2nd torque filter (2nd-order type) acts as 1st torque command filter.

| Para<br>meter | Name                     | Range | Default<br>value | Unit | Usage |
|---------------|--------------------------|-------|------------------|------|-------|
| P208          | Gain switching selection | 0~15  | 0                |      | ALL   |

• Parameter meaning:

0: Fixed 1st gain.

1: Fixed 2nd gain.

2: DI input GAIN terminal control, 'OFF' is the 1st gain; 'ON' is the 2nd gain.

- 3: Command pulse frequency control. When the input command pulse frequency exceeds P209, it switches to the 2nd gain.
- 4: Pulse deviation control: switch to the 2nd gain when the position pulse deviation exceeds P209.
- 5: Motor speed control. When the motor speed exceeds P209, it will switch to the second gain.
- 1st gain and 2nd gain are combined forms. Each group has four parameters, which are switched at the same time.

|       | 1st gain group                        |       | 2nd gain group                           |
|-------|---------------------------------------|-------|------------------------------------------|
| Para  | Name                                  | Para  | Name                                     |
| meter | Name                                  | meter | Name                                     |
| P005  | 1st speed loop gain                   | P010  | 2nd speed loop gain                      |
| P006  | 1st speed loop integral time constant | P011  | 2nd speed loop integration time constant |
| P007  | 1st torque filter time constant       | P012  | 2nd torque filter time constant          |
| P009  | 1st position loop gain                | P013  | 2nd position loop gain                   |

| Para<br>meter | Name                            | Range   | Default<br>value | Unit | Usage |
|---------------|---------------------------------|---------|------------------|------|-------|
| P209          | Gain switching level            | 0~32767 | 100              |      | ALL   |
| P210          | Gain switching level hysteresis | 0~32767 | 5                |      | ALL   |

• According to the setting of parameter P208, the switching conditions and units are different.

• Parameter P210 and P209 have the same unit.

• The comparator has the hysteresis function, which is set by parameter P210.

| P208 | Gain switching condition | unit         |
|------|--------------------------|--------------|
| 3    | Command pulse frequency  | 0.1kHz(kpps) |
| 4    | Pulse deviation          | pulse        |
| 5    | Motor speed              | r/min        |

| Para<br>meter | Name                      | Range  | Default<br>value | Unit | Usage |
|---------------|---------------------------|--------|------------------|------|-------|
| P211          | Gain switching delay time | 0~3000 | 5                | ms   | ALL   |

• The delay time from when the gain switching condition is satisfied to when the switching is started.

• Cancel the handover if it is detected that the handover condition is not satisfied in the delay phase.

| Para<br>meter | Name                | Range  | Default<br>value | Unit | Usage |
|---------------|---------------------|--------|------------------|------|-------|
| P212          | Gain switching time | 0~3000 | 5                | ms   | ALL   |

• During gain switching, the current gain combination will be linearly and smoothly transferred to the target gain combination in this time, and all parameters in the combination will change simultaneously.

• It can avoid impact caused by sudden change of parameters.

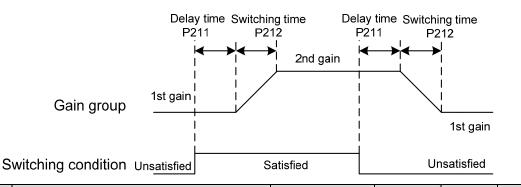

| Para<br>meter | Name                      | Range  | Default<br>value | Unit | Usage |
|---------------|---------------------------|--------|------------------|------|-------|
| P213          | Automatic notch filter on | 0~FFFF | 0                |      | ALL   |

• Parameter description:

| Bit        | Explanation                                                                           |
|------------|---------------------------------------------------------------------------------------|
| Bit0       | 1st notch filter automatic setting,0: OFF; 1: ON                                      |
| Bit1       | 2nd notch filter automatic setting, as above                                          |
| Bit2       | 3rd notch filter automatic setting, as above                                          |
| Bit3       | 4th notch filter automatic setting, as above                                          |
|            | 1st notch filter automatic setting mode,                                              |
| Bit4       | 0: Turn off the automatic setting function after the automatic setting is successful; |
|            | 1: Always working                                                                     |
| Bit5       | 2nd notch filter automatic setting mode is the same as above                          |
| Bit6       | 3rd notch filter automatic setting mode is the same as above                          |
| Bit7       | 4th notch filter automatic setting mode is the same as above                          |
| Bit8~Bit15 | Reserved                                                                              |

| Para<br>meter | Name                       | Range            | Default<br>value | Unit | Usage |
|---------------|----------------------------|------------------|------------------|------|-------|
| P214          | 3rd notch filter frequency | $50 {\sim} 5000$ | 5000             | Hz   | ALL   |

• Notch filter is used to eliminate the specific frequency resonance caused by machinery.

### • If P205 is set to 0, turn off the notch filter.

| Para<br>meter | Name                            | Range | Default<br>value | Unit | Usage |
|---------------|---------------------------------|-------|------------------|------|-------|
| P215          | 3rd notch filter quality factor | 1~100 | 7                |      | ALL   |

• Refer to the description of parameter P201.

| Para<br>meter | Name                   | Range | Default<br>value | Unit | Usage |
|---------------|------------------------|-------|------------------|------|-------|
| P216          | 3rd notch filter depth | 0~60  | 0                | dB   | ALL   |

• Set the notch depth of the notch filter. Set to 0 to turn off the notch filter. Refer to the explanation of parameter P202 for others.

| Para<br>meter | Name                       | Range   | Default<br>value | Unit | Usage |
|---------------|----------------------------|---------|------------------|------|-------|
| P217          | 4th notch filter frequency | 50~5000 | 5000             | Hz   | ALL   |

• Notch filter is used to eliminate the specific frequency resonance caused by machinery.

• If P205 is set to 0, turn off the notch filter.

| Para<br>meter | Name                            | Range | Default<br>value | Unit | Usage |
|---------------|---------------------------------|-------|------------------|------|-------|
| P218          | 4th notch filter quality factor | 1~100 | 7                |      | ALL   |

• Refer to the description of parameter P201.

| Para<br>meter | Name                   | Range | Default<br>value | Unit | Usage |
|---------------|------------------------|-------|------------------|------|-------|
| P219          | 4th notch filter depth | 0~60  | 0                | dB   | ALL   |

• Set the notch depth of the notch filter. Set to 0 to turn off the notch filter. Refer to the explanation of parameter P202 for others.

| Para<br>meter | Name                                     | Range   | Default<br>value | Unit | Usage |
|---------------|------------------------------------------|---------|------------------|------|-------|
| P220          | End vibration detection filter frequency | 10~2000 | 200              | Hz   | Р     |

• Parameter meaning:

Set the filtering bandwidth frequency of the filter used for the end vibration detection function.

| Para<br>meter | Name                                         | Range   | Default<br>value | Unit  | Usage |
|---------------|----------------------------------------------|---------|------------------|-------|-------|
| P221          | Minimum detection amplitude of end vibration | 3~32767 | 5                | pulse | Р     |

• Minimum detection value of low-frequency vibration suppression.

| Para<br>meter | Name                                                  | Range     | Default<br>value | Unit | Usage |
|---------------|-------------------------------------------------------|-----------|------------------|------|-------|
| P222          | Compensation coefficient of end vibration suppression | 1.0~100.0 | 1.0              |      | Р     |

- Valid when the vibration suppression switch is turned on.
- The larger the value is, the more obvious the suppression effect is. However, too large a value is easy to bring mechanical noise.

| Para<br>meter | Name                             | Range | Default<br>value | Unit | Usage |
|---------------|----------------------------------|-------|------------------|------|-------|
| P223          | End vibration suppression switch | 0~3   | 0                |      | Р     |

- Parameter meaning:
  - 0: Vibration suppression function is invalid.
  - 1: Vibration suppression mode 1, which automatically detects vibration frequency, is suitable for occasions where inertia changes little.
  - 2: Vibration suppression mode 2, which automatically detects vibration frequency, is suitable for occasions where inertia always changes.
  - 3: Vibration suppression mode 3, manually set the vibration frequency, is suitable for occasions where the vibration frequency is known.

| Para<br>meter | Name                                               | Range  | Default<br>value | Unit | Usage |
|---------------|----------------------------------------------------|--------|------------------|------|-------|
| P224          | Manual setting of end vibration suppression period | 0~1000 | 0                | ms   | Р     |

• When (P223) is set to 3, this parameter is used to set the vibration cycle to be suppressed.

| Para<br>meter | Name                         | Range | Default<br>value | Unit | Usage |
|---------------|------------------------------|-------|------------------|------|-------|
| P225          | Reserved by the manufacturer | 0~1   | 0                |      | Р     |

| Para<br>meter | Name                                   | Range   | Default<br>value | Unit | Usage |
|---------------|----------------------------------------|---------|------------------|------|-------|
| P226          | Medium frequency vibration 1 frequency | 50~2000 | 100              | Hz   | Р     |

• It is valid when the medium vibration suppression 1 switch is turned on (P229 $\neq$ 0).

• In the frequency point manual setting mode (P229=1), it is necessary to find the intermediate

### Chapter 5 Parameter

frequency vibration point through the wave recording function of the servo host software.

| Para<br>meter | Name                                                                 | Range  | Default<br>value | Unit | Usage |
|---------------|----------------------------------------------------------------------|--------|------------------|------|-------|
| P227          | Compensation coefficient of medium frequency vibration suppression 1 | 1~1000 | 100              | %    | Р     |

• It is recommended to first use the Fn1 function to estimate the load inertia.

• If the servo inertia (P017) is set properly, it is recommended to set this parameter to 100. If the inertia cannot be estimated, the value is inversely proportional to the actual load inertia.

| Para<br>meter | Name                                                            | Range | Default<br>value | Unit | Usage |
|---------------|-----------------------------------------------------------------|-------|------------------|------|-------|
| P228          | Damping coefficient of medium frequency vibration suppression 1 | 0~300 | 100              | %    | Р     |

• Increasing the damping coefficient can improve the anti vibration effect, but excessive damping coefficient will increase the vibration.

| Para<br>meter | Name                                            | Range | Default<br>value | Unit | Usage |
|---------------|-------------------------------------------------|-------|------------------|------|-------|
| P229          | Medium frequency vibration suppression 1 switch | 0~2   | 0                |      | Р     |

• Parameter meaning:

0: Invalid

1: Valid

2: Automatic setting;

| Para<br>meter | Name                                   | Range   | Default<br>value | Unit | Usage |
|---------------|----------------------------------------|---------|------------------|------|-------|
| P231          | Medium frequency vibration 2 frequency | 50~2000 | 100              | Hz   | Р     |

• It is valid when the medium vibration suppression 2 switch is turned on (P234 is not 0).

• In the frequency point manual setting mode (P234=1), it is necessary to find the intermediate frequency vibration point through the wave recording function of the servo host software.

| Para<br>meter | Name                                                                 | Range  | Default<br>value | Unit | Usage |
|---------------|----------------------------------------------------------------------|--------|------------------|------|-------|
| P232          | Compensation coefficient of medium frequency vibration suppression 2 | 1~1000 | 100              | %    | Р     |

• It is recommended to first use the Fn1 function to estimate the load inertia.

• If the servo inertia (P017) is set properly, it is recommended to set this parameter to 100.

If the inertia cannot be estimated, the value is inversely proportional to the actual load inertia.

| Para<br>meter | Name                                                            | Range | Default<br>value | Unit | Usage |
|---------------|-----------------------------------------------------------------|-------|------------------|------|-------|
| P233          | Damping coefficient of medium frequency vibration suppression 2 | 0~300 | 100              | %    | Р     |

• Increasing the damping coefficient can improve the anti vibration effect, but excessive damping 154

coefficient will increase the vibration.

| Para<br>meter | Name                                            | Range | Default<br>value | Unit | Usage |
|---------------|-------------------------------------------------|-------|------------------|------|-------|
| P234          | Medium frequency vibration suppression 2 switch | 0~2   | 0                |      | Р     |

• Parameter meaning:

- 0: Invalid
- 1: Valid
- 2: Automatic setting

| Para<br>meter | Name                  | Range | Default<br>value | Unit | Usage |
|---------------|-----------------------|-------|------------------|------|-------|
| P236          | Speed feedback source | 0~1   | 0                |      | Р     |

Parameter meaning:

0: Speed feedback comes from filter

1: Speed feedback comes from the observer

| Para<br>meter | Name                                                                 | Range | Default<br>value | Unit | Usage |
|---------------|----------------------------------------------------------------------|-------|------------------|------|-------|
| P237          | Medium frequency vibration suppression<br>mode in high response mode | 0~1   | 1                |      | Р     |

Parameter meaning:

0: External compensation

1: Internal compensation

| Para<br>meter | Name                                                     | Range  | Default<br>value | Unit | Usage |
|---------------|----------------------------------------------------------|--------|------------------|------|-------|
| P238          | High immunity mode gain percentage in high response mode | 0~1000 | 50               | %    | P,S   |

• This parameter only takes effect when the high response mode is enabled (P237=1) and is used to adjust the gain percentage of the high response mode. Generally, it is set to 20~80 to meet the needs. Setting the value too high can easily cause mechanical vibration.

| Para<br>meter | Name                                            | Range | Default<br>value | Unit | Usage |
|---------------|-------------------------------------------------|-------|------------------|------|-------|
| P239          | High immunity mode switch in high response mode | 0~2   | 0                |      | Р     |

• Parameter meaning:

0: Turn off this mode

1: Turn on this mode and maintain the default gain

2: Gain percentage adjustable

| Para<br>meter | Name                             | Range   | Default<br>value | Unit | Usage |
|---------------|----------------------------------|---------|------------------|------|-------|
| P240          | High response mode tracking gain | 10~1000 | 100              | %    | Р     |

• The recommended value is  $75 \sim 150$ .

| Para<br>meter | Name                                  | Range   | Default<br>value | Unit | Usage |
|---------------|---------------------------------------|---------|------------------|------|-------|
| P241          | Friction compensation gain percentage | 10~1000 | 100              | %    | Р     |

• It is recommended to first use the Fn 1 function to estimate the load inertia.

• If the servo inertia (P017) is set properly, it is recommended to set this parameter to 100. If the inertia cannot be estimated, the value is inversely proportional to the actual load inertia.

| Para<br>meter | Name                        | Range  | Default<br>value | Unit | Usage |
|---------------|-----------------------------|--------|------------------|------|-------|
| P242          | Friction compensation ratio | 0~1000 | 0                | %    | Р     |

• Increasing the damping coefficient can improve the anti vibration effect, but excessive damping coefficient will increase the vibration. When the parameter is set to 0, the friction compensation function is turned off.

| Para<br>meter | Name                                | Range  | Default<br>value | Unit | Usage |
|---------------|-------------------------------------|--------|------------------|------|-------|
| P243          | Friction compensation observer gain | 0~1200 | 400              | Hz   | Р     |

• Increasing the observer gain can compensate the external disturbance more quickly, but if the gain is too large, vibration will occur when the machine has a resonant frequency.

| Para<br>meter | Name                                              | Range | Default<br>value | Unit | Usage |
|---------------|---------------------------------------------------|-------|------------------|------|-------|
| P244          | Current loop mode selection in high response mode | 0~3   | 0                |      | P,S   |

• This parameter only takes effect when P247=1.

0: Current loop does not adopt high response mode

- 1: Current loop adopts a high response mode
- 2: The current loop uses a high response current observer
- 3: The current loop uses a standard current observer

| Para<br>meter | Name                                             | Range | Default<br>value | Unit | Usage |
|---------------|--------------------------------------------------|-------|------------------|------|-------|
| P245          | High response mode speed observer nonlinear mode | 0~1   | 1                |      | Р     |

• Parameter meaning:

- 0: The nonlinear function type in high response mode adopts structure 0
- 1: The nonlinear function type in high response mode adopts structure 1

| Para<br>meter | Name                                     | Range | Default<br>value | Unit | Usage |
|---------------|------------------------------------------|-------|------------------|------|-------|
| P246          | High response mode speed feedback source | 0~1   | 0                |      | Р     |

• Parameter meaning:

0: In high response mode, the feedback speed source is the original speed

1: In high response mode, the feedback speed source is the filtered speed

| Para<br>meter | Name                      | Range | Default<br>value | Unit | Usage |
|---------------|---------------------------|-------|------------------|------|-------|
| P247          | High response mode enable | 0~2   | 0                |      | Р     |

Parameter meaning:

0: Servo loop controller adopts traditional control mode

1: Servo loop controller adopts high response mode

2: Servo loop controller adopts disturbance observer for disturbance compensation

| Para<br>meter | Name                                        | Range    | Default<br>value | Unit | Usage |
|---------------|---------------------------------------------|----------|------------------|------|-------|
| P248          | High response mode speed observer bandwidth | 100~2000 | 150              | Hz   | P,S   |

• High response mode speed observer bandwidth, increasing the parameter value can enhance the speed following ability and anti-interference ability, and being too large is prone to noise interference.

| Para<br>meter | Name                                                                   | Range | Default<br>value | Unit | Usage |
|---------------|------------------------------------------------------------------------|-------|------------------|------|-------|
| P249          | High response mode speed observer bandwidth parameter setting is valid | 0~1   | 1                |      | P,S   |

• Parameter meaning:

0: High response mode speed observer bandwidth parameter setting is invalid

1: High response mode speed observer bandwidth parameter setting is valid

| Para<br>meter | Name                                          | Range  | Default<br>value | Unit | Usage |
|---------------|-----------------------------------------------|--------|------------------|------|-------|
| P250          | High response mode current observer bandwidth | 50~400 | 180              | 10Hz | P,S   |

• High response mode current observer bandwidth, increasing the parameter value can enhance the current following ability and anti-interference ability, and being too large is prone to noise interference.

| Para<br>meter | Name                                                                     | Range | Default<br>value | Unit | Usage |
|---------------|--------------------------------------------------------------------------|-------|------------------|------|-------|
| P251          | High response mode current observer bandwidth parameter setting is valid | 0~1   | 0                |      | P,S   |

### • Parameter meaning:

0: High response mode current observer bandwidth parameter setting is invalid

1: High response mode current observer bandwidth parameter setting is valid

| Para<br>meter | Name                                                  | Range     | Default<br>value | Unit | Usage |
|---------------|-------------------------------------------------------|-----------|------------------|------|-------|
| P252          | High response mode 1st torque filtering time constant | 0.05~5.00 | 0.10             | ms   | ALL   |

- Torque low pass filter, inhibits the mechanical vibration, decrease the torque current fluctuation.
- The larger the value is, the better the vibration suppression effect is, and the smaller the torque current fluctuation is. If it is too large, the response will become slower, which may cause oscillation. The smaller the value, the faster the response, but limited by mechanical conditions.
- It is recommended that the setting range is 0.05~0.15. If it exceeds this range, it will easily cause system oscillation.

| Para<br>meter | Name                                   | Range | Default<br>value | Unit | Usage |
|---------------|----------------------------------------|-------|------------------|------|-------|
| P253          | High response mode speed observer type | 0~5   | 0                |      | ALL   |

- Parameter meaning:
  - 0: Linear
  - 1: Low-level nonlinearity
  - 2: Intermediate nonlinearity
  - 3: Medium to advanced nonlinearity
  - 4: Advanced nonlinearity
  - 5: Super advanced nonlinearity

| Para<br>meter | Name                                                            | Range    | Default<br>value | Unit  | Usage |
|---------------|-----------------------------------------------------------------|----------|------------------|-------|-------|
| P254          | High response mode speed observer non exponential gain multiple | 0.0~10.0 | 1.5              | times | ALL   |

• High response mode non exponential gain multiple, the larger the value, the stronger the speed following and anti-interference ability.

| Para<br>meter | Name                | Range   | Default<br>value | Unit | Usage |
|---------------|---------------------|---------|------------------|------|-------|
| P255          | Speed observer gain | 10~1000 | 120              | Hz   | Р     |

• The improvement of the speed observer gain can make the observer output track the actual speed feedback faster.

| Para<br>meter | Name                                    | Range  | Default<br>value | Unit | Usage |
|---------------|-----------------------------------------|--------|------------------|------|-------|
| P256          | Speed observer compensation coefficient | 0~1000 | 150              | %    | Р     |

• Default value is not recommended to be modified.

| Para<br>meter | Name                   | Range | Default<br>value | Unit | Usage |
|---------------|------------------------|-------|------------------|------|-------|
| P258          | Inertia identification | 0~9   | 0                |      | Р     |

Parameter meaning:

0: Turn off;

1: Reserved, used by the manufacturer;

2: Online mode

| Para<br>meter | Name                    | Range | Default<br>value | Unit | Usage |
|---------------|-------------------------|-------|------------------|------|-------|
| P269          | Inertia estimation mode | 0~10  | 0                |      | Р     |

• Set the inertia estimation mode. The greater the setting value, the greater the default inertia setting value.

| Para<br>meter | Name                          | Range | Default<br>value | Unit | Usage |
|---------------|-------------------------------|-------|------------------|------|-------|
| P270          | Model tracking control switch | 0~3   | 0                |      | Р     |

• It is recommended to use the Fn1 function to estimate the load inertia first.

• It is applicable to position control, and the system response can be improved by selecting appropriate parameters according to different loads.

• Parameter meaning:

0: Invalid model tracking

- 1: Applicable rigid load
- 2: Reserved

3: Universal

| Para<br>meter | Name                        | Range   | Default<br>value | Unit | Usage |
|---------------|-----------------------------|---------|------------------|------|-------|
| P271          | Model tracking control gain | 10~2000 | 40               | Hz   | Р     |

• Model tracking control gain, mode  $1 \sim 3$  are valid.

The larger the value, the faster the response. If it is too large, it may cause noise.

| Para<br>meter | Name                         | Range  | Default<br>value | Unit | Usage |
|---------------|------------------------------|--------|------------------|------|-------|
| P272          | Model tracking damping ratio | 50~200 | 100              |      | Р     |

| Para<br>meter | Name                                           | Range  | Default<br>value | Unit | Usage |
|---------------|------------------------------------------------|--------|------------------|------|-------|
| P273          | Model tracking positive direction output ratio | 0~1000 | 100              | %    | Р     |

• Model tracking positive direction control deviation, mode 1~3 are valid.

• By adjusting this parameter, the response speed of forward rotation and reverse rotation can be adjusted separately.

### • The larger the value, the greater the feedforward effect of the torque loop, which may cause noise.

| Para<br>meter | Name                                          | Range  | Default<br>value | Unit | Usage |
|---------------|-----------------------------------------------|--------|------------------|------|-------|
| P274          | Model tracking reverse direction output ratio | 0~1000 | 100              | %    | Р     |

• The description is the same as P273.

| Para<br>meter | Name                                          | Range | Default<br>value | Unit | Usage |
|---------------|-----------------------------------------------|-------|------------------|------|-------|
| P277          | Model tracking speed compensation feedforward | 0~100 | 100              | %    | Р     |

• Model tracking speed compensation feedforward, the larger the value, the greater the speed loop feedforward effect, too large may cause noise.

Modes  $1 \sim 3$  are valid.

| Para<br>meter | Name Rang                                                     | ge Default<br>value | Unit | Usage |
|---------------|---------------------------------------------------------------|---------------------|------|-------|
| P280          | Modeltrackingspeedcompensatesfeedforward filtering time0.10~5 | 0.00 0.50           | ms   | Р     |

• Model tracking speed compensates the filtering time of feedforward. The larger the value is, the smaller the noise is. If the value is too large, the compensation lag will be caused.

### • Only mode 3 is valid.

| Para<br>meter | Name                           | Range  | Default<br>value | Unit | Usage |
|---------------|--------------------------------|--------|------------------|------|-------|
| P281          | Model tracking speed loop gain | 1~3000 | 40               | Hz   | Р     |

### • Parameter meaning:

Model tracking speed loop gain (unit: Hz).

| Para<br>meter | Name                                             | Range      | Default<br>value | Unit | Usage |
|---------------|--------------------------------------------------|------------|------------------|------|-------|
| P282          | Model tracking speed loop integral time constant | 1.0~1000.0 | 20.0             | ms   | Р     |

• Parameter meaning:

Model tracking speed loop integral time constant (unit: ms).

| Para<br>meter | Name                          | Range | Default<br>value | Unit | Usage |
|---------------|-------------------------------|-------|------------------|------|-------|
| P283          | Inertia estimation gain level | 0~2   | 0                |      | Р     |

- Parameter meaning:
  - 0: Low rigidity
  - 1: Medium rigidity
  - 2: High rigidity

| Para<br>meter | Name                 | Range | Default<br>value | Unit | Usage |
|---------------|----------------------|-------|------------------|------|-------|
| P285          | Vibration alarm time | 0~100 | 0                | S    | Р     |

• It does not take effect when it is set to 100, and every 3 corresponds to 1s.

| Para<br>meter | Name                      | Range  | Default<br>value | Unit | Usage |
|---------------|---------------------------|--------|------------------|------|-------|
| P289          | Vibration detection level | 0~2000 | 60               | Hz   | ALL   |

• When the maximum and minimum speed error reaches the set value, it is determined as vibration.

| Para<br>meter | Name             | Range | Default<br>value | Unit | Usage |
|---------------|------------------|-------|------------------|------|-------|
| P296          | Self tuning mode | 0~3   | 0                |      |       |

• Parameter meaning:

0: Manual mode

1: Automatic mode

2: Setting completed

3: Feedforward mode

### 5.4.4 Parameters of section 3

| Para<br>meter | Name         | Range | Default<br>value | Unit | Usage |
|---------------|--------------|-------|------------------|------|-------|
| P300          | Site address | 1~32  | 1                |      | М     |

• Site address is a parameter used to set the MODBUS communication station number.

 If MODBUS communication is used, the communication address of the servo driver shall be set with different servo driver station numbers based on this parameter. The setting range of station numbers is 1~32. One group of servo drivers can only set one station number. Repeated setting of station numbers will lead to failure of normal communication.

| Para<br>meter | Name                           | Range | Default<br>value | Unit | Usage |
|---------------|--------------------------------|-------|------------------|------|-------|
| P301          | MODBUS communication baud rate | 1~6   | 2                |      | М     |

- Set MODBUS communication baud rate
  - Parameter meaning: (unit: bit/s)
    - 1: Baud rate is 4800
    - 2: Baud rate is 9600
    - 3: Baud rate is 19200
    - 4: Baud rate is 38400
    - 5: Baud rate is 57600
    - 6: Baud rate is 115200

| Para<br>meter | Name                                    | Range | Default<br>value | Unit | Usage |
|---------------|-----------------------------------------|-------|------------------|------|-------|
| P302          | MODBUS communication protocol selection | 0~5   | 3                |      | М     |

- Select the communication protocol of MODBUS through this parameter. The selected communication protocol must be consistent with the communication protocol of the host controller. The specific setting value is as follows, and the initial value is 4.
- Parameter meaning:

 $0\sim$ 2: Reserved

- 3: 8, N, 1 (MODBUS, RTU)
- 4: 8, E, 1 (MODBUS, RTU)
- 5: 8, O, 1 (MODBUS, RTU)
- Parameter details:

The number 8 represents that the transmitted data bits are 8; The English letters N, E, O represent parity bit, N represents not to use this bit, E represents 1 even bit, and O represents 1 odd bit; The number 1 indicates that the ending bit is 1.

| Para<br>meter | Name                                 | Range     | Default<br>value | Unit | Usage |
|---------------|--------------------------------------|-----------|------------------|------|-------|
| P305          | Speed return filtering time constant | 0.1~300.0 | 0.1              | ms   | ALL   |

• Set the filtering time constant for the speed return value. The larger the value, the better the filtering effect, and the smoother the feedback value.

| Para<br>meter | Name                       | Range  | Default<br>value | Unit | Usage |
|---------------|----------------------------|--------|------------------|------|-------|
| P380          | Digital input DI9 function | -37~37 | 0                |      | ALL   |

• Refer to the description of parameter P100.

• DI9 input filtering time constant is set by P110.

### 5.4.5 Parameters of section 4

| Para<br>meter | Name                                         | Range   | Default<br>value | Effective mode  | Unit |
|---------------|----------------------------------------------|---------|------------------|-----------------|------|
| P472          | Number of forward turns of round-trip motion | 1~32767 | 3                |                 |      |
| P473          | Number of reverse turns of round-trip motion | 1~32767 | 3                | T               |      |
| P474          | Round-trip speed                             | 1~32767 | 1000             | Immedia<br>tely | rpm  |
| P475          | Round-trip acceleration time                 | 0~32767 | 100              | tely            | ms   |
| P476          | Round-trip deceleration time                 | 0~32767 | 100              |                 | ms   |

• When using the parameter self-tuning function, you can set P472 and P473 to limit the total displacement of the motor, but it is not recommended that the number of turns be less than 3. Too small turns are not conducive to the result of parameter self-tuning.

• In addition, when the mechanical connection stiffness is not enough, or the load inertia ratio is too large, the values of P475 and P476 can be appropriately increased, and the value of P474 can be reduced to achieve the purpose of making the acceleration and deceleration and uniform motion process smoother, reducing potential damage to the machinery.

## 5.5 DI function details

| Ordinal | Symbol | DI Function          | Functional explanation                                                                                                    |  |  |
|---------|--------|----------------------|----------------------------------------------------------------------------------------------------|--|--|
| 0       | NULL   | No function          | Input state had no effect on the system.                                                                                                    |  |  |
| 1       | SON    | Servo enable         | OFF: Servo driver is not enabled and the motor is not energized;<br>ON: Servo driver is enabled and the motor is energized.                                                                                                    |  |  |
| 2       | ARST   | Clear alarm          | When there is an alarm, if the alarm is allowed to be cleared,<br>input the rising edge (OFF to ON moment) to clear the alarm.<br>Note that only some alarms are allowed to be cleared.                                                                                                    |  |  |
| 3       | CCWL   | CCW drive<br>inhibit | OFF:CCW rotation is prohibited;<br>ON :CCW rotation is allowed.It is used for mechanical limit travel protection and its function<br>is controlled by parameter P097. Note that the default value of<br>P097 is to ignore this function. If you need to use this function,<br>you need to modify P097.P097Explanation0To use the CCW drive inhibit function, the<br>normally closed contact of the travel switch must<br>be connected.1Ignore the CCW drive inhibit function, the motor<br>can run in the positive direction. This signal has<br>(default)0In CCW drive inhibit function, CCW torque is<br>limited as 0.1In CCW drive inhibit function, CCW pulse input is<br>inhibited. |  |  |
| 4       | CWL    | CW drive<br>inhibit  | <ul><li>OFF: CW rotation is prohibited;</li><li>ON : CW rotation is allowed.</li><li>It is used for mechanical limit travel protection and its function is controlled by parameter P097. Note that the default value of P097 is to ignore this function. If you need to use this function, you need to modify P097.</li></ul>                                                                                                    |  |  |

| Ordinal | Symbol                                                    | DI Function      |                                                            | Functional explanation                                          |  |  |  |
|---------|-----------------------------------------------------------|------------------|------------------------------------------------------------|-----------------------------------------------------------------|--|--|--|
|         |                                                           |                  | P097                                                       | explain                                                         |  |  |  |
|         |                                                           |                  | 0                                                          | To use the CW drive inhibit function, the                       |  |  |  |
|         |                                                           |                  | 0                                                          | normally closed contact of the travel switch                    |  |  |  |
|         |                                                           |                  | 2                                                          | must be connected.                                              |  |  |  |
|         |                                                           |                  | 1                                                          | Ignore the CW drive inhibit function, the motor                 |  |  |  |
|         |                                                           | CW drive         | 3                                                          | can run in the positive direction. This signal has              |  |  |  |
| 4       | CWL                                                       | inhibit          | (default)                                                  | no effect and does not need to be connected.                    |  |  |  |
|         |                                                           | mmon             | Inhibit mo                                                 | de:                                                             |  |  |  |
|         |                                                           |                  | P042                                                       | explain                                                         |  |  |  |
|         |                                                           |                  | 0                                                          | In CW drive inhibit function, CW torque is limited              |  |  |  |
|         |                                                           |                  | 6                                                          | as 0.                                                           |  |  |  |
|         |                                                           |                  |                                                            | In CW drive inhibit function, CW pulse input is                 |  |  |  |
|         |                                                           |                  | İ                                                          | inhibited.                                                      |  |  |  |
|         |                                                           |                  | OFF: CCW direction torque is not limited by parameter P067 |                                                                 |  |  |  |
| 5       | TCCW                                                      | CCW              | ON: CCW                                                    | direction torque is limited by parameter P067.                  |  |  |  |
| 5       | ICC W                                                     | torque limit     | Note: Whether TCCW is valid or invalid, the torque in CCW  |                                                                 |  |  |  |
|         |                                                           |                  | direction is                                               | s also limited by parameter P065.                               |  |  |  |
|         | OFF: CW direction torque is not limited by parameter P068 |                  |                                                            |                                                                 |  |  |  |
| 6       | TCW                                                       | CW torque        |                                                            | irection torque is limited by parameter P068.                   |  |  |  |
|         |                                                           | limit            |                                                            | ther TCW is valid or invalid, the torque in CW                  |  |  |  |
|         |                                                           |                  |                                                            | s also limited by parameter P066.                               |  |  |  |
|         |                                                           |                  |                                                            | following conditions are met, the zero speed clamp              |  |  |  |
|         |                                                           |                  | function is                                                |                                                                 |  |  |  |
|         |                                                           | Zoro anad        |                                                            | 1: speed control mode;<br>2: ZCLAMP ON;                         |  |  |  |
| 7       | ZCLAMP                                                    | Zero speed clamp |                                                            | 2: ZCLAMP ON;<br>3: Speed command is lower than parameter P160. |  |  |  |
|         |                                                           | Clamp            |                                                            | e above conditions are not met, normal speed control            |  |  |  |
|         |                                                           |                  | 2                                                          | rformed. Refer to parameter P162 for specific                   |  |  |  |
|         |                                                           |                  | application                                                |                                                                 |  |  |  |
|         |                                                           |                  |                                                            | r torque control mode, speed or torque commands                 |  |  |  |
|         |                                                           | Zero             | are:                                                       |                                                                 |  |  |  |
| 8       | CZERO                                                     | command          | OFF: Norn                                                  | nal command;                                                    |  |  |  |
|         |                                                           |                  | ON: Zero o                                                 |                                                                 |  |  |  |
|         |                                                           |                  | In speed or                                                | r torque control mode, speed or torque commands                 |  |  |  |
| 9       | CINV                                                      | Reverse          | are:                                                       |                                                                 |  |  |  |
| 7       |                                                           | command          | OFF: Normal command;                                       |                                                                 |  |  |  |
|         |                                                           |                  | ON: Rever                                                  | rse command.                                                    |  |  |  |

| Ordinal | Symbol        | DI<br>Function                    |                                                                                                    |                   |                  | Functional                     | explanation                                                       |             |
|---------|---------------|-----------------------------------|----------------------------------------------------------------------------------------------------|-------------------|------------------|--------------------------------|-------------------------------------------------------------------|-------------|
| 10      | SP1           | Internal<br>speed<br>selection 1  | -                                                                                                    | ed 1~4            | -                |                                | SP2 combination sele<br>Speed command                             | ct internal |
|         |               |                                   | -                                                                                                    | 0                 | 0                |                                | speed 1(parameter P                                               | -           |
| 11      | SP2           | Internal<br>speed<br>selection 2  |                                                                                                    | 0<br>1<br>1       | 1<br>0<br>1      | Internal                       | speed 2(parameter P<br>speed 3(parameter P<br>speed 4(parameter P | 143)        |
|         |               |                                   | T                                                                                                    |                   |                  |                                | FF; 1 indicates ON.                                               |             |
| 13      | TRQ1          | Internal<br>torque<br>selection 1 |                                                                                                    | hin 1~4<br>DI sig | ;<br>nal[note    | ]                              | Q1, combining TRQ2                                                | torque      |
|         |               |                                   |                                                                                                    | TRQ2              |                  |                                | Internal torque 1(parameter P145                                  |             |
|         | 4 TRQ2 torque |                                   |                                                                                                    | 0                 | 0                |                                | l torque 2(parameter l                                            | -           |
| 14      |               |                                   | TRQ2                                                                                                    | TRQ2 torque 1     | 0                | Interna                        | Internal torque 3(parameter P147)                                 |             |
|         |               | selection 2                       |                                                                                                    | 1                 | 1                | l                              | l torque 4(parameter l                                            | P148)       |
|         |               |                                   |                                                                                                    |                   | Note:            | ) indicates O                  | FF; 1 indicates ON.                                               |             |
| 15      | EMG           | Emergency<br>shutdown             |                                                                                                    |                   |                  | vo driver to w<br>according to | vork;<br>the mode set by para                                     | meter 164.  |
|         |               |                                   | Wh                                                                                                    | en parar          | neter P0<br>P004 | 04=3, 4, 5, th<br>CMODE        | ne control mode can b<br>Control mode                             | e switched: |
|         |               | Control                           |                                                                                                    |                   | 3                | 0                              | Position<br>Speed                                                 |             |
| 16      | CMODE         | mode<br>switch                    |                                                                                                    |                   | 4                | 0                              | Position<br>Torque                                                |             |
|         |               |                                   |                                                                                                    |                   | 5                | 0<br>1                         | Speed<br>Torque                                                   |             |
| 17      | GAIN          | Gain switch                       | Image: Image: |                   |                  |                                |                                                                   |             |

| Ordinal | Symbol               | DI Function                                                                              |                                                             | Fu           | nctional explanation                     |  |          |                       |  |  |  |  |
|---------|----------------------|------------------------------------------------------------------------------------------|-------------------------------------------------------------|--------------|------------------------------------------|--|----------|-----------------------|--|--|--|--|
|         |                      | Electronic GEAR1 and GEAR2 combined selection command pul electronic gear molecules 1-4: |                                                             |              |                                          |  |          |                       |  |  |  |  |
| 18      | GEAR1 gear selection | gear                                                                                     | electronic ge                                               | ear molecul  | les 1-4:                                 |  |          |                       |  |  |  |  |
| 10      |                      | selection 1                                                                              | GEAR2                                                       | GEAR1        | Electron gear molecule N                 |  |          |                       |  |  |  |  |
|         |                      |                                                                                          | 0                                                           | 0            | 1 <sup>st</sup> numerator(parameterP029) |  |          |                       |  |  |  |  |
|         |                      | Electronic                                                                               | 0                                                           | 1            | 2 <sup>nd</sup> numerator(parameterP031) |  |          |                       |  |  |  |  |
| 19      | GEAR2                | gear                                                                                     | 1                                                           | 0            | 3 <sup>rd</sup> numerator(parameterP032) |  |          |                       |  |  |  |  |
| 17      | ULAR2                | selection 2                                                                              | 1                                                           | 1            | 4 <sup>th</sup> numerator(parameterP033) |  |          |                       |  |  |  |  |
|         |                      | Selection 2                                                                              |                                                             | Note: 0 ind  | licates OFF; 1 indicates ON.             |  |          |                       |  |  |  |  |
|         |                      |                                                                                          | Clear the po                                                | sition devia | ation counter. The clearing mode is      |  |          |                       |  |  |  |  |
|         |                      | Position                                                                                 | selected by parameter P163. The position deviation clearing |              |                                          |  |          |                       |  |  |  |  |
| 20      | CLR                  | deviation                                                                                | occurs at:                                                  |              |                                          |  |          |                       |  |  |  |  |
|         |                      |                                                                                          |                                                             |              |                                          |  | clearing | P163=0: CLR ON level; |  |  |  |  |
|         |                      |                                                                                          | P163=1: CLR rising edge (OFF to ON moment).                 |              |                                          |  |          |                       |  |  |  |  |
| 21      | INH                  | Pulse input                                                                              | OFF: Positio                                                | on comman    | d pulse is allowed to pass;              |  |          |                       |  |  |  |  |
| 21      | INH                  | inhibit                                                                                  | ON: Position                                                | n command    | d pulse is inhibited.                    |  |          |                       |  |  |  |  |
| 22      | DC                   | Proportional                                                                             | OFF: Speed                                                  | loop PI co   | ntrol;                                   |  |          |                       |  |  |  |  |
| 22      | PC                   | control                                                                                  | ON: Speed loop P control.                                   |              |                                          |  |          |                       |  |  |  |  |
| 22      | COLL                 | Homing                                                                                   | Start the hor                                               | ning functi  | on. Refer to the description of          |  |          |                       |  |  |  |  |
| 23      | GOH                  | trigger                                                                                  | parameter P                                                 | 178 and ch   | apter 4.8.                               |  |          |                       |  |  |  |  |
|         |                      | Homing                                                                                   | Haming                                                      |              | mos point refer to the decominition of   |  |          |                       |  |  |  |  |
| 24      | REF                  | reference                                                                                | •                                                           |              | ence point, refer to the description of  |  |          |                       |  |  |  |  |
|         |                      | point                                                                                    | parameter P                                                 | 1/9 and ch   | apter 4.8.                               |  |          |                       |  |  |  |  |

## 5.6 DO function details

| Ordinal | Symbol | DO Function        | Functional explanation                                      |                                                 |
|---------|--------|--------------------|-------------------------------------------------------------|-------------------------------------------------|
| 0       | OFF    | Always invalid     | Force output OFF.                                           |                                                 |
| 1       | ON     | Always valid       | Force output ON.                                            |                                                 |
| 2       | DDV    | Comro noodra       | OFF: Servo main power supply is off, or alarm occurs;       |                                                 |
| 2       | RDY    | Servo ready        | ON: Servo main power supply is normal, no alarm occurs.     |                                                 |
| 3       | ALM    | Alarm              | OFF: Alarm occurs; ON: No alarm occurs.                     |                                                 |
|         |        |                    | OFF: Motor speed is higher than parameter P160 (in CCW      |                                                 |
| 4       | ZSP    | Zero speed         | or CW); ON: Motor speed is lower than parameter P160 (in    |                                                 |
|         |        |                    | CCW or CW).                                                 |                                                 |
|         |        | Positioning        | In position control mode                                    |                                                 |
| 5       | COIN   | complete           | OFF: Position deviation is bigger than parameter P150;      |                                                 |
|         |        | complete           | ON: Position deviation is smaller than parameter P150.      |                                                 |
|         |        |                    | OFF: Motor speed is lower than parameter P154;              |                                                 |
| 6       | ASP    | Arrival speed      | ON: Motor speed is higher than parameter P154.              |                                                 |
| 0       | ASI    | Anival speed       | With polarity setting function, refer to the description of |                                                 |
|         |        |                    | parameter P154.                                             |                                                 |
|         |        |                    |                                                             | OFF: Motor torque is lower than parameter P157; |
| 7       | ATRO   | TRQ Arrival torque | ON: Motor torque is higher than parameter P157.             |                                                 |
| ,       | minq   |                    | With polarity setting function, refer to the description of |                                                 |
|         |        |                    | parameter P157.                                             |                                                 |
| 8       | BRK    | Electromagnetic    | OFF: Electromagnetic brake braking;                         |                                                 |
|         | Ditt   | brake              | ON: Electromagnetic brake is released.                      |                                                 |
|         |        |                    | In position control mode                                    |                                                 |
| 10      | NEAR   | Near positioning   | OFF: Position deviation is bigger than parameter P152;      |                                                 |
|         |        |                    | ON: Position deviation is smaller than parameter P152.      |                                                 |
|         |        |                    | OFF: Motor torque does not reach the limit value;           |                                                 |
| 11      | TRQL   | In torque limit    | ON: Motor torque reaches the limit value.                   |                                                 |
|         |        |                    | The torque limit method is set by parameter P064.           |                                                 |
|         |        |                    | In torque control mode                                      |                                                 |
| 12      | SPL    | In speed limit     | OFF: Motor speed does not reach the limit value;            |                                                 |
| 12      | STE    | in speed mint      | ON: Motor speed reaches the limit value.                    |                                                 |
|         |        |                    | The speed limit method is set by parameter P077.            |                                                 |
| 13      | HOME   | Homing completed   | After the homing is completed, output ON, and refer to      |                                                 |
|         |        |                    | Chapter 4.8 for specific timing                             |                                                 |
| 30      | DBC    | Dynamic braking    | OFF: External dynamic brake is invalid;                     |                                                 |
| 50      |        | Dynamic braking    | ON: External dynamic brake takes effect.                    |                                                 |

# **Chapter 6 Communication functions**

### 6.1 Communication hardware interface

#### Servo driver

With RS-485 serial communication function, using MODBUS protocol, it can realize servo system drive, parameter change, servo system status monitoring and other functions.

With USB communication function, it needs to be used together with PC software to change parameters. Please refer to PC software instructions and other relevant documents for specific information.

### 6.2 Communication parameter

Refer to section 5.1.4.

### 6.3 MODBUS communication protocol

When using RS-485 serial communication, each servo driver must set its servo driver station number on parameter P300 in advance. The computer or host controller communicates with the corresponding servo driver according to the station number. The communication baud rate needs to refer to the communication parameters of the host controller to set the driver P301 parameter. The mode that MODBUS can use: RTU (Remote Terminal Unit) mode. The user can set the required communication protocol on parameter P302. The following describes MODBUS communication.

### **Coding meaning**

RTU mode:

Each 8-data bits consist of two 4bits hexadecimal characters. For example: 1 byte data 64H. Character structure:

10-bits character frame (used for 8-data bits character without verification)

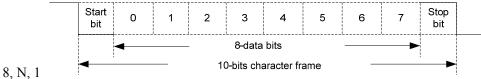

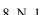

11-bits character frame (used for 8-data bits character with verification)

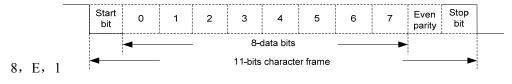

Chapter 6 Communication functions

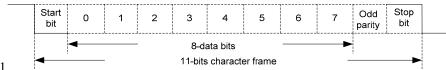

8, 0, 1

#### Communication data structure:

• RTU mode:

| STX       | The minimum time interval from the previous frame is 3.5 characters |  |  |
|-----------|---------------------------------------------------------------------|--|--|
| ADR       | Communication address : 1byte                                       |  |  |
| CMD       | Command code : 1byte                                                |  |  |
| DATA(n-1) |                                                                     |  |  |
|           | Data content: Nword=2Nbyte, N<=100                                  |  |  |
| DATA(0)   |                                                                     |  |  |
| CRC       | Verification code: 2byte                                            |  |  |
| End1      | The minimum time interval with the next frame is 3.5 characters     |  |  |

### The items in the communication data format box are described as follows:

### 1, STX (communication starting)

• RTU mode: the minimum time interval with upper frame is 3.5 character time.

### 2, ADR (communication address)

Legal communication address ranges from 1 to 32, as the follow picture: communication with the servo drive of station number 16 (hexadecimal 10H):

• RTU mode: ADR = 10H

### 3、CMD (command code) and DATA (data character)

The format of data characters depends on the command code. Common command codes are described as follows:

(1) Command code 03H, could read N words (16bit). N max. 100.

For example, two parameters are read continuously from the No. 5 parameter of section 0 of the 01H servo driver.

• RTU mode:

#### 6.3 MODBUS communication protocol

| Command information: |                 |  |  |
|----------------------|-----------------|--|--|
| ADR                  | 01H             |  |  |
| CMD                  | 03H             |  |  |
| Initial data         | 20H (high byte) |  |  |
| position             | 05H (low byte)  |  |  |
| Data mumban          | 00H (high byte) |  |  |
| Data number          | 02H (low byte)  |  |  |
| CRC Low              | DFH (high byte) |  |  |
| CRC High             | CAH (low byte)  |  |  |
| CRC Low              | DFH (high byte  |  |  |

| Respond information: |                 |  |  |
|----------------------|-----------------|--|--|
| ADR                  | 01H             |  |  |
| CMD                  | 03H             |  |  |
| Data number          | 04H             |  |  |
| (count by byte)      |                 |  |  |
| 0 section number 5   | 00H (high byte) |  |  |
| parameter content    | 28H (low byte)  |  |  |
| 0 section number 6   | 00H (high byte) |  |  |
| parameter content    | C8H (low byte)  |  |  |
| CRC Low              | 7BH (high byte) |  |  |
| CRC High             | FDH(low byte)   |  |  |

(2) Command code 06H, write 1 parameter, N max. 100. For example, write 100 (0064H) to the No. 05 parameter of section 0 of the servo driver whose station number is 01H.

### RTU mode:

| Command information: |                 |  | Respond information: |                 |  |
|----------------------|-----------------|--|----------------------|-----------------|--|
| ADR                  | 01H             |  | ADR                  | 01H             |  |
| CMD                  | 06H             |  | CMD                  | 06H             |  |
| Initial data         | 20H (high byte) |  | Initial data         | 20H (high byte) |  |
| position             | 05H (low byte)  |  | position             | 05H (low byte)  |  |
| Data content         | 00H (high byte) |  | Data content         | 00H (high byte) |  |
|                      | 64H (low byte)  |  | Data content         | 64H (low byte)  |  |
| CRC Low              | 93H (high byte) |  | CRC Low              | 93H (high byte) |  |
| CRC High             | E0H (low byte)  |  | CRC High             | E0H (low byte)  |  |

Every operational parameter is only limited to the same parameter section. Different parameter section needs to be operated respectively.

### 4、 CRC(RTU mode) frame check calculation:

• RTU mode:

RTU mode adopts CRC (Cyclical Redundancy Check) frame check. The CRC frame check calculation is described in the following steps:

- Initialize a 16bit register containing FFFFH, called CRC register. Step 1:
- Step 2: XOR the first byte of the command information with the low byte of the 16 bits CRC register, and save the result back to the CRC register.
- Step 3: Check the lowest bit (LSB) of CRC register. If this bit is 0, move it right by one bit. If this bit is 1, the CRC register value is shifted one bit to the right, and then XOR with A001H is performed.

Step 4: Go back to step 3 until the step 3 has been executed 8 times, and then go to step 5.

Step 5: Repeat steps 2 to 4 for the next byte of the command information until all the bytes have completed the above processing. At this time, the content of the CRC register is the CRC frame check.

Note: After CRC frame check is calculated, the low bit of CRC must be filled in first, and then the high

#### Chapter 6 Communication functions

bit of CRC must be filled in the command information. Please refer to the following example. For example: read the No. 05 parameter of section 0 of the servo driver with station No. 01H. The last content of CRC register calculated from ADR to the last byte of data is CADFH, and its

command information is as follows. It should be noted that byte DFH should be transmitted before byte CAH.

| ADR          | 01H             |  |  |
|--------------|-----------------|--|--|
| CMD          | 03H             |  |  |
| Initial data | 20H (high byte) |  |  |
| position     | 05H (low byte)  |  |  |
| Data number  | 00H (high byte) |  |  |
| Data number  | 02H (low byte)  |  |  |
| CRC Low      | DFH (high byte) |  |  |
| CRC High     | CAH (low byte)  |  |  |

- 5、 End 1, End 0 communication end:
- RTU mode: the minimum time interval with the next frame is 3.5 characters.

### 6.4 Write in and read out parameter

For all parameters of the servo driver, please refer to the parameter chapter. The parameters are divided according to the parameter section. Each parameter is represented by 16 bits data. The communication address of each parameter is determined by the parameter offset address 2000H, parameter section number and parameter serial number. The address is 16 bits. For example, the communication address of parameter P330=0x2000+0x14A (330) =0x214A, and so on for other parameters.

Description of the parameter format of write in and read out through the communication station (refer to chapter 6.6 for status reading): the parameters of read out and write in must be decimal integer numbers. The parameters with decimal points are marked on the driver display panel and in the instruction manual. During the operation of read out and write in, the corresponding multiples are magnified to make them decimal integer numbers. The parameters in binary format are displayed, and the decimal integer numbers actually used in the process of read out and write in operations are their equivalent. The details are as follows. See the description in the parameter section of the instruction manual for the transformation mode of each parameter:

| Parameter No. | Communication address | Instruction<br>display value | Communication operating value | Transformation mode |
|---------------|-----------------------|------------------------------|-------------------------------|---------------------|
| P005(0005H)   | 0x2005                | 40                           | 40                            | invariant           |
| P006(0006H)   | 0x2006                | 20.0                         | 200                           | Magnify by 10 times |
| P007(0007H)   | 0x2007                | 1.00                         | 100                           | Magnify 100 times   |
| P120(0078H)   | 0x2078                | 00000(Binary)                | 0(Decimal)                    | Binary to decimal   |

All parameters described in the parameter section can be read out and written in through communication. For details, please refer to Chapter 5 parameters of the description.

### 6.5 Common operation commands

The internal parameters of the servo driver can be read and written through the RS-485 communication port. After reading and writing, the driver parameter list can be operated as a whole through specific operation commands.

First, write the operation code into the operation command code register. After a certain delay time, read out operates the status register. The specific value of read out indicates that the operation is successfully completed. The operation address is as follows:

| Operation register description  | Communication address | Data size |
|---------------------------------|-----------------------|-----------|
| Operation command code register | 27FEH                 | 16bit     |
| Operation status register       | 27FFH                 | 16bit     |

The command codes supported in the current version include "Parameter operation is valid", "Parameter write in EEPROM", and "Restore default value". The specific description of each command code is as follows:

| Command code<br>description | Command code | Completion status                   | Operational meaning                                                                                  |
|-----------------------------|--------------|-------------------------------------|----------------------------------------------------------------------------------------------------|
| Parameter operation         | BB00H        | Succeeded: 44FFH                    | Indicates that the modified parameter in the parameter list will take effect                         |
| Parameter write in EEPROM   | F03CH        | Succeeded: 3CF0H;<br>Failed: 3C80H  | Indicates that the parameter in the parameter list is written in EEPROM                              |
| Restore default value       | F03EH        | Succeeded: 3EF0H;<br>Failed: 3E80H  | Indicates that the default values of all parameters are read into the parameter list                 |
| Encoder reset               | F024H        | Succeeded: 24F0H;<br>Failed: 2480H  | Indicates that the encoder multi turn<br>position is cleared and takes effect after<br>power failure |
| Encoder alarm<br>clear      | F025H        | Succeeded: 25F0H;<br>Failed:: 2580H | Indicates that the encoder alarm is cleared                                                          |

### 6.6 Status monitoring

The internal status of the servo driver can be read out through the RS-485 communication port, and the write in operation cannot be performed. The status is stored in 16bit data. The value accurate to the decimal place will be magnified by 10 times and 100 times when it is read out through the communication port. This is the same as the read out parameter. The organization order of the related status is as follows:

Chapter 6 Communication functions

- 2640H: Motor speed, unit "r/min";
- 2641H: Initial position command (input pulse) low 16 bit;
- 2642H: Initial position command (input pulse) high 16 bit;
- 2643H: Position command (pulse) low 16 bit;
- 2644H: Position command (pulse) high 16 bit;
- 2645H: Current position (pulse) low 16 bit;
- 2646H: Current position (pulse) high 16 bit;
- 2647H: Positional deviation (pulse) low 16 bit;
- 2648H: Positional deviation (pulse) high 16 bit;
- 2649H: Motor torque, unit "%";
- 264AH: Peak torque, unit "%";
- 264BH: Motor current, unit "A";
- 264CH: Peak current, unit "A";
- 264DH: Position command pulse frequency, unit "kHz";
- 264EH: Speed command, unit "r/min";
- 264FH: Torque command, unit "%";
- 2650H: Speed analog command voltage, unit "mV";
- 2651H: Torque analog command voltage, unit "mV";
- 2652H: Input terminal DI state, note 1;
- 2653H: Output terminal DO state, note 2;
- 2654H: Rotor absolute position (single turn);
- 2655H: Rotor absolute position (multi turn);
- 2656H: Accumulative load rate, unit "%";
- 2657H: Regenerative brake load rate, unit "%";
- 2658H: Alarm code;
- 265AH: Busbar voltage, unit "V";
- 265BH: Module internal temperature, unit "°C";
- 265CH: Multi turn position (when there is no multi-turn information, read out value 0).
- Note 1. The data read out by this address is 16bit, in which bit4~bit0 indicates the input state of DI5~ DI1, "1" indicates the input high level, and "0" indicates the input low level; Bit15~bit5 bits are reserved for future use.
- Note 2. The data read out by this address is 16bit, in which bit2~bit0 indicates the output state of DO3~DO1, "1" indicates the output high level, and "0" indicates the output low level; Bit15~ bit3 bits are reserved for future use.

# **Chapter 7 Alarm**

## 7.1 Alarm list

| Alarm<br>code | Alarm name                                  | Alarm content                                                     | Alarm<br>clear |
|---------------|---------------------------------------------|-------------------------------------------------------------------|----------------|
|               | No alarm                                    | Normal operation                                                  |                |
| Er 1          | Over speed                                  | Motor speed exceeds the maximum limit                             | Can            |
| Er 2          | Main circuit over-voltage                   | The main circuit supply voltage exceeds the specified value       | Can            |
| Er 4          | Position deviation                          | Position deviation counter value exceeds the set value            | Can            |
| Er 6          | Limit alarm                                 | Hit hard limit switch or soft limit position                      | Can            |
| Er 7          | Drive inhibition abnormal                   | CCWL, CWL driver prohibited input are invalid                     | Can            |
| Er 8          | Position deviation counter<br>overflow      | The absolute value of position deviation counter exceeds $2^{30}$ | Can            |
| Er 11         | Power module over-current                   | Power module failure                                              | No             |
| Er 12         | Over-current                                | Excessive motor current                                           | No             |
| Er 13         | Over-load                                   | Motor overload                                                    | No             |
| Er 14         | Brake peak power overload                   | Brake instantaneous short time load is too large                  | No             |
| Er 16         | Motor thermal overload                      | Motor calorific value exceeds the set value ( $I^2t$ detection)   | No             |
| Er 17         | Average braking power overload              | Excessive average load after braking for a long time              | No             |
| Er 18         | IGBT model over-load                        | Average output load of power model is too big                     | No             |
| Er 20         | EEPROM error                                | EEPROM read/write error                                           | No             |
| Er 21         | Logic circuit error                         | Logic circuit fault outside DSP                                   | No             |
| Er 23         | AD conversion error                         | Circuit or current sensor fault                                   | No             |
| Er 24         | Low control power supply voltage            | Control circuit LDO failure                                       | No             |
| Er 25         | FPGA verification error                     | FPGA verification error                                           | No             |
| Er 27         | Phase loss alarm                            | Check whether the power line is three-phase input                 | No             |
| Er 29         | Torque overload alarm                       | Motor load exceeds user set value and duration                    | Can            |
| Er 35         | Inter board connection failure              | Drive internal connection path failure                            | No             |
| AL36          | Fan alarm                                   | Fan fault                                                         | No             |
| Er 40         | Absolute value encoder communication error  | Drive and encoder cannot communicate                              | No             |
| Er 41         | Absolute value encoder<br>handshake error   | Absolute value encoder handshake error                            | No             |
| Er 42         | Absolute value encoder internal count error | Absolute value encoder count exception                            | No             |

| Alarm  | Alarm name                                                                                                    | Alarm content                                                | Alarm |
|--------|----------------------------------------------------------------------------------------------------|--------------------------------------------------------------|-------|
| code   | Alaminanic                                                                                                    | Alarm content                                                |       |
| Er 43  | 3 Absolute value encoder<br>communication response error Absolute value encoder communication response abnormal |                                                              | No    |
| Er 44  | Absolute value encoder verification error                                                                       | Absolute value encoder communication content error           | No    |
| Er 45  | Absolute value encoder EEPROM error                                                                             | EEPROM fault of absolute value encoder                       | No    |
| Er 46  | Encoder parameter error                                                                                         | Encoder parameters are damaged                               | No    |
| Er 47  | Absolute value encoder external battery error                                                                   | Battery voltage is too low                                   | No    |
| Er 48  | Absolute value encoder external battery alarm                                                                   | Low battery voltage                                          | No    |
| Er 50  | Motor parameters do not match driver                                                                            | Motor and drive power do not match                           | No    |
| Er 51  | Encoder automatic recognition failed                                                                            | Encoder automatic recognition failed                         | No    |
| Er 80  | Internal error 1                                                                                                | Internal calculation error, electronic gear set is illegal   | No    |
| Er 81  | Internal error 2                                                                                                | Internal calculation error, parameter set to 0 exception     | No    |
| Er 82  | Internal error 3                                                                                                | Internal calculation error, illegal homing parameter setting | No    |
| Er 90  | Dynamic brake error                                                                                             | Error opening or closing of dynamic brake                    | No    |
| Er 91  | Vibration detection                                                                                             | System vibration                                             | No    |
| Er 998 | Authorization exception                                                                                         | Authorization exception                                      | No    |

## 7.2 Alarm causes and handling

#### Er 1 (Over speed)

| Potential cause                           | Check                                     | Handle                                                                                                    |
|-------------------------------------------|-------------------------------------------|----------------------------------------------------------------------------------------------------|
| Motor U 、 V 、 W connection is not correct | Check U、V、W wiring                        | Connect the U <sub>2</sub> V <sub>2</sub> W wires correctly<br>and correspond to the U <sub>2</sub> V <sub>2</sub> W marks<br>of the driver plug one by one |
| Motor speed overshoot                     | Check the operation status and parameters | Adjust the servo gain to reduce the<br>overshoot; In speed control mode can<br>increase acceleration/deceleration time                                      |
| Encoder wiring error                      | Check encoder wiring                      | Correct wiring.                                                                                                    |

#### Er 2 (Main circuit over-voltage)

| Potential cause                       | Check                                                       | Handle                                                                                                    |
|---------------------------------------|-------------------------------------------------------------|----------------------------------------------------------------------------------------------------|
| Input AC power supply is              | Check the power supply                                      | Make the voltage meet the product                                                                                                    |
| too high                              | voltage                                                     | specification                                                                                                    |
| Regenerative braking                  | Whether regenerative braking                                |                                                                                                    |
| failure                               | resistance and brake pipe fail<br>or wiring is disconnected | Repair.                                                                                                    |
| Excessive regenerative braking energy | Check the brake load rate                                   | <ul> <li>Reduce start and stop frequency</li> <li>Increase acceleration/deceleration time</li> <li>Reduce torque limit</li> <li>Reduce load inertia</li> <li>Replace higher power driver and motor</li> <li>Replace the larger brake resistance</li> </ul> |

#### Er 4 (Position deviation)

| Potential cause                           | Check                                                           | Handle                                                                                                    |
|-------------------------------------------|-----------------------------------------------------------------|----------------------------------------------------------------------------------------------------|
| Motor U 、 V 、 W connection is not         | Check U、V、W wiring                                              | Connect the U $\$ V $\$ W wiring of the motor correctly and correspond to the U $\$ V $\$ W                                                                           |
| correct                                   |                                                                 | marks of the driver plug one by one                                                                                                    |
| Encoder zero point variation              | Check encoder zero point                                        | Reinstall the encoder and adjust the zero point                                                                                                    |
| Motor stuck                               | Check the motor and mechanical connection                       | Repair                                                                                                    |
| Command pulse<br>frequency too high       | Check input frequency andpulsedivisionmultiplication parameters | <ul> <li>Reduce input frequency</li> <li>Adjust pulse frequency division and multiplication parameters</li> </ul>                                                     |
| Position loop gain is too<br>small        | Check parameter P009                                            | Increase position loop gain                                                                                                    |
| Deviation detection<br>range is too small | Check parameter P080                                            | Increase the value of parameter P080                                                                                                    |
| Insufficient torque                       | Check torque                                                    | <ul> <li>Increase torque limit</li> <li>Increase position command smoothing filter time</li> <li>Reduce load</li> <li>Replace higher power drive and motor</li> </ul> |

### Er 6 (Limit alarm)

| Potential cause                                                                            | Check                                                                   | Handle                                                                                                    |
|--------------------------------------------------------------------------------------------|-------------------------------------------------------------------------|----------------------------------------------------------------------------------------------------|
| This alarm is output<br>when hard limit switch<br>or soft limit position is<br>encountered | Check whether it touches the<br>limit switch or the soft limit<br>value | • Adjust the position of the servo motor<br>and move out of the limit interval or<br>soft limit parameter value |

### Er 7 (Drive inhibition abnormal)

| Potential cause                                                             | Check | Handle                                                                                                    |
|-----------------------------------------------------------------------------|-------|----------------------------------------------------------------------------------------------------|
| When the servo enable,<br>CCWL 、 CWL drive<br>inhibit inputs are<br>invalid |       | <ul> <li>Correctly input CCWL、CWL signal</li> <li>If CCWL、CWL signal are not used, set parameter P097 to shield</li> </ul> |

#### Er 8 (Position deviation counter overflow)

| Potential cause        | Check                                     | Handle  |
|------------------------|-------------------------------------------|---------|
| Motor stuck            | Check the motor and mechanical connection | Repair. |
| Abnormal command pulse | Check pulse command                       |         |

#### Er 11 (Power module over-current)

| Potential cause                    | Check                     | Handle                                                                |
|------------------------------------|---------------------------|-----------------------------------------------------------------------|
| Motor wiring U, V, W short circuit | Check U、V、W wiring        | Correctly connect U、V、W wiring                                        |
| Motor winding insulation damage    | Check the motor           | Replace the motor                                                     |
| Driver damaged                     | Check driver              | Motor no problem, turn on again or<br>alarm, may be the driver damage |
| Poor grounding                     | Check the grounding wire  | Correct grounding                                                     |
| Disturbed                          | Check interference source | Add line filter to keep away from interference source                 |

#### Er 12 (Over-current)

| Potential cause                    | Check              | Handle                                                             |
|------------------------------------|--------------------|--------------------------------------------------------------------|
| Motor wiring U, V, W short circuit | Check U、V、W wiring | Correctly connect U、V、W wiring                                     |
| Motor winding insulation damage    | Check the motor    | Replace the motor                                                  |
| Driver damaged                     | Check driver       | Motor no problem, turn on again or alarm, may be the driver damage |

#### Er 13 (Over-load)

| Potential cause              | Check                                  | Handle                                          |
|------------------------------|----------------------------------------|-------------------------------------------------|
| Continuous operation over    | Check load rate                        | Reduce the load or replace with a               |
| rated load                   | Check load fale                        | higher power driver                             |
| System instability           | Check whether the motor is oscillating | Reduce system gain                              |
| Acceleration and             | Check whether the motor                | Increase acceleration and                       |
| deceleration are too fast    | runs smoothly                          | deceleration time                               |
| Encoder zero point variation | Check encoder zero point               | Reinstall the encoder and adjust the zero point |

| Er 14 (Brake peak | power overload) |
|-------------------|-----------------|
|-------------------|-----------------|

| Potential cause                       | Check                                                                                       | Handle                                                                                                    |
|---------------------------------------|---------------------------------------------------------------------------------------------|----------------------------------------------------------------------------------------------------|
| High input AC power                   | Check the power supply voltage                                                              | Make the voltage meet the product specification                                                                                                    |
| Regenerative braking fault            | Whether regenerative braking<br>resistance and brake pipe fail or<br>wiring is disconnected | Repair                                                                                                    |
| Excessive regenerative braking energy | Check the brake load rate                                                                   | <ul> <li>Reduce start and stop frequency</li> <li>Increase acceleration and deceleration time</li> <li>Replace higher power driver and motor</li> <li>Replace the larger brake resistance</li> </ul> |

### Er 16 (Motor thermal overload)

| Potential cause     | Check                     | Handle                               |
|---------------------|---------------------------|--------------------------------------|
| Long time operation | Check load rate and motor | Reduce the load or replace with a    |
| over rated load     | temperature rise          | higher power driver                  |
| Encoder zero point  | Check encoder zero point  | Reinstall the encoder and adjust the |
| variation           | Check encoder zero point  | zero point                           |

#### Er 17 (Average braking power overload)

| Potential cause                       | Check                          | Handle                                                                                                    |
|---------------------------------------|--------------------------------|----------------------------------------------------------------------------------------------------|
| High input AC power                   | Check the power supply voltage | Make the voltage meet the product specification                                                                                                    |
| Excessive regenerative braking energy | Check the brake load rate      | <ul> <li>Reduce start and stop frequency</li> <li>Increase acceleration and deceleration time</li> <li>Reduce torque limit</li> <li>Reduce load inertia</li> <li>Replace higher power driver and motor</li> <li>Replace the larger brake resistance</li> </ul> |

#### Er 18 (IGBT model over-load)

| Poter                | ntial cause | ;      | Check                    | Handle                                                |
|----------------------|-------------|--------|--------------------------|-------------------------------------------------------|
| Long time rated load | operation   | n over | Check current            | Reduce the load or replace with a higher power driver |
| Encoder<br>variation | zero        | point  | Check encoder zero point | Reinstall the encoder and adjust the zero point       |

#### Er 20 (EEPROM Error)

| Potential cause     | Check                         | Handle                                    |
|---------------------|-------------------------------|-------------------------------------------|
| EEPROM chip damaged | Power on again for inspection | If the fault persists, replace the driver |

#### Er 21 (Logic circuit error)

| Potential cause       | Check                         | Handle                                    |
|-----------------------|-------------------------------|-------------------------------------------|
| Control circuit fault | Power on again for inspection | If the fault persists, replace the driver |

#### Er 23 (AD conversion error)

| Potential cause                                    | Check                     | Handle             |
|----------------------------------------------------|---------------------------|--------------------|
| Current sensor and connector problems              | Check the main circuit    | Replace the driver |
| AD converter and analog amplifier circuit problems | Check the control circuit | Replace the driver |

#### Er 24 (Low control power supply voltage)

| Potential cause           | Check                                       | Handle             |
|---------------------------|---------------------------------------------|--------------------|
| Control circuit LDO fault | Check the power supply of the control board | Replace the driver |

#### Er 25 (FPGA verification error)

| Potential cause         | Check                         | Handle                                    |
|-------------------------|-------------------------------|-------------------------------------------|
| FPGA verification error | Power on again for inspection | If the fault persists, replace the driver |

#### Er 27 (Phase loss alarm)

| Potential cause            | Check                       | Handle                                    |
|----------------------------|-----------------------------|-------------------------------------------|
| Phase loss of power supply | Check L1、L2、L3 wiring       | Correct wiring                            |
| Power supply undervoltage  | Check supply power voltage  | Ensure correct voltage input              |
| Phase loss checking return | Check optocoupler, power on | If the fault persists, replace the driver |
| circuit error              | again                       | in the nume persists, replace the arriver |

#### Er 29 (Torque overload alarm)

| Potential cause           | Check                | Handle                  |
|---------------------------|----------------------|-------------------------|
| Unexpected large load     | Check load condition | Adjust the load         |
| occurs                    | Check load condition | Aujust the load         |
| Parameters P070、P071、     | Chaoly more store    | A direct the nonemators |
| P072 are set unreasonably | Check parameters     | Adjust the parameters   |

#### Er 35 (Inter board connection failure)

| Potential cause                              | Check                                 | Handle                                    |
|----------------------------------------------|---------------------------------------|-------------------------------------------|
| Flat cable failure of inter board connection | Check the flat wire and its terminals | If the fault persists, replace the driver |
| Connection path failure                      | Check the optocoupler                 | If the fault persists, replace the driver |

#### AL 36 (Fan alarm)

| Potential cause             | Check                 | Handle                                    |
|-----------------------------|-----------------------|-------------------------------------------|
| Cooling fan failure         | Check the fan         | Replace the fan                           |
| Fan detection circuit fault | Check wiring          | Correct wiring                            |
| Fan detection circuit fault | Check the optocoupler | If the fault persists, replace the driver |

#### Er 40 (Absolute value encoder communication error)

| Potential cause                  | Check                       | Handle                               |
|----------------------------------|-----------------------------|--------------------------------------|
| Different types of motors        | Whether the replaced motor  | Set P088=0 to automatically identify |
| have been replaced               | encoder is of the same type | the encoder                          |
| Encoder wiring error             | Check encoder wiring        | Correct wiring                       |
| Poor encoder cable and connector | Check cables and connectors | Replace cable and connector          |
| Encoder damaged                  | Check encoder               | Replace encoder                      |

#### Er 41 (Absolute value encoder handshake error)

| Potential cause                  | Check                       | Handle                      |
|----------------------------------|-----------------------------|-----------------------------|
| Encoder wiring error             | Check encoder wiring        | Correct wiring              |
| Poor encoder cable and connector | Check cables and connectors | Replace cable and connector |
| Encoder damaged                  | Check encoder               | Replace encoder             |

#### Er 42 (Absolute value encoder internal count error)

| Potential cause                  | Check                       | Handle                      |
|----------------------------------|-----------------------------|-----------------------------|
| Poor encoder cable and connector | Check cables and connectors | Replace cable and connector |
| Encoder damaged                  | Check encoder               | Replace encoder             |

#### Er 43 (Absolute value encoder communication response error)

| Potential cause                  | Check                       | Handle                      |
|----------------------------------|-----------------------------|-----------------------------|
| Poor encoder cable and connector | Check cables and connectors | Replace cable and connector |
| Encoder damaged                  | Check encoder               | Replace encoder             |

#### Er 44 (Absolute value encoder verification error)

| Potential cause                  | Check                       | Handle                      |
|----------------------------------|-----------------------------|-----------------------------|
| Poor encoder cable and connector | Check cables and connectors | Replace cable and connector |
| Encoder damaged                  | Check encoder               | Replace encoder             |

#### Er 45 (Absolute value encoder EEPROM error)

| Potential cause                  | Check                       | Handle                      |
|----------------------------------|-----------------------------|-----------------------------|
| Poor encoder cable and connector | Check cables and connectors | Replace cable and connector |
| Encoder EEPROM is damaged        | Check encoder               | Replace encoder             |

#### Er 46 (Encoder parameter error)

| Potential cause                  | Check                       | Handle                      |
|----------------------------------|-----------------------------|-----------------------------|
| Poor encoder cable and connector | Check cables and connectors | Replace cable and connector |
| Encoder EEPROM is damaged        | Check encoder               | Replace encoder             |

#### Er 47 (Absolute value encoder external battery error) $\ddagger$

| Potential cause             | Check                    | Handle                                   |
|-----------------------------|--------------------------|------------------------------------------|
| External battery out of     | External battery voltage | Replace the battery                      |
| power                       |                          |                                          |
| Power on for the first time | Battery voltage          | If the voltage is normal, please restart |
| after replacing the battery | Dattery voltage          | the encoder, refer to chapter 3.6.1      |

#### Er 48 (Absolute value encoder external battery alarm) $\ddagger$

| Potential cause                                            | Check                    | Handle                                                                          |
|------------------------------------------------------------|--------------------------|---------------------------------------------------------------------------------|
| External battery out of power                              | External battery voltage | Replace the battery                                                             |
| Power on for the first time<br>after replacing the battery | Battery voltage          | If the voltage is normal, please restart<br>the encoder, refer to chapter 3.6.1 |

#### Er 50 (Motor parameters do not match with driver)

| Potential cause        | Check                      | Handle                            |  |  |  |  |  |
|------------------------|----------------------------|-----------------------------------|--|--|--|--|--|
| Motor and driver power | Check the motor adaptation | Replace the appropriate driver or |  |  |  |  |  |
| mismatch               | table of the driver        | motor                             |  |  |  |  |  |

#### Er 51 (Encoder automatic recognition failed)

| Potential cause      | Check                           | Handle                      |  |  |  |  |  |
|----------------------|---------------------------------|-----------------------------|--|--|--|--|--|
| Encoder wiring error | Check the encoder wiring        | Correct wiring              |  |  |  |  |  |
| Encoder automatic    | Confirm whether the encoder     | Replace the type of encoder |  |  |  |  |  |
| recognition failed   | type is supported by the driver | supported by the driver     |  |  |  |  |  |

#### Er 80 (Internal error 1)

| Potential cause |                   |     |     | Check                          | Handle                               |  |  |  |
|-----------------|-------------------|-----|-----|--------------------------------|--------------------------------------|--|--|--|
| Relevant        | ant parameters of |     | of  | Setting of relevant parameters |                                      |  |  |  |
| electronic      | gear              | are | set | of electronic gear             | Set legal electronic gear parameters |  |  |  |
| illegally       |                   |     |     | of electronic gear             |                                      |  |  |  |

#### Er 81 (Internal error 2)

| Potential cause                           | Check                                                                                     | Handle                            |  |  |
|-------------------------------------------|-------------------------------------------------------------------------------------------|-----------------------------------|--|--|
| Division "0" occurs in internal operation | Relevant parameter settings,<br>such as rated current, rated<br>voltage, rated speed, etc | Set the natatheter value of tegat |  |  |

#### Er 82 (Internal error 3)

| Potential cause             | Check                       | Handle                        |
|-----------------------------|-----------------------------|-------------------------------|
| Illegal setting of "homing" | Setting of "homing" related | Set legal "homing" parameters |
| related parameters          | parameters                  | Set legar noming parameters   |

#### Er 90 (Dynamic brake error)

| Potential cause                   | Check                                                       | Handle         |  |  |
|-----------------------------------|-------------------------------------------------------------|----------------|--|--|
| Dynamic brake open or close error | Check whether the power<br>board communication is<br>normal | Power on again |  |  |

#### Er 91 (Vibration detection)

| Potential cause  | Check                                                            | Handle                         |  |  |  |  |  |
|------------------|------------------------------------------------------------------|--------------------------------|--|--|--|--|--|
| System vibration | Checkthemechanicalinstallation;Servogain relatedparametersetting | Chack the mechanical structure |  |  |  |  |  |

#### Er 998 (Authorization exception)

| Potential cause         | Check                   | Handle                   |  |  |  |
|-------------------------|-------------------------|--------------------------|--|--|--|
| Authorization exception | Authorization exception | Contact the manufacturer |  |  |  |

## **Chapter 8 Specifications**

## 8.1 Driver model

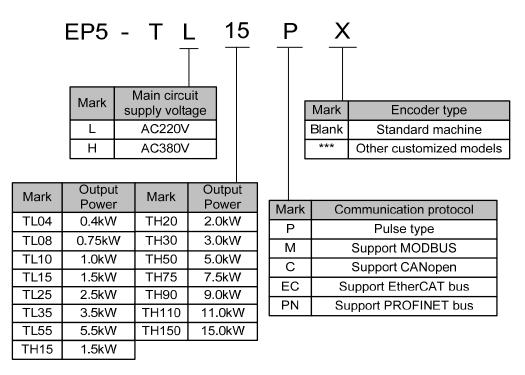

## 8.2 Driver size

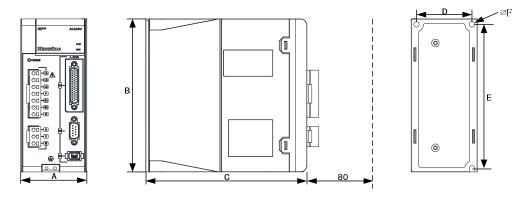

| Model<br>Size (mm) | TL04 | TL08 | TL10 | TL15 | TL25 | TL35 | TL55 |
|--------------------|------|------|------|------|------|------|------|
| А                  | 45   | 45   | 55   | 75   | 95   | 105  | 115  |
| В                  | 170  | 170  | 170  | 168  | 200  | 220  | 250  |
| С                  | 156  | 156  | 171  | 183  | 182  | 182  | 212  |
| D                  | 34.5 | 34.5 | 43   | 63   | 84   | 94   | 104  |
| Е                  | 161  | 161  | 161  | 158  | 189  | 209  | 239  |
| F                  | 5.2  | 5.2  | 5.2  | 5.2  | 5.2  | 5.2  | 5.2  |

| Model<br>Size (mm) | TH15 | TH20 | TH30 | TH50 | TH75 |
|--------------------|------|------|------|------|------|
| Α                  | 75   | 95   | 105  | 115  | 115  |
| В                  | 168  | 200  | 220  | 250  | 250  |
| С                  | 183  | 182  | 182  | 212  | 212  |
| D                  | 63   | 84   | 94   | 104  | 104  |
| Е                  | 158  | 189  | 209  | 239  | 239  |
| F                  | 5.2  | 5.2  | 5.2  | 5.2  | 5.2  |

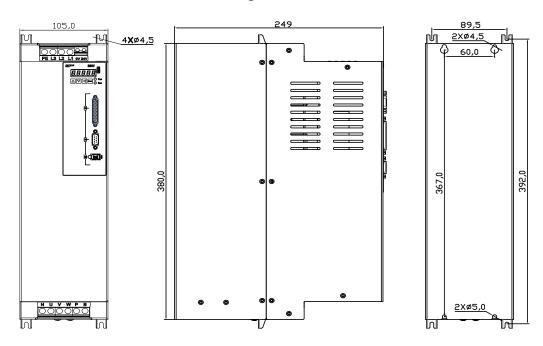

#### TH90 installation dimension drawing

#### TH110、TH150 installation dimension drawing

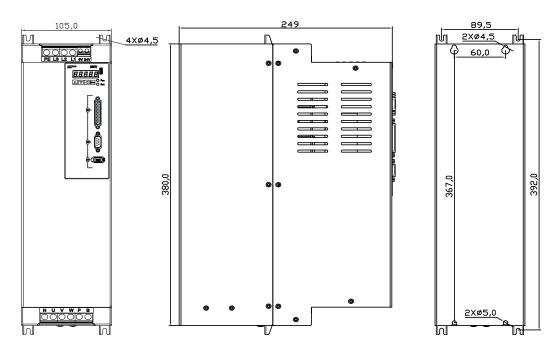

188

## 8.3 Driver specifications

|             | Туре                                  | TL                                                                                                    | TL                                                                    | TL         | TL        | TL              | TL        | TL            | TH               | TH        | TH      | TH      | TH      | TH       | TH       | TH   |
|-------------|---------------------------------------|----------------------------------------------------------------------------------------------------|-----------------------------------------------------------------------|------------|-----------|-----------------|-----------|---------------|------------------|-----------|---------|---------|---------|----------|----------|------|
|             |                                       | 04                                                                                                    | 08                                                                    | 10         | 15        | 25              | 35        | 55            | 15               | 20        | 30      | 50      | 75      | 90       | 110      | 150  |
| Rat         | ed output current (A)                 | 3.0                                                                                                    | 4.5                                                                   | 5.5        | 7.5       | 12.0            | 19.0      | 24.0          | 5.4              | 8.5       | 13.0    | 17.0    | 21.0    | 25.5     | 32.0     | 39.0 |
| Maxii       | num output current (A)                | 9.0                                                                                                    | 11.3                                                                  | 12.0       | 16.9      | 26.0            | 31.0      | 43.0          | 12.7             | 17.0      | 28.0    | 35.0    | 39.6    | 44.0     | 55.0     | 78.0 |
| Input power | Main power supply                     | Single -<br>-15%~<br>50/60H                                                                                                    |                                                                       | C220V      |           | phaseA<br>~+10% |           | Z             | Three-           | phaseA    | C380V   | -15%~   | +10%    | 50/60H   | Iz       |      |
| Env         | Temperature                           | Operati                                                                                                    | on: 0°C                                                               | C∼40℃      |           |                 | Storag    | e: -40°       | $C\sim 50^\circ$ | С         |         |         |         |          |          |      |
| Environment | Humidity                              | Operati                                                                                                    | on: 40                                                                | %~80%      | %(non-co  | ondensi         | ng)       | Sto           | rage: 9          | 3% or l   | ess(non | -conder | ising)  |          |          |      |
| nent        | Atmospheric pressure                  | 86kPa~                                                                                                    | ~106kP                                                                | a          |           |                 |           |               |                  |           |         |         |         |          |          |      |
|             | IP rating                             | IP20                                                                                                    |                                                                       |            |           |                 |           |               |                  |           |         |         |         |          |          |      |
| R           | egenerative braking                   |                                                                                                    | E                                                                     | Built-in/ł | ouilt-out | ţ               |           | built-<br>out | Buil             | t-in/buil | t-out   |         | b       | ouilt-ou | t        |      |
|             | Feedback way                          | Absolu                                                                                                    | te value                                                              | encoder    | (65536    | turns)          |           |               |                  |           |         |         |         |          |          |      |
|             | Control modes                         | Position                                                                                                    | n, Speed                                                              | , Torque   | •         |                 |           |               |                  |           |         |         |         |          |          |      |
|             | Digital input                         | 7 programmable input terminals (photoelectric isolation) : servo enabling, alarm clearance, forward drive<br>prohibition, reverse drive prohibition, forward torque limit, reverse torque limit, emergency shutdown,<br>electronic gear selection 1, electronic gear selection 2, position deviation clearance, pulse input prohibition, etc |                                                                       |            |           |                 |           |               |                  |           |         |         |         |          |          |      |
|             | Digital output                        | 5 programmable output terminals (photoelectric isolation) functions: servo ready, alarm, positioning completed, speed arrival, electromagnetic brake, torque limit, etc                                                                                                    |                                                                       |            |           |                 |           |               |                  |           |         |         |         |          |          |      |
| En          | coder signal outputs                  | A, B, Z Differential output, A, B, Z signal open-collector output                                                                                                    |                                                                       |            |           |                 |           |               |                  |           |         |         |         |          |          |      |
| F           | Input frequency                       | differer                                                                                                    | differential input: ≤1000kHz(kpps); single-ended input: ≤200kHz(kpps) |            |           |                 |           |               |                  |           |         |         |         |          |          |      |
| Position    | Command modes                         | Pulse+                                                                                                    | directio                                                              | n, CCV     | V Pulse   | CW Pu           | lse, orth | ogonal        | Pulse            |           |         |         |         |          |          |      |
| on          | Electronic gear ratio                 | 1~327                                                                                                    | 67/1~3                                                                | 2767       |           |                 |           |               |                  |           |         |         |         |          |          |      |
|             | Analog command input                  | -10V~                                                                                                    | +10V,                                                                 | Input      | impedar   | nce10kΩ         | 2         |               |                  |           |         |         |         |          |          |      |
| Speed       | Acceleration/decelerat<br>ion command | Parame                                                                                                    | ter settin                                                            | ng         |           |                 |           |               |                  |           |         |         |         |          |          |      |
|             | Command source                        | Analog                                                                                                    | quantity                                                              | y, pulse   | frequen   | су              |           |               |                  |           |         |         |         |          |          |      |
| То          | Analog command<br>input               | -10V~                                                                                                    | +10V,                                                                 | Input      | impedar   | nce10kΩ         | 2         |               |                  |           |         |         |         |          |          |      |
| Torque      | Speed limit                           | Parame                                                                                                    | ter setti                                                             | ng         |           |                 |           |               |                  |           |         |         |         |          |          |      |
|             | Command source                        | Analog                                                                                                    | quantit                                                               | ý          |           |                 |           |               |                  |           |         |         |         |          |          |      |
|             | Monitor function                      | Speed, current position, position deviation, motor torque, motor current, command pulse frequency, bus voltage, module internal temperature, etc                                                                                                    |                                                                       |            |           |                 |           |               |                  |           |         |         |         |          |          |      |
| F           | Protection function                   | Over-sp                                                                                                    | beed, ov                                                              | erpressu   | re, over  | -current        | , overlo  | ad, bral      | ke anom          | aly, enc  | oder an | omaly,  | positio | n devia  | tion, et | с    |

## 8.4 Motor adaptation table of the driver

|            | Motor Type<br>(220V series) | Rated<br>power<br>KW | Rated<br>torque<br>N∙m | Rated speed/<br>Maximum<br>speed r/min | Rated<br>current<br>A | Recommend<br>adaptation | Adaptable |
|------------|-----------------------------|----------------------|------------------------|----------------------------------------|-----------------------|-------------------------|-----------|
| н          | 060BSL00630                 | 0.20                 | 0.64                   | 3000/6000                              | 1.6                   | TL04                    |           |
| BSL series | 060BSL01330                 | 0.40                 | 1.27                   | 3000/6000                              | 2.8                   | TL04                    |           |
|            | 080BSL02430                 | 0.75                 | 2.39                   | 3000/6000                              | 4.4                   | TL08                    |           |
|            | 080BSL03230                 | 1.0                  | 3.18                   | 3000/6000                              | 6.3                   | TL15                    |           |
|            | 060GSL00630                 | 0.20                 | 0.64                   | 3000/6000                              | 1.6                   | TL04                    |           |
|            | 060GSL01330                 | 0.40                 | 1.27                   | 3000/6000                              | 2.8                   | TL04                    |           |
|            | 080GSL01330                 | 0.40                 | 1.27                   | 3000/6000                              | 2.5                   | TL04                    |           |
|            | 080GSL02430                 | 0.75                 | 2.39                   | 3000/6000                              | 4.4                   | TL08                    |           |
|            | 110GSL04030                 | 1.26                 | 4.00                   | 3000/4000                              | 6.0                   | TL15                    | TL10      |
|            | 110GSL06025                 | 1.57                 | 6.00                   | 2500/4000                              | 8.7                   | TL15                    |           |
|            | 130GSL04025                 | 1.00                 | 4.00                   | 2500/4000                              | 5.8                   | TL15                    | TL08      |
| GS         | 130GSL04820                 | 1.00                 | 4.77                   | 2000/4000                              | 6.6                   | TL15                    | TL10      |
| GSL series | 130GSL05025                 | 1.30                 | 5.00                   | 2500/4000                              | 6.9                   | TL15                    | TL10      |
| ries       | 130GSL05415                 | 0.85                 | 5.39                   | 1500/3000                              | 6.7                   | TL15                    | TL10      |
|            | 130GSL06025                 | 1.57                 | 6.00                   | 2500/4000                              | 7.7                   | TL15                    |           |
|            | 130GSL07725                 | 2.00                 | 7.70                   | 2500/4000                              | 10.1                  | TL25                    | TL15      |
|            | 130GSL08315                 | 1.30                 | 8.34                   | 1500/3000                              | 9.9                   | TL25                    | TL15      |
|            | 130GSL10025                 | 2.60                 | 10.00                  | 2500/4000                              | 15                    | TL25                    |           |
|            | 130GSL11515                 | 1.80                 | 11.50                  | 1500/3000                              | 12                    | TL25                    |           |
|            | 130GSL15015                 | 2.36                 | 15.00                  | 1500/3000                              | 14.7                  | TL25                    |           |
|            | 110GAL04020                 | 0.84                 | 4.00                   | 2000/3000                              | 4.4                   | TL08                    |           |
|            | 110GAL06020                 | 1.26                 | 6.00                   | 2000/3000                              | 6.4                   | TL15                    | TL10      |
| GA         | 130GAL05415                 | 0.85                 | 5.39                   | 1500/2000                              | 5.1                   | TL08                    |           |
| GAL series | 130GAL08315                 | 1.30                 | 8.34                   | 1500/2000                              | 6.4                   | TL15                    | TL10      |
| ries       | 130GAL10015                 | 1.57                 | 10.00                  | 1500/2000                              | 6.4                   | TL15                    | TL10      |
|            | 130GAL11515                 | 1.80                 | 11.50                  | 1500/2000                              | 7.4                   | TL25                    | TL15      |
|            | 130GAL15015                 | 2.36                 | 15.00                  | 1500/2000                              | 9.5                   | TL25                    |           |

| N          | Iotor Type    | Rated | Rated  | Rated speed/ | Rated   | Recommend  |           |
|------------|---------------|-------|--------|--------------|---------|------------|-----------|
|            | (380V series) |       | torque | Maximum      | current | adaptation | Adaptable |
|            |               | KW    | N∙m    | speed r/min  | Α       | adaptation |           |
| GSH        | 110GSH04025   | 1.05  | 4.00   | 2500/4000    | 3.3     | TH15       |           |
| series     | 110GSH06025   | 1.57  | 6.00   | 2500/4000    | 4.5     | TH15       |           |
|            | 130GAH04025   | 1.00  | 4.00   | 2500/3000    | 2.4     | TH15       |           |
|            | 130GAH04820   | 1.00  | 4.77   | 2000/3000    | 2.8     | TH15       |           |
|            | 130GAH05025   | 1.30  | 5.00   | 2500/3000    | 2.9     | TH15       |           |
|            | 130GAH05415   | 0.85  | 5.39   | 1500/3000    | 3.1     | TH15       |           |
| GA         | 130GAH06025   | 1.57  | 6.00   | 2500/3000    | 4.1     | TH15       |           |
| GAH series | 130GAH07725   | 2.02  | 7.70   | 2500/3000    | 5.0     | TH20       | TH15      |
| nies       | 130GAH08315   | 1.30  | 8.34   | 1500/3000    | 4.9     | TH15       |           |
|            | 130GAH10015   | 1.57  | 10.00  | 1500/2000    | 3.9     | TH15       |           |
|            | 130GAH10025   | 2.62  | 10.00  | 2500/3000    | 5.4     | TH20       | TH15      |
|            | 130GAH11515   | 1.80  | 11.50  | 1500/2000    | 4.3     | TH15       |           |
|            | 130GAH15015   | 2.36  | 15.00  | 1500/2000    | 6.6     | TH20       |           |
| В          | 180BAH19015   | 3.00  | 19.00  | 1500/2000    | 7.1     | TH30       | TH20      |
| BAH series | 180BAH27015   | 4.30  | 27.00  | 1500/2000    | 10.7    | TH50       | TH30      |
| serie      | 180BAH35015   | 5.50  | 35.00  | 1500/2000    | 13.3    | TH50       |           |
| es         | 180BAH48015   | 7.50  | 48.00  | 1500/2000    | 17.5    | TH75       |           |
| в          | 180BSH19015   | 3.00  | 19.00  | 1500/3000    | 10.7    | TH30       |           |
| BSH series | 180BSH27015   | 4.30  | 27.00  | 1500/3000    | 14.8    | TH50       |           |
| serie      | 180BSH35015   | 5.50  | 35.00  | 1500/3000    | 19.0    | TH75       | TH50      |
| Š          | 180BSH48015   | 7.50  | 48.00  | 1500/3000    | 25.7    | TH75       |           |

## 8.5 Servo motor model

|     |            |                               | <u>(</u>            |                        | L <u>0(</u><br>3 @ |                                  | <u>M N C 1 M</u><br>6 7 8 9 0 |                    |                             |
|-----|------------|-------------------------------|---------------------|------------------------|--------------------|----------------------------------|-------------------------------|--------------------|-----------------------------|
|     | Mark       | Seat                          | No.                 |                        | (5)                | Mark                             | Rated spee                    | ed                 |                             |
|     | 040        | 40m                           | m                   |                        | 0                  | 15                               |                               |                    |                             |
|     | 060        | 60m                           | m                   |                        |                    | 20                               | 2000rpm                       |                    |                             |
|     | 080        | 80m                           | m                   |                        |                    | 25                               | 2500rpm                       |                    |                             |
|     | 110        | 110n                          | nm                  |                        |                    | 30                               | 3000rpm                       |                    |                             |
|     | 130        | 130n                          | ۱m                  |                        |                    |                                  |                               |                    | 1                           |
|     | 180        | 180n                          | nm                  |                        | (7)                | Mark                             | Brake                         |                    |                             |
|     |            |                               |                     |                        | -                  | N<br>Z                           | Not configur                  |                    |                             |
| 2   | Mark       |                               | Series              |                        |                    | 2                                | Configure power lo            | JSS DIAKE          | ]                           |
|     | BS         |                               | ies high            |                        | 8                  | Mark                             | Keyway specific               | ations             |                             |
|     | BA         |                               |                     | nd low speed           |                    | 0                                | Circular ax                   | is                 |                             |
|     | GS         |                               | G series high speed |                        |                    | А                                | Closed key                    |                    |                             |
|     | GA         | G series medium and low speed |                     |                        | С                  | Open key(standard configuration) |                               |                    |                             |
|     | MS         |                               | ies high            |                        |                    |                                  |                               |                    | -                           |
|     | MA         | M series me                   | edium a             | nd low speed           | 9                  | Mark                             | Specifications                |                    |                             |
|     |            |                               |                     |                        |                    | 1                                | Default valu                  |                    |                             |
| 3   | Mark       | Volta                         | ige                 |                        |                    | 2                                | Customer custor               | nization           |                             |
|     | L          | 220                           | -                   |                        | 10                 | R serie                          | s model descriptio            | n.                 |                             |
|     | Н          | 380                           | V                   |                        | $\mathbb{O}$       |                                  |                               | 11.                | Notes                       |
|     |            |                               |                     |                        |                    |                                  | Interface description         |                    |                             |
| (4) | Mark       | Rated                         | Mark                | Rated<br>torque        |                    | MC                               | Direct connected              | (                  | omitted) Standard           |
|     | 003        | torque<br>0.32 N.m            | 100                 | 10.00 N.m              |                    | MCA                              | MC to A Amp                   |                    | (Optional) Amp              |
|     | 005        | 0.64 N.m                      | 115                 | 11.50 N.m              |                    | MC1                              | MC to Y1                      |                    | 4-core metal circular plug  |
|     | 013        | 1.27 N.m                      | 143                 | 14.30 N.m              |                    | MC2                              | MC to Y2                      |                    | -core waterproof round plug |
|     | 013        | 2.39 N.m                      | 143                 | 14.30 N.m<br>15.00 N.m |                    | MC3                              | MC to Y3                      |                    | -core waterproof round plug |
|     |            | 2.39 N.M<br>3.18 N.m          | 170                 |                        |                    | MC4                              | MC to Y4                      | (Optional)         | 6-core metal circular plug  |
|     | 032<br>040 | 3.18 N.m<br>4.00 N.m          | 170                 | 17.20 N.m<br>19.00 N.m | m                  | M/G 🖕                            | ries model descrip            | ntion <sup>-</sup> |                             |
|     | 040        | 4.00 N.m<br>4.77 N.m          | 220                 | 21.50 N.m              |                    | Mark                             |                               | Plug ty            |                             |
|     |            |                               |                     |                        |                    | Y3                               |                               |                    | nal) Waterproof round plug  |
|     | 050        | 5.00 N.m                      | 260                 | 26.30 N.m              |                    |                                  |                               |                    |                             |
|     | 054        | 5.39 N.m                      | 270                 | 27.00 N.m              |                    | Y4                               | G series 60/80                | (Op                | tional) Metal round plug    |

| Y3      |                        | (Optional) Waterproof round plug |  |  |  |
|---------|------------------------|----------------------------------|--|--|--|
| Y4      | G series 60/80         | (Optional) Metal round plug      |  |  |  |
| A[Note] |                        | Standard Amp plug                |  |  |  |
| H[Note] | All series 110/130/180 | Standard aviation plug           |  |  |  |
|         |                        |                                  |  |  |  |

| 6 | Mark | Encoder                             | Mark    | Pulse count | Number<br>of wires |
|---|------|-------------------------------------|---------|-------------|--------------------|
|   | С    | Magnetic multi turn absolute value  | 17bit   | 131072      | 7                  |
|   | D    | Magnetic single turn absolute value | 17bit   | 4,096       | 5                  |
|   | М    | Optical multi turn absolute value   | 23bit   | 8,388,608   | 7                  |
|   | В    | Optical single turn absolute value  | 23bit   | 8,388,608   | 5                  |
|   | F    | Standard incremental                | 2500ppr | 10,000      | 15                 |
|   | R    | Rotating transformer                | 12bit   | 4,096       | 7                  |
|   | Р    | Multi turn absolute value           | 23bit   | 33,554,432  | 7                  |

35.00 N.m

48.00 N.m

Note: "G" is standard for all series motors of 40/60/80, "H" is standard for all series motors of 110/130/180. The symbol of standard configuration is omitted when ordering.

060

077

083

6.00 N.m

7.70 N.m

8.34 N.m

350

480

## 8.6 Servo motor wiring

## 8.6.1 Winding wiring

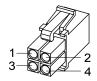

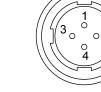

40/60/80 motor power supply plug

110/130/180 motor power supply plug

| Terminal | Termi          | nal number        | Terminal description             |
|----------|----------------|-------------------|----------------------------------|
| symbol   | 40/60/80 motor | 110/130/180 motor | Terminal description             |
| U        | 1              | 2                 | Motor U phase power input        |
| V        | 2              | 3                 | Motor V phase power input        |
| W        | 3              | 4                 | Motor W phase power input        |
| Ð        | 4              | 1                 | Motor housing grounding terminal |

### 8.6.2 Brake wiring

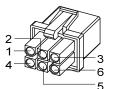

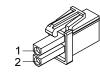

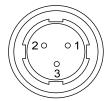

40 motor with brake power plug

60/80 motor brake plug

110/130/180 motor brake plug

| 40 | motor | with    | brake | nower | supply | wiring:   |
|----|-------|---------|-------|-------|--------|-----------|
| 70 | motor | vv ItII | orane | power | suppr  | y wining. |

| Terminal<br>symbol | Terminal<br>number | Terminal description      |  |  |
|--------------------|--------------------|---------------------------|--|--|
| U                  | 1                  | Motor U phase power input |  |  |
| V                  | 2                  | Motor V phase power input |  |  |
| W                  | 3                  | Motor W phase power input |  |  |
| PE                 | 4                  | Grounding terminal        |  |  |
| BK+                | 5                  | Droke terminal            |  |  |
| BK-                | 6                  | - Brake terminal          |  |  |

#### Chapter 8 Specifications

| 60、80、11 | 50、80、110、130、180 motor brake wiring: |               |                               |  |  |  |  |  |
|----------|---------------------------------------|---------------|-------------------------------|--|--|--|--|--|
| Terminal | Termina                               | l number      |                               |  |  |  |  |  |
| symbol   | 60/80                                 | 110/130/180   | Terminal description          |  |  |  |  |  |
| Symbol   | series motors                         | series motors |                               |  |  |  |  |  |
| DC+      | 1                                     | 1             | Brake power supply is DC      |  |  |  |  |  |
| DC-      | 2                                     | 2             | power supply with no polarity |  |  |  |  |  |
| PE       |                                       | 3             | connection requirements       |  |  |  |  |  |

## 8.6.3 Encoder

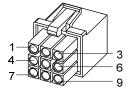

40/60/80 motor encoder plug

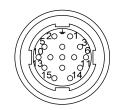

110/130/180 motor encoder plug

| 40、 | 60, | 80, | 110、 | 130  | 180 motor encoder wiring: |
|-----|-----|-----|------|------|---------------------------|
|     | 001 | 001 | 110, | 1501 | ree meter encouce wing.   |

|           |                   | 1                 |             |                   |             |                        |  |
|-----------|-------------------|-------------------|-------------|-------------------|-------------|------------------------|--|
| Terminal  | 40motor           | 60/8              | 30motor     | 110/130           | /180motor   | Terminal description   |  |
| symbol    | Absolute<br>value | Absolute<br>value | Incremental | Absolute<br>value | Incremental | Terminar description   |  |
|           | value             | value             |             | value             |             |                        |  |
| SD+       | 1                 | 1                 | 1           | 6                 | 6           | Encodor gignal wire    |  |
| SD-       | 2                 | 2                 | 2           | 7                 | 7           | Encoder signal wire    |  |
| VCC       | 6                 | 6                 | 6           | 2                 | 2           |                        |  |
| GND       | 7                 | 7                 | 7           | 3                 | 3           | Encoder 5V power input |  |
| Battery+  | 3                 | 3                 |             | 4                 |             | 2 GV bettems newsoned  |  |
| Battery - | 8                 | 8                 |             | 5                 |             | 3.6V battery powered   |  |
| PE        | 9                 | 9                 | 9           | 1                 | 1           | Ground terminal        |  |

## **Edition history**

| Edition number | Published time  | Modify content |
|----------------|-----------------|----------------|
| 1st edition    | March, 2023     |                |
| 2nd edition    | September, 2023 |                |
|                |                 |                |
|                |                 |                |
|                |                 |                |

### Wuhan Maxsine Electric Co., Ltd

Address: Building A6, Hangyu Building, No.7, Wuhan University Science Park Road, East Lake Development District, Wuhan City, Hubei Province, China.
Zip: 430223
Company phone: 400-894-1018
Sales Tel: 400-894-1018-857/804
Sales Fax: 027-87921290
After service Tel: 400-894-1018-831/832

Website: www.maxsine.com

Published in September 2023 Forbid to reprint and copy